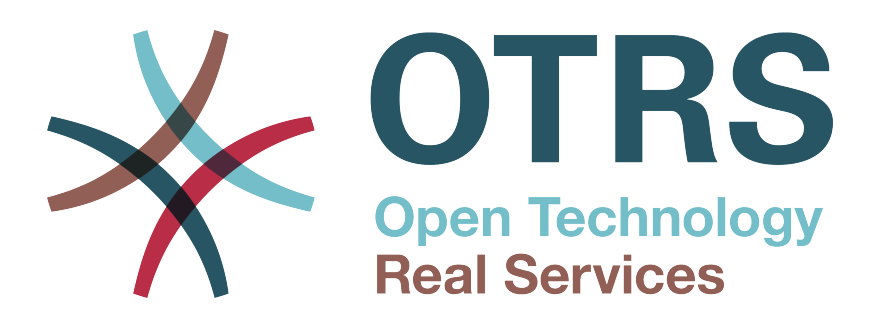

# **Documentation**

# **OTRS::ITSM 6**

**Build Date: 2017-09-26**

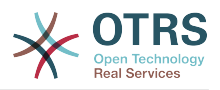

### **OTRS::ITSM 6**

Copyright © 2003-2017 OTRS AG

Dieses Werk ist geistiges Eigentum der OTRS AG.

Es darf als Ganzes oder in Auszügen kopiert werden, vorausgesetzt, dieser Copyright-Vermerk befindet sich auf jeder Kopie.

All trade names are used without the guarantee for their free use and are possibly registered trade marks. All products mentioned in this manual may be trade marks of the respective manufacturer.

Der Quellcode dieses Dokuments kann bei [github](https://otrs.github.io) gefunden werden, im Repository [doc-admin](https://github.com/OTRS/doc-itsm). Beiträge sind mehr als willkommen. Sie können auch bei der Übersetzung in Ihre Sprache helfen, und zwar bei [Transifex](https://www.transifex.com/otrs/OTRS/).

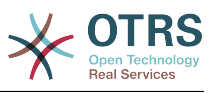

## Inhaltsverzeichnis

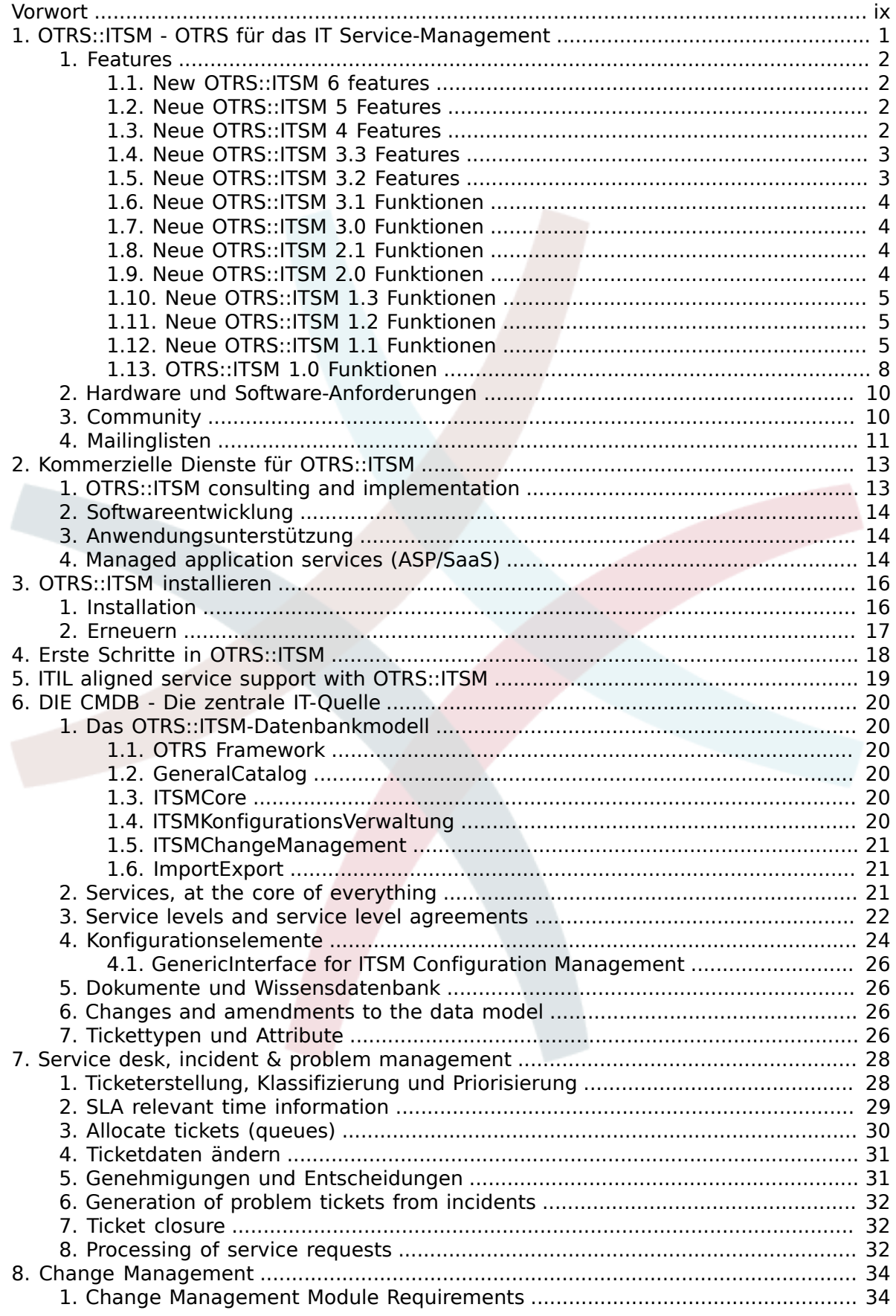

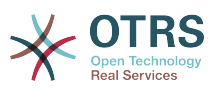

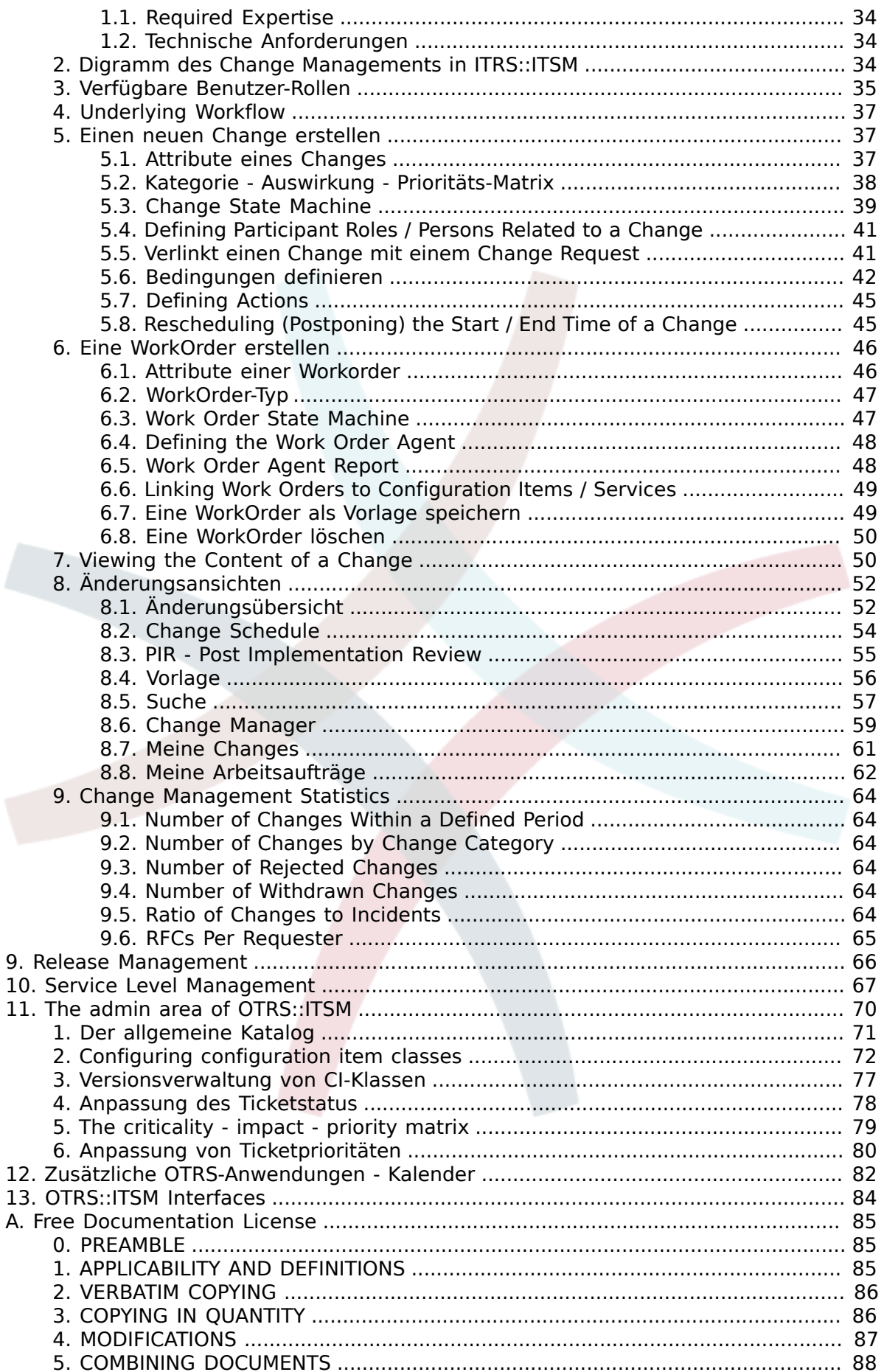

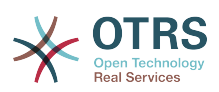

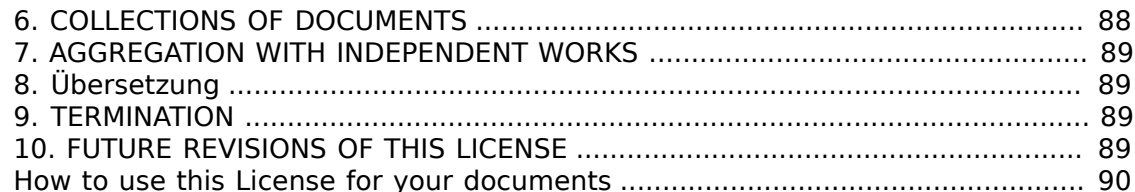

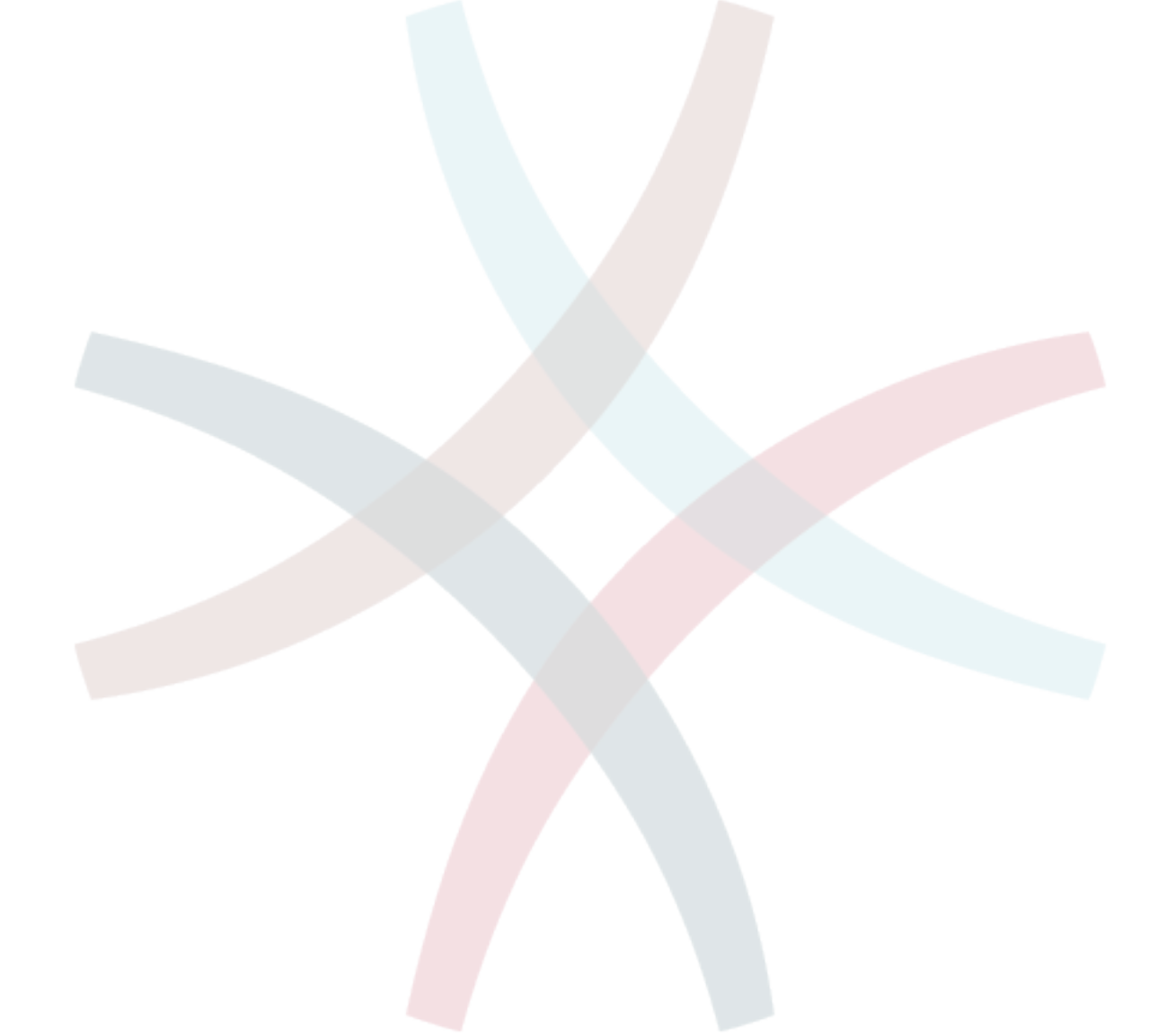

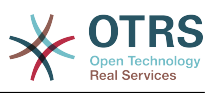

## Abbildungsverzeichnis

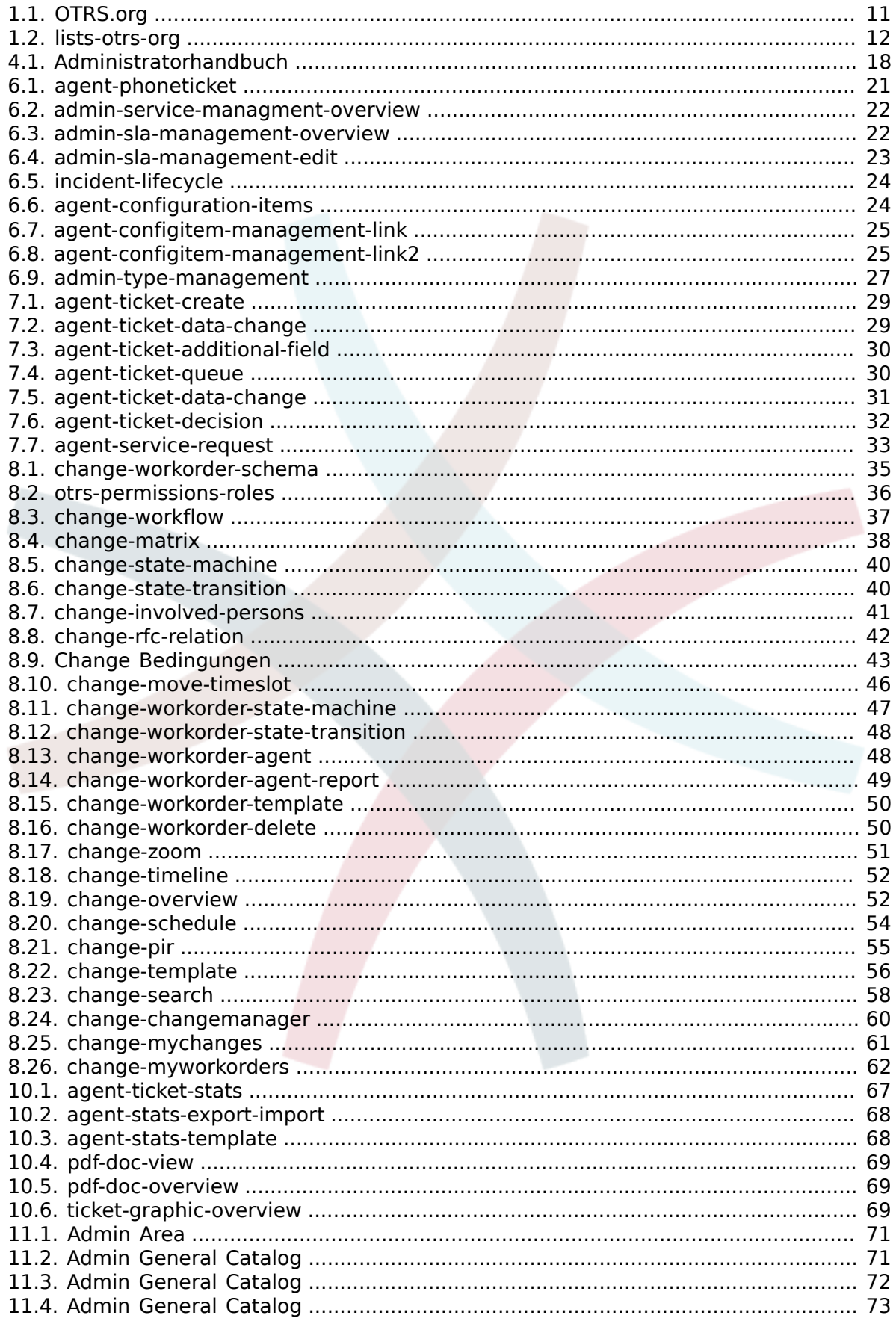

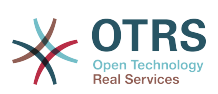

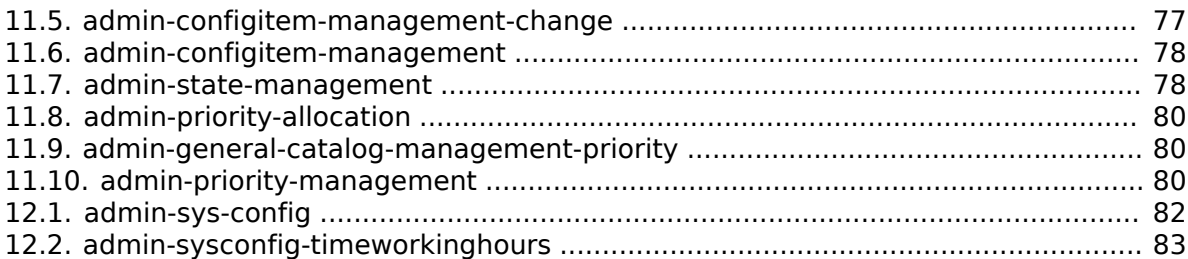

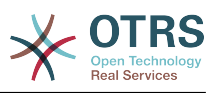

## Tabellenverzeichnis

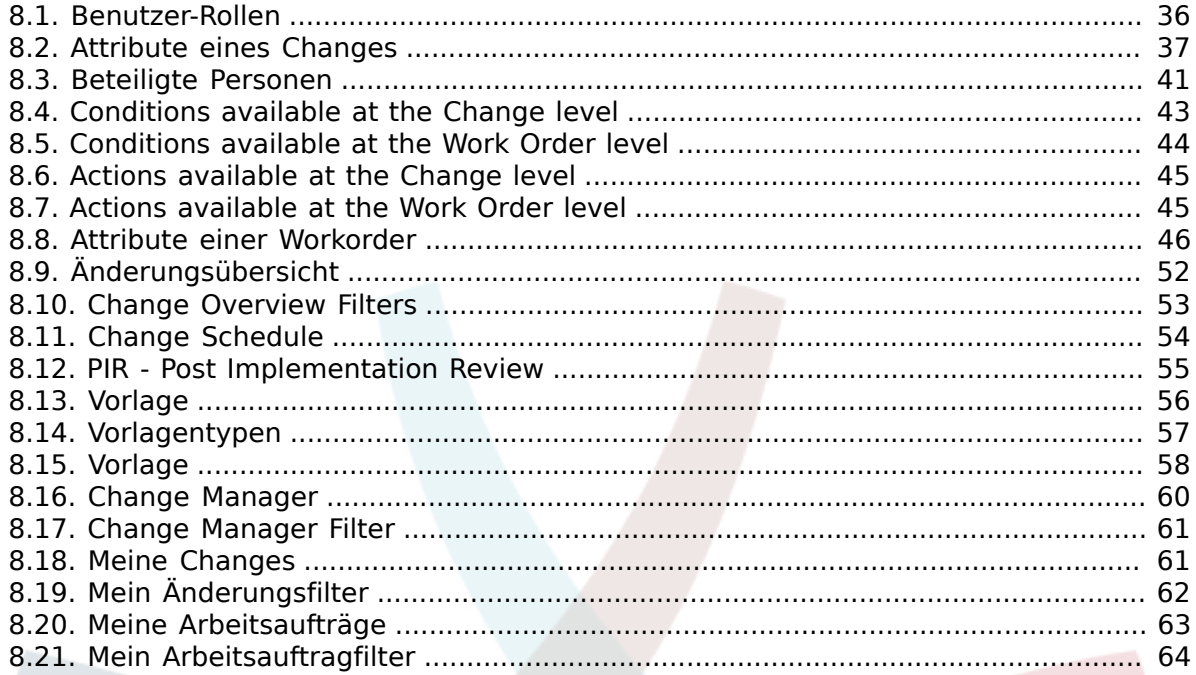

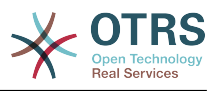

# <span id="page-8-0"></span>**Vorwort**

Dieses Handbuch richtet sich an OTRS::ITSM Benutzer und Administratoren. Es vermittelt Informationen für die grundlegende Benutzung von OTRS::ITSM durch IT Service Manager, IT Servicemitarbeiter (Agents) und Benutzer (Kunden). Informationen in Bezug auf die Installation, Konfiguration oder Administration von OTRS::ITSM werden nur erwähnt, wenn es Abweichungen zum OTRS Hauptprodukt gibt, oder wenn es um Funktionen geht, die in OTRS::ITSM nicht existieren.

Trotz der unendlich vielen Arbeitsstunden, den noch viel mehr Tassen Kaffee und doch immerhin unzähligen Würsten und Bretzeln, die im Verlaufe der Entsstehung der folgenden Kapitel verspeist und getrunken wurden, erhebt dieses Handbuch keinesfalls den Anspruch auf Vollständigkeit. Die Kapitel werden regelmässig überarbeitet und/oder ergänzt, um eine kontinuierliche Verbesserung zu gewährleisten.

Um die Qualität der folgenden Kapitel und des Produktes so hoch wie möglich zu halten, sind wir auf Ihr Feedback angewiesen. Bitte teilen Sie uns mit, wenn Sie Vorschläge haben, Abschnitte in diesem Buch vermissen oder wenn Aspekte unverständlich erscheinen. Jede Art von Rückmeldung *[http://otrs.com](http://otrs.com/)* ist ausdrücklich erwünscht.

Wir sind auf das gegenwärtige Produkt sehr stolz und wir möchten den ITIL-Experten von Enterprise Consulting GmbH und unseren erstklassigen OTRS Entwicklern danken. Ihre gemeinsamen Anstrengungen haben massgeblich zur erfolgreichen Entwicklung von OTRS::ITSM beigetragen.

WIr möchten Ihnen, -den Benutzern und der OTRS::ITSM Gemeinschaft, im Voraus für jede Art von Hilfe und Feedback danken und wir hoffen, Sie haben Freude bei Arbeiten mit OTRS::ITSM.

André Mindermann, Managing Partner OTRS AG

Bad Homburg, May 2007

((enjoy))

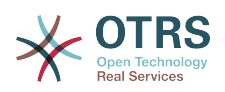

# <span id="page-9-0"></span>**Kapitel 1. OTRS::ITSM - OTRS für das IT Service-Management**

Es wird erwartet, dass die IT beständig qualitativ hochwertige Dienstleistungen in einem zunehmend komplexer werdenden Umfeld erbringt. In diesem Zusammenhang ist ein leistungsfähiges und wirkungsvolles Incident- und Problem Management erforderlich. IT Service Management ist jedoch eine beinahe unlösbare Aufgabe, wenn keine aktuelle und konsistente Datenbank vorhanden ist, in der Informationen über den Status und die Konfiguration der IT-Infrastruktur gepflegt werden.

Die IT Infrastructure Library®, kurz ITIL®, ist eine Buchreihe, herausgegeben vom United Kingdom's Office of Government Commerce (OGC), die generisch Best-Practice-Ansätze für das Design, die Bereitstellung, den Betrieb und das Management von IT Dienstleistungen beschreibt. ITIL® fokussiert nicht auf die Technologie selbst, sondern auf die Dienstleistungen der IT und umfasst Informationen über Prozesse, Rollen, Verantwortlichkeiten, potenzielle Problembereiche/Lösungsansätze und Definitionen von Ausdrucksweisen.

ITIL® hat sich in den vergangenen Jahre als de facto Standard durchgesetzt. Die Verbreitung in IT Organisationen hat zur Entwicklung einer kollektiven Wahrnehmung des IT Service Management und zur Schaffung einer einheitlichen Terminologie beigetragen. ITIL® beschreibt jedoch lediglich "wer etwas tun sollte und was er tun sollte" und was man während dieser Tätigkeit bedenken sollte. Um so viele Benutzergruppen wie möglich abzudecken, geht es nicht, oder meistens nur zu einem geringen Anteil, darum, zu beschreiben, was im Einzelfall getan werden muss. Aus diesem Grund gibt es keine direkt anwendbaren Informationen für spezielle Branchen, Firmen oder Hersteller.

Im Dezember 2005 wurde der ITIL®-basierte ISO/IEC 20000 Industriestandard veröffentlicht. IT-Organisationen können sich zur ISO/IEC 20000 Zertifizierung anmelden und ihre Konformität unter Beweis stellen.

Die ständige Weiterverbreitung verursachte eine Nachfrage nach IT Service Management Lösungen, die in der Lage waren, die ITIL®-basierten Prozesse abzubilden. Bis dahin gabe es lediglich proprietäre Lösungen, die sich, aufgrund ihrer ausserordentlichen Komplexität, nur grosse Unternehmungen leisten konnten, und die nur in grossen Abteilungen wirkungsvoll einsetzbar waren.

Die Entwicklung von OTRS::ITSM wurde aufgrund des grossen Erfolges des OTRS Frameworks gestartet, um die global anerkannten, öffentlichen ITIL®-Empfehlungen mit den Vorzügen von Open-Source Software zu vereinigen.

OTRS::ITSM 1.0 war die erste wirklich ITIL®-konforme Lösung für IT Service Management, die auf Open-Source basierte, aufgebaut auf Basis des stabilen OTRS mit seinen 55'000 bekannten Installationen und seiner Benutzergemeinschaft (Informationsstand: April 2007). OTRS::ITSM wird aktiv weiterentwickelt und es werden fortlaufend neue Funktionen hinzugefügt.

OTRS::ITSM ist praxisorientiert. Die Entwicklung findet unter Teilnahme von ITIL®-Beratern und einigen Kunden aus OTRS-Gruppen statt.

Die Service-Desk und Ticket System Lösung OTRS ist die Basis für die ITIL®-konforme IT Service Management Lösung OTRS::ITSM, deren Incident Management, Problem Management, Service Level Management, Change- und Configuration Management Modulen und der integrierten CMDB.

OTRS::ITSM and OTRS are freely available (no license fees apply) and are subject to GNU GNU GENERAL PUBLIC LICENSE (GPL).

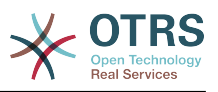

## <span id="page-10-0"></span>**1. Features**

OTRS::ITSM 6 is based on OTRS 6. All functionalities known from OTRS continue to be available and the functionalities representing ITIL processes can be installed as packages.

## <span id="page-10-1"></span>**1.1. New OTRS::ITSM 6 features**

OTRS::ITSM 6 offers:

- Ported code to the OTRS 6 framework.
- Added new feature for ITSMConfigurationManagement to suppress adding a new config item version for special attributes.
- OTRS::ITSM 6 includes many other small bug fixes and improvements.

## <span id="page-10-2"></span>**1.2. Neue OTRS::ITSM 5 Features**

OTRS::ITSM 5 bringt:

- Portierten Code für das OTRS 5 Framework.
- OTRS::ITSM 5 beinhaltet viele andere kleinere Bugfixes und Verbesserungen.

### <span id="page-10-3"></span>**1.3. Neue OTRS::ITSM 4 Features**

OTRS::ITSM 4 bringt:

- Portierten Code für das OTRS 4 Framework.
- Einen neuen leistungsfähigen Template-Generator, basierend auf [Template::Toolkit](http://www.template-toolkit.org/)
- Ein zentraler Objekt-Manager erleichtert das Erstellen und Nutzen von globalen Objekten.
- OTRS::ITSM 4 beinhaltet viele andere kleinere Bugfixes und Verbesserungen.
- Alle OTRS::ITSM 4 Übersetzungen werden zukünftig ausschliesslich über Transifex gemanaged: https://www.transifex.com/projects/p/OTRS/resources/. Melden Sie sich für ein kostenloses Übersetzer-Login an: http://www.transifex.com und treten Sie einem Sprachteam bei, wenn Sie OTRS::ITSM unterstützen wollen.
- Verbesserte und flexiblere Propagierung der Incident-Statuslinks. Es ist jetzt möglich, mehr als einen Link-Typ für die Incident-Statusberechnung hinzuzufügen und ebenfalls die Link-Direction pro Linktyp festzulegen. (Siehe Sysconfig Option "ITSM::Core::IncidentLinkTypeDirection").
- GenericInterface für ITSM Configuration Management. Dieses Feature beinhaltet Funktionsweisen, um CIs über das GenericInterface zu erstellen, zu ändern, zu suchen und abzurufen.
- Massen-Aktionen für ITSM Configuration Management. Dieses Feature bietet ein Raster, um ausgewählte Aktionen bei der Auswahl mehrerer ITSM Configuration Items durchzuführen.
- Neue farbliche Kennzeichnung im ITSM Configuration Management. Dieses Feature fügt eine Kennzeichnungs-Kolumne in die Configuration-Item Übersicht ein, mit der man die Farbe jedes Bereitstellungs-Status definieren kann.

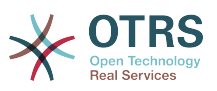

- Dynamische Felder für ITSM Change Management. Die Freitext-Felder für Changes und Workorder wurden in flexiblere dynamische Felder umgewandelt.
- Verbesserte und einfachere Handhabung von Templates für Changes, Workorders und Change Advisory Boards (CAB). Ein Template kann einfach editiert werden, indem man es in der Template-Übersicht selektiert. Dadurch wird ein neuer Change oder eine Workorder erstellt, die dann editiert werden und in dasselbe Template zurückgespeichert werden kann, während der Change oder die Workorder gelöscht wird, sobald sie gespeichert werden.

### <span id="page-11-0"></span>**1.4. Neue OTRS::ITSM 3.3 Features**

OTRS::ITSM 3.3 bringt:

- Portierten Code für das OTRS 3.3 Framework.
- Feature AddOn "OTRSServiceIncidentState" in OTRS::ITSM integriert. Es zeigt den aktuellen Incident-Status eines ausgewählten Services im Ticket-Zoom und bei allen Agenten in den Frontends in denen Services selektiert werden können (kann pro Monitor deaktiviert werden).
- Feature AddOn "OTRSCIColumns" in OTRS::ITSM integriert. Dieses Feature ermöglicht es, die angezeigten CI-Attribute individuell für jede ConfigItem-Class zu konfigurieren. Dies funktioniert im CI-Overview, CI-Search-Overview und in der Linked-CI Ansicht im Interface der Agenten.
- Feature AddOn "OTRSWorkOrderTimeDependency" in OTRS::ITSM integriert. Ist dieses Feature aktiviert, dann kann das geplante Enddatum einer Workorder geändert werden. Alle nachfolgenden Workorders werden ebenfalls entsprechend angepasst, sodass die Zeitabstände zwischen den Workorders gleich bleiben.
- Feature AddOn "OTRSCIAttributeSyntaxCheck" in OTRS::ITSM integriert. Dieses Feature ermöglicht es, den Syntax von CI-Attributen mit einem regulären Ausdruck zu kontrollieren, während man über das Agenten-Interface CIs hinzufügt oder editiert (funktioniert nicht bei Importieren von CIs mit dem Import/Export Modul). Die CI-Attribute vom Typ "Text" und "TextArea" sowie der CI-Name können mit regulären, individuellen Ausdrücken überprüft werden. Eine individuelle Fehlermeldung wird angezeigt, wenn das Attribut nicht dem abgefragten Ausdruck entspricht. Mit diesem Feature kann z.B. erzwungen werden, dass das Attribut eines CIs mit "ABC" starten und/oder mit einer Nummer enden muss.
- Neues Feature "WorkOrder Report Attachments" zu OTRS::ITSM hinzugefügt. Dieses Feature unterstützt den Upload von Anhängen im Workorder Report Screen.
- Die Icons der Toolbar benutzen jetzt einen Icon-Font, der das Erstellen eigener Skins mit verschiedenen Basisfarben vereinfacht.
- Migrated ITSMCriticality and ITSMImpact values from general catalog to dynamic fields. Renamed ITSM related dynamic fields to nicer names, prefixed with ITSM.
- In ITSMChangeManagement wurden die Frontends, die dazu dienen Changes oder Workorders zu erstellen, je in 2 Screens aufgeteilt. Ein Screen dient zum Erstellen von neuen Changes/Workorders, der andere, um sie von einem Template zu erstellen.

## <span id="page-11-1"></span>**1.5. Neue OTRS::ITSM 3.2 Features**

OTRS::ITSM 3.2 bringt:

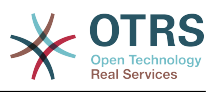

- Portierten Code für das OTRS 3.2 Framework.
- Erweiterter Import/Export-Screen zum Anzeigen einer Zusammenfassung nach Abschluss des Imports.
- Unterstützung für Anhänge an ITSM CIs.
- Added new optional sysconfig option to check if config item names are unique.

## <span id="page-12-0"></span>**1.6. Neue OTRS::ITSM 3.1 Funktionen**

OTRS::ITSM 3.1 bringt:

- Portierten Code für das OTRS 3.1 Framework.
- Added caching to speed up the condition / action backends in change management.
- Added possibility to use a mirror database for change and workorder searches in change management.

### <span id="page-12-1"></span>**1.7. Neue OTRS::ITSM 3.0 Funktionen**

OTRS::ITSM 3.0 bringt:

- Brand neue Oberfläche OTRS 3.0 Look & Feel
- Portierten Code für das OTRS 3.0 Framework.
- Neue generische Suchdialoge.
- Neue Suchergebnis Typen (Drucken, PDF und CSV).

## <span id="page-12-2"></span>**1.8. Neue OTRS::ITSM 2.1 Funktionen**

OTRS::ITSM 2.1 bringt:

• Change Management

Improved speed of Change Management and GeneralCatalog by implementing caching technology.

New powerful FreeText fields for Changes and Workorders in Change Management.

Implemented an option to reset the change and workorder states while saving as template.

New alternative checksum generator for the change number.

New option to show workorder title and workorder state in the change zoom timeline.

## <span id="page-12-3"></span>**1.9. Neue OTRS::ITSM 2.0 Funktionen**

OTRS::ITSM 2.0 bringt:

• Change Management

The new OTRS::ITSM package "ITSMChangeManagement" implements the ITIL discipline Change Management.

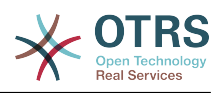

### <span id="page-13-0"></span>**1.10. Neue OTRS::ITSM 1.3 Funktionen**

OTRS::ITSM 1.3 basiert auf OTRS 2.4

It offers the same features as OTRS::ITSM 1.2, but runs on the OTRS 2.4 framework.

### <span id="page-13-1"></span>**1.11. Neue OTRS::ITSM 1.2 Funktionen**

OTRS::ITSM 1.2 basiert auf OTRS 2.3

OTRS::ITSM 1.2 bringt:

• Modularisierung

From now on the additional ITSM packages covering single ITIL disciplines like incident management / problem management, configuration management, service level management, can be installed independently from one another. To you as a user, that means that you neither have to install the packages in a certain installation order nor do you have to install them all in order to use OTRS::ITSM.

• Reduced reloads

ITSM functionalities (e. g. priority calculation based on a tickets impact) have been reimplemented in AJAX technology to reduce necessary reloads. This leads to an increased speed using OTRS::ITSM.

• Joint Link-Object mechanism

OTRS::ITSM 1.1 and lower releases were designed based on an own extended Object-Link mechanism. As a consequence, the Object-Link functionality of OTRS couldn't be used in OTRS::ITSM. A joint Object-Link mechanism has now been implemented, which covers all of the features from both former Link object mechanisms.

• Verbesserte Geschwindigkeit

Changing database access technology to using SQL bind parameters made it possible to access the Configuration Items (CI) database faster than previously.

• Standorte

Locations are no longer a separate menu item. They are now integrated into the Configuration Items, which will bring a sustainable gain in flexibility.

• SLA-Service multi-assignments

Es ist nich möglich ein SLA mehreren Diensten zuzuweisen.

• SLA-Übersicht

In the service menu, there is now a new SLA overview mask.

• Erneuerungs-mechanismus

Ein erneuerungs mechanismus wurde hinzugefügt um die erneuerung der Dienst übersicht und der config item übersicht zu automatisieren.

## <span id="page-13-2"></span>**1.12. Neue OTRS::ITSM 1.1 Funktionen**

OTRS::ITSM 1.1 bringt:

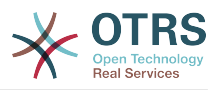

#### • Berechtigungskonzept

Each object like Service/SLA, Location, CI, Linkobject now creates a corresponding group, so the agents rights can be assigned with more granularity.

• Zuordnung von Services zu Kunden

Services can be assigned to authorized customers. Further more, services may be assigned as general 'default services' which are valid to use for each customer.

• Dienst/CI-Ansicht

A view on services and CIs, including information on each object's current state, allows you to analyze an incident and calculate the incident's impact on affected services and customers. As an enhancement of the service view, now SLAs and linked CIs are also displayed. For each CI, the current incident state is shown. In addition, the incident state will be propagated for dependent SLAs and CIs. If a service is selected, the service details will be shown, now with the additional 'current incident state', which is calculated from the incident states of dependent services and CIs.

CIs are now enhanced with a 'current incident state', which includes two state types:

- Operativ
- Vorfall

For each state type, any number of states can be registered. The state of a CI affects the service state, which will be dynamically calculated, and can have one of the following three values:

- Operativ (grün)
- Warnung (gelb)
- Vorfall (rot)

The propagation of the incident state will be carried out if CIs are linked with the link type 'depend on'. Here the following rules apply:

- If a CI is dependent on another CI, which is in the state 'Incident', the dependent CI gets the state 'Warning'.
- If a service is dependent on CIs, and one of these CIs has a state 'Incident', the service will also get the state 'Incident'.
- If a service is dependent on CIs, and one of these CIs has the state 'Warning', the service will also get the state 'Warning'.
- If a service has sub-services, and one of these services has the state 'Incident', the parent service will get the state 'Warning'.
- If a service has sub-services, and one of these services has the state 'Warning', the parent service will get the state 'Warning'.

The states of the respective services, sub-services, and CIs will be shown in the view.

• CI suchen und verlinken im Agenteninterface

A service agent may search, select, and assign any of a customer's configuration items (CIs) or existing tickets while recording a new incident ticket.

• CMDB-Import/Export (CSV und API)

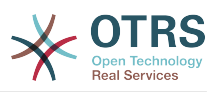

This feature offers the possibility to import or update data from CSV files into the CMDB of OTRS::ITSM, and to export data from the CMDB to CSV files. Each line of the CSV file describes one CI, with the data of the CI in the columns.

The import and export is controlled with ImEx definitions. These definitions map the columns of the CSV file to the fields in the CMDB. You can create an ImEx definition via the admin interface in OTRS. For each available field in the CMDB, the corresponding column in the CSV file needs to be defined. This is done in a form, which represents the current CI definition. Also, a filter can be applied, to limit the number of the exported CIs. Any number of ImEx definitions can be stored in the system, and each definition can be used for import and for export.

To start an import (exports work the same way), two possibilities exist: interactive with the web interface, or automatically with a script. Using the interactive way, the desired ImEx definition is selected, and then the CSV file is uploaded to the system. During the interactive export, the CSV file will be offered for download respectively.

The automatic import is carried out via a script, which requires the name of the ImEx definition and the name of the CSV file as arguments. During the script based export, the CIs that were given the script as arguments will be saved in a CSV file. Before the execution of the import or export, the selected ImEx definition will be compared with the current CI definition. If inconsistencies are found, the process will be cancelled. Also, during import, restrictions in the CI definition (e.g. mandatory fields) will be checked. If applicable, the data record is rejected, but the import process continues. An import protocol can be found in the syslog. Via the API the CSV based import/export can be replaced or enhanced by other formats/transports, like direct database access or XML. The implementation of the CSV interface can be used as a reference.

• A huge variety of additional reports has been created, e.g.:

Basic reports for tickets and configuration items (CIs):

- Total of all tickets ever created per ticket-type and priority (state, queue, service).
- Monthly overview of all tickets ever created of a previous month per ticket-type (priority, state, queue, service).
- Total of created tickets in a defined period per ticket-type and priority (state, queue, service).
- Total of all open tickets per ticket-type and priority (queue, service).
- Total of all configuration items (CIs) created per class (per state).
- Total of all configuration items (CIs) created in a previous month per class (per state).
- Total of all configuration items (CIs) created in a defined period per class (per state).

Many more reports have been added which provide specific data regarding first time solution rate and average resolution time:

- First time solution rate of all tickets ever created per ticket-type and priority (queue, service).
- First time solution rate in a previous month per ticket-type (priority, queue, service).
- First time solution rate in a defined period per ticket-type and priority (queue, service).
- Average resolution time of all tickets ever created per ticket-type and priority (queue, service).

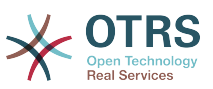

- Average resolution time in a previous month per ticket-type and priority (queue, service).
- Average resolution time in a defined period per ticket-type and priority (queue, service).
- Added print function for CIs, Services, SLAs, Locations.

## <span id="page-16-0"></span>**1.13. OTRS::ITSM 1.0 Funktionen**

OTRS::ITSM 1.0 bringt:

- ITIL compliant representation of "service support" processes
	- Vorfallsverwaltung
	- Problemverwaltung
	- Konfigurationsverwaltung
- an integrated, individually extensible configuration management database (CMDB)
- ITIL konforme Namen für neue Funktionen
- ITIL konforme Rollen, Verantwortlichkeiten und Berechtigungskonzepte
- cross-process communication management: within the IT service organization, with customers/users/management and suppliers/providers
- flexible stats functions for (trend) analyses; reporting, planning, and controlling based on performance figures
- flexible configuration, customization, and upgrade to meet individual requirements
- native ticket types are supported (integrated in OTRS): Various ticket types can be managed in the admin interface. Free-text fields are therefore no longer needed to specify ticket types. Installations using free-text fields for ticket type classification do not have to be migrated. The new feature is also shown in the ticket content and in the print view for agents and customers and can be adjusted in the agent interface.

Konfigurationsmanagement & integrierte CMDB

OTRS::ITSM is based on an integrated configuration management data base (CMDB), which serves as the foundation for the comprehensive control of the service management processes. It represents the configuration items (CI), their complex relationships, and interdependencies with each other and with other components of the service chain.

- Comprehensive recording and management of ITSM relevant configuration items (CIs) such as computers, hardware, software, networks, documents and services, SLAs, and organizational structures
- Illustration of the IT service catalog and agreements in force (SLA, OLA, UC)
- Recording, management, and illustration of technical and service related relationships and interdependencies among CMDB data, e.g. a service with all necessary, alternative or relevant CIs
- Management of historic, current, and future CI states, e.g. for problem diagnosis, server maintenance or planned changes
- Analysis of the potential impact of service failures or configuration changes

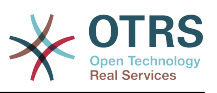

- Display of virtualized IT infrastructures, e.g. server / memory virtualization
- Software license management, e.g. licenses available / in use (third party products required)
- Chronological life cycle management for CIs, from acquisition to disposal
- Reporting of all configuration changes performed on CMDB data
- Interface to company directories (e.g. LDAP, eDirectory, Active Directory)

Vorfallsverwaltung:

- Services and SLAs (integrated in OTRS): The new attributes "service" and "service level agreements (SLA)" were integrated in OTRS 2.2 on its way to becoming an IT service management tool. When creating a ticket, the customer can select a service (e.g. email service) and a corresponding SLA. SLA attributes are "response time", "update time" and "solution time". IT service can use these attributes for notifications or ticket escalation in order to meet existing SLAs. Service and SLA specific information in the header of new e-mails can be analyzed as usual with the PostMaster filter module.
- Comprehensive support of IT service support organization processes with incident recording, classification, prioritization, direct help (1st level support), diagnosis, coordination (2nd/3rd level support, external partners etc.), service recovery, resolution, closure and documentation
- Incidents and service requests can be recorded quickly and intuitively by service desk staff and users (web self-service)
- Rule-based ticket generation and/or notification, e.g. in interaction with IT monitoring systems
- Classification and prioritization options (priority, impact, urgency)
- Complete CMDB coverage, e.g. services affected by the incident, configuration items concerned, FAQ database, link-up between tickets and CIs for analyses and reporting
- (Automatic) recording of "articles" for tickets (activity record)
- Constant monitoring and evaluation of the ticket processing progress
- Complete integration of OTRS role, group and queue mechanisms for incident ticket allocation, tracking, escalation and interpretation
- Provision and storage of relevant time data, e.g. for service level management
- Practical ticket handling (merge, split), allows to merge similar incidents and/or split complicated ones
- Planning, proactive control, and monitoring of service request activities (work packages, work plans, service lead times, due dates)
- Generation and tracking of problem tickets from incidents

Problemverwaltung:

- Comprehensive support of IT organization processes in problem identification, recording, classification, prioritization, problem origin diagnosis, resolution coordination, e.g. workaround or request for change, closure, and documentation
- Provision of relevant information for subprocesses

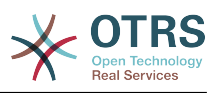

- Problemkontrolle (Troubleshooting)
- Fehlerkontrolle (Fehlerverarbeitung)
- Proactives Problem-management (z.B. Ticket-Trendanalysen) und
- Managementinformationen (über Störungen, Probleme und bekannte Fehler)
- Current/historic incidents, knowledge base (FAQs), and CMDB are constantly available
- Complete integration of OTRS role, group and queue mechanisms to allocate, track, escalate and evaluate incident tickets
- Systematic automated notifications on the problem resolution progress for users (user groups) concerned or the management
- Incident management receives ready signal for resolved problems

Tickets are central information containers for IT service process management: They transport multiple possible underlying data such as:

- Personen, Organisationen
- Zeitstempel
- Priorität, Auswirkung, Härte
- Associations to IT service catalog and projects
- Activities, e.g. note about a call with time accounting
- Objekte, z.B.: CIs inkl. Beziehungen
- (Sub)Tickets, e.g. a problem with the underlying incidents
- Notes and attachments, e.g. scanned service request forms
- Work packages, i.e. planned, allocated tasks
- SLA-Information
- Thresholds and escalation data
- Ticketchronik (alle Änderungen)
- Accounting information (time accounting).

# <span id="page-18-0"></span>**2. Hardware und Software-Anforderungen**

Die Anforderungen von OTRS::ITSM sind die gleichen wie für OTRS. Mehr Informationen finden Sie imOTRS Admin-Handbuch.

# <span id="page-18-1"></span>**3. Community**

A large community has evolved around OTRS throughout the past years. Users and developers use mailing lists to share their insights about a wide variety of issues connected

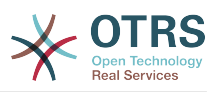

with the trouble ticket system. They address questions about installation, configuration, use, localization, and development. Bugs can be reported using the bug tracking system at http://bugs.otrs.org (http://bugs.otrs.org/). They directly reach the developers responsible and fixes can be provided quickly.

The above mentioned community channels are open for OTRS::ITSM users also, to constantly improve the product's quality. You can join the community at our homepage http:// otrs.org (http://otrs.org/).

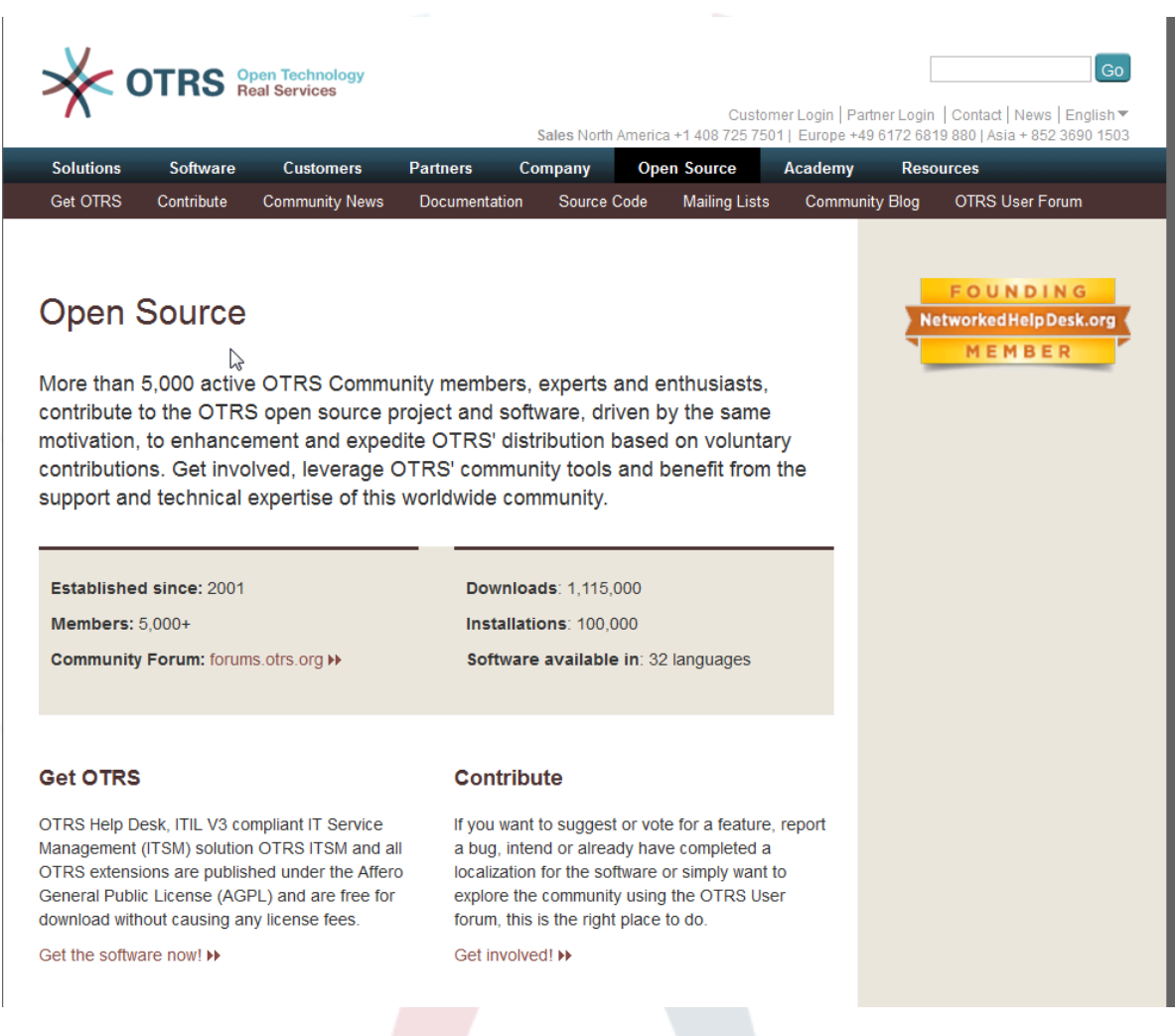

### <span id="page-19-1"></span>**Abbildung 1.1. OTRS.org**

# <span id="page-19-0"></span>**4. Mailinglisten**

Separate mailing lists have been set up for OTRS::ITSM. Please visit http://lists.otrs.org (http://lists.otrs.org/):

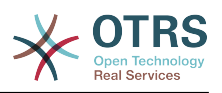

### <span id="page-20-0"></span>**Abbildung 1.2. lists-otrs-org**

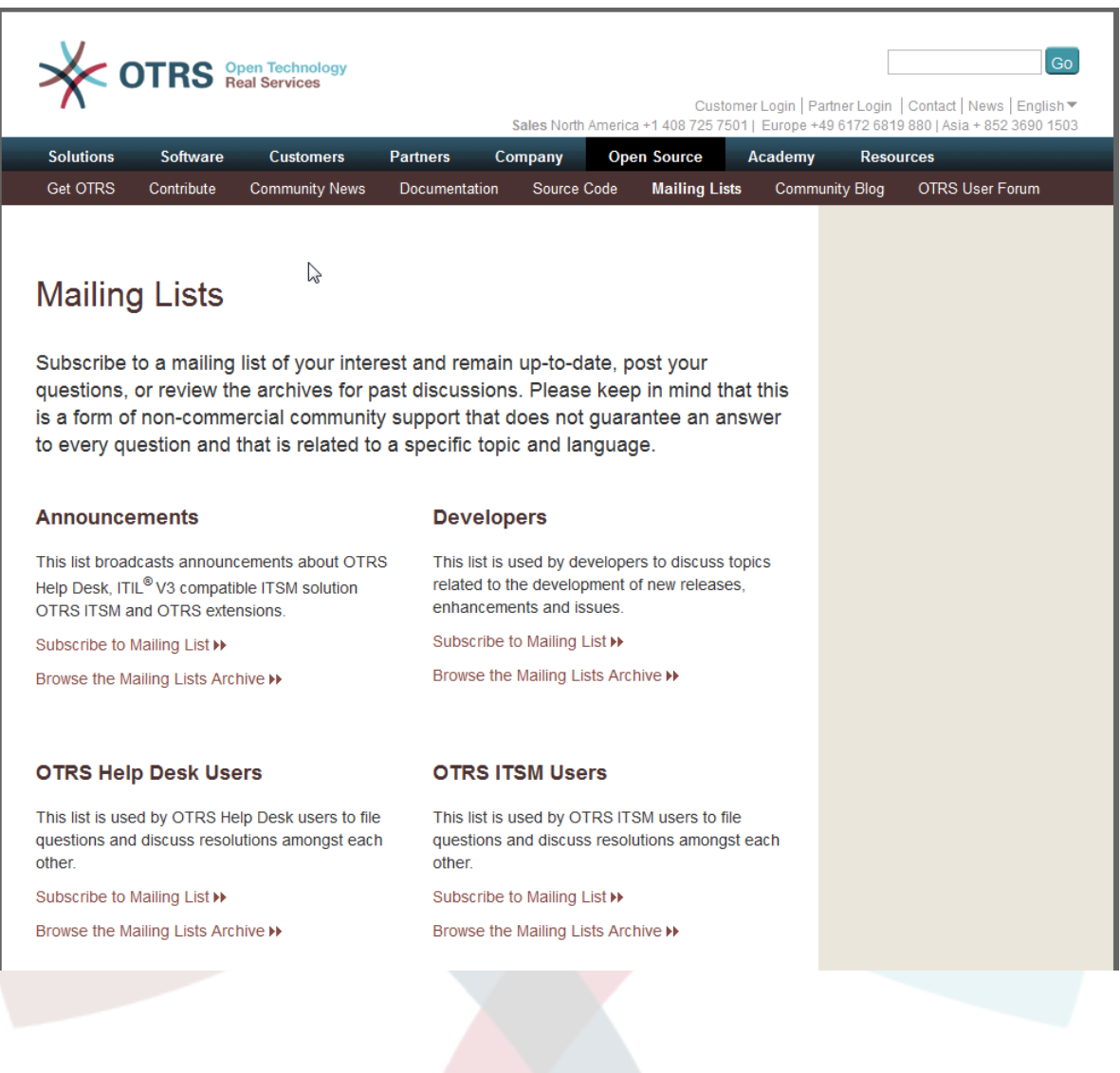

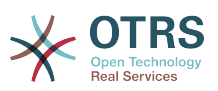

# <span id="page-21-0"></span>**Kapitel 2. Kommerzielle Dienste für OTRS::ITSM**

OTRS AG is the manufacturer and source code owner of OTRS and all modules based upon it (e.g. OTRS::ITSM) and a professional service provider. Unlike those of proprietary software providers, OTRS AG's business model is not based on license fees: OTRS and OTRS::ITSM are available free of cost and we offer commercial services associated with the software applications instead.

As your capable partner, we provide optimal support in all phases of your OTRS project design, realization, and operation. Our staff are highly skilled experts and we believe in deploying the most modern methods. This philosophy guarantees credit for powerful business applications and happy customers lauding our service quality (http://www.otrs.com/en/references/).

## <span id="page-21-1"></span>**1. OTRS::ITSM consulting and implementation**

Are you planning to use OTRS::ITSM or have you found out about OTRS::ITSM in a new product screening and want to assess the system's eligibility for your requirements? Or is your OTRS::ITSM evaluation completed and you want to make use of our consulting services to efficiently lead your project towards success?

We offer extensive practical expertise in IT process consulting, software engineering, development, and ITIL compliant IT operations and support. Security and quality management for your project complement our service portfolio. You benefit from an extensive and quick knowledge transfer.

Unsere Dienste beinhalten:

- Identification of your requirements and assistance with product evaluation
- Guidance on design and implementation of ITSM process and organizational structures
- ITIL assessments and support with ISO 20000 certification
- ITIL trainings and coaching
- ITIL-Implementation
- Compilation of IT service catalogs
- CMDB design
- Installation & configuration of OTRS::ITSM including integration with your existing system environment
- Review & optimization of existing OTRS::ITSM installations
- Process and data migration from predecessor systems
- Release updates
- Specification of business and IT requirements and features, which exceed the given functional range of OTRS::ITSM

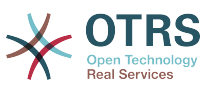

- Design and realization of project complimentary administrator and service agent trainings
- Advisory services regarding managed operations (ASP/SaaS) of OTRS::ITSM and application support

## <span id="page-22-0"></span>**2. Softwareentwicklung**

One significant advantage of the open-source software OTRS::ITSM is its flexibility regarding potential extensions of the functional range. No "vendor lock-in", a typical risk of proprietary systems and protracted negotiations with the manufacturer about expanding the functional range or building interfaces apply with OTRS::ITSM.

Experienced project managers and developers are at your disposal at any time to translate your requirements exceeding the functional range of OTRS::ITSM into business and IT specifications. We develop your features, program interfaces, or upgrade existent functionalities according to your conception.

Extensions, which are useful for other customers too, will be added to the standard in later releases. All parties involved benefit: OTRS::ITSM is even more powerful with the features "born" by you and other customers, and you save the cost of porting your features to new releases.

## <span id="page-22-1"></span>**3. Anwendungsunterstützung**

The decision for an IT service management solution is an investment into the future which should not be underestimated, even if you opt for open-source software. A competent consulting partner is critical for the success of such an implementation project. Just as important, however, is a planned and successful porting of the solution to the life system and the lasting support of a reliable partner guaranteeing a faultless operating application service.

We provide this continuous support and our service packages are tailored flexibly to meet your requirements. They offer differentiated response times for the various service level agreements with up to 24/7/365 support, 24/7/365 access to our support portal, and optional phone support. Please visit http://www.otrs.com/en/support/ for all details or contact our sales team at sales@otrs.com.

You will only pay for the services you absolutely need. Optional add-on packages, e.g. support via remote control or an extension of the application support services to other OTRS::ITSM instances can be booked if required.

Our ITIL compliant operating Application Support Team is continually optimizing its processes and performance. Therefore, our service manager will contact you regularly to discuss your wishes and requirements regarding our services. The monthly service reporting in the service package of your choice serves as a base for these conversations.

## <span id="page-22-2"></span>**4. Managed application services (ASP/ SaaS)**

You do not have to operate OTRS and/or OTRS::ITSM yourself. The products can be rented via the so called "ASP" (application service provisioning) resp. "SaaS" (software as a service) model from specialized companies.

The customers (software users) are permitted internet access to exclusively rented OTRS systems and, where required, functional application support (see section above) at a fixed

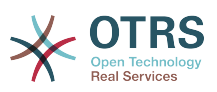

monthly price and can employ the application in their business to the contracted extent. No additional license fees apply as only open-source products are used.

The application service provider operates IT infrastructure, systems and software ITIL compliantly and guarantees service quality according to the agreed service levels. The provider maintains the application system, (e.g. patches, backup, monitoring), and supports the customer with incidents and/or service requests such as consultation requests, software extensions, or configuration requests.

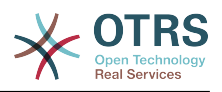

# <span id="page-24-0"></span>**Kapitel 3. OTRS::ITSM installieren**

Please note that the OTRS framework 6 must be installed prior to the installation of OTRS::ITSM. All necessary information, options and installation procedures are depicted in the OTRS Admin Manual.

# <span id="page-24-1"></span>**1. Installation**

After successfully installing OTRS 6 or a later version, proceed to sign on as administrator. Using the package manager in the admin area or via ftp://ftp.otrs.org/pub/otrs/itsm/ packages6/ obtain the ITSM packages and install them in the following order:

- GeneralCatalog
- ITSMCore

If your machine running OTRS has internet access, use the following online repository [-- OTRS::ITSM 6 Master--] to install the packages below. Otherwise download the packages below and use the package manager to install them:

- ITSMVorfallProblemVerwaltung
- ITSMKonfigurationsVerwaltung
- ITSMChangeManagement
- ITSMServiceLevelManagement
- ImportExport

You can find further information about the installation process here: [INSTALL-6.ITSM](http://ftp.otrs.org/pub/otrs/itsm/INSTALL-6.ITSM)

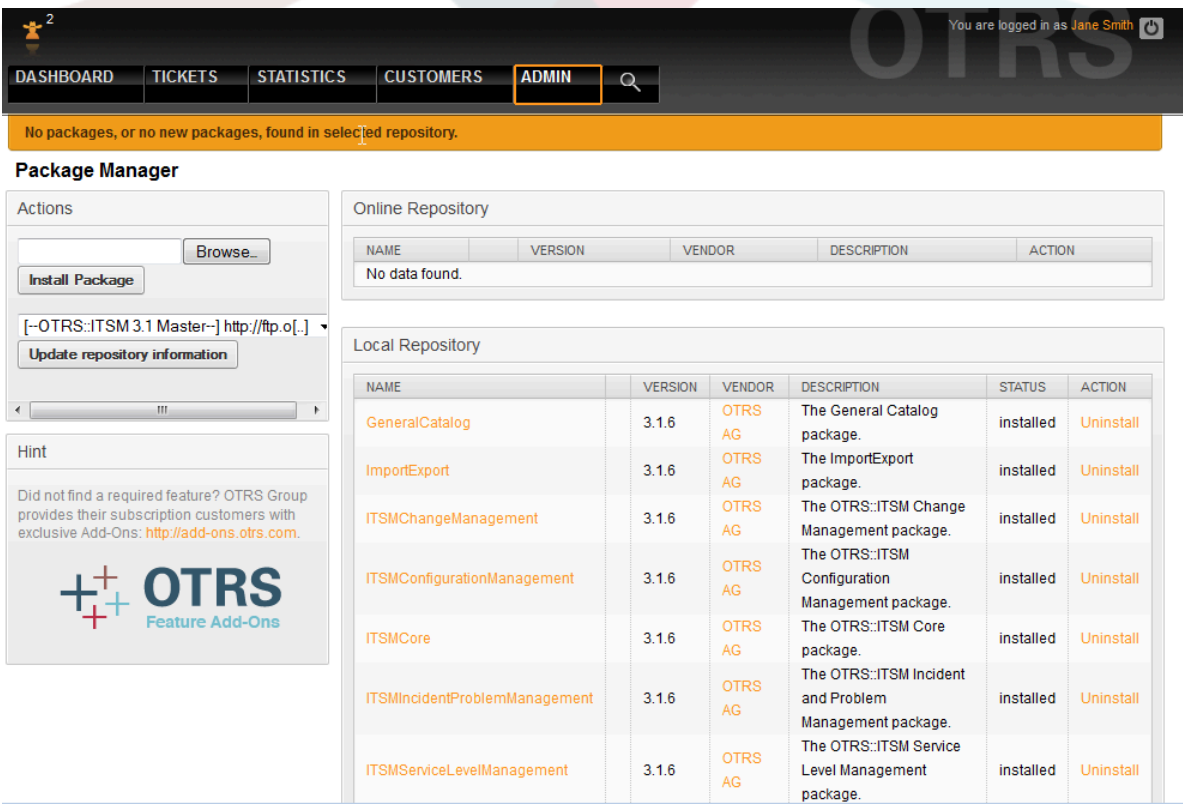

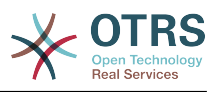

## <span id="page-25-0"></span>**2. Erneuern**

If you are using a version older than OTRS::ITSM 1.1, please update the system to the latest version 1.1 first.

If OTRS::ITSM 1.1 has already been installed, update your OTRS 2.2 framework to version 2.3 BEFORE you update OTRS:ITSM. To do so, download the latest OTRS 2.3 framework and follow the instructions in the file named UPGRADING. After that, log in to your system and use the package manager to install the package ITSMUpgradeTo12. You can download it manually or use the online repository. Ignore all error messages about not correctly installed old ITSM packages. This package will install all needed packages to update your system to an OTRS::ITSM 1.2 version, and it will migrate all of your data.

Note: The upgrade can take several minutes! Please do not stop the upgrade process once it is running!

If OTRS::ITSM 1.2 is already installed, update your OTRS 2.3 framework to version 2.4 BEFORE you update OTRS:ITSM. To do so, download the latest OTRS 2.4 framework and follow the instructions in the file UPGRADING. After that, log in to your system and use the package manager to install the packages as described in the section "Installation".

To upgrade an already installed OTRS::ITSM 1.3, use the package manager in the admin area. If you have internet access from OTRS, use the online repository [--OTRS::ITSM 1.3 Master--] to install newer packages. An 'upgrade' link next to the package name indicates if a newer package is available.

Otherwise, download the packages and use the package manager to install the packages. WARNING: Do not uninstall your current packages, or you will lose data!

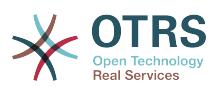

# <span id="page-26-0"></span>**Kapitel 4. Erste Schritte in OTRS::ITSM**

The first thing that you might notice is that OTRS::ITSM completely uses the agent and customer interfaces (customer frontend) implemented in OTRS. If OTRS has been used before, all features and steps such as login, queue configuration, user preferences, filters, rules, user permissions, etc. can continue to be used without any modifications.

The manual at hand will therefore only discuss differences between OTRS and new aspects of OTRS::ITSM, while paying particular attention to the following:

- IT Services und SLAs
- Die CMDB
- Neue Ticketfelder und Funktionen
- ITIL konforme Terminologie

Detailed information on the settings and proceedings that are identical in both OTRS and OTRS::ITSM are provided at https://doc.otrs.com/doc/manual/admin/6.0/en/html/ in the OTRS Admin Manual, which is continuously being revised.

#### <span id="page-26-1"></span>**Abbildung 4.1. Administratorhandbuch**

**OTRS 3.1 - Admin Manual** 

### OTRS 3 1 - Admin Manual

Copyright @ 2003-2012 OTRS AG

René Bakker, Stefan Bedorf, Michiel Beijen, Shawn Beasley, Hauke Böttcher, Jens Bothe, Udo Bretz, Martin Edenhofer, Carlos Javier García, Martin Gruner, Manuel Hecht, Christopher Kuhn, André Mindermann, Marc Nilius, Elva María Novoa, Henning Oschwald, Martha Elia Pascual Thomas Raith, Carlos Fernando Rodríguez, Stefan Rother, Burchard Steinbild, Daniel Zamorano

 $\searrow$ 

Next

This work is copyrighted by OTRS AG.

You may copy it in whole or in part as long as the copies retain this copyright statement

The source code of this document can be found at source.otrs.org.

UNIX is a registered trademark of X/Open Company Limited. Linux is a registered trademark of Linus Torvalds.

MS-DOS, Windows, Windows 95, Windows 98, Windows NT, Windows 2000, Windows XP, Windows 2003, Windows Vista and Windows 7 are registered trademarks of Microsoft Corporation. Other trademarks and registered trademarks are: SUSE and YaST of SUSE Linux GmbH, Red Hat and Fedora are registered trademarks of Red Hat, Inc. Mandrake is a registered trademark of MandrakeSoft, SA. Debian is a registered trademark of Software in the Public Interest, Inc. MySQL and the MySQL Logo are registered trademarks of Oracle Corporation and/or its affiliates.

All trade names are used without the quarantee for their free use and are possibly registered trade marks.

OTRS AG essentially follows the notations of the manufacturers. Other products mentioned in this manual may be trademarks of the respective manufacturer.

#### **Table of Contents**

Preface 1. Trouble Ticket Systems - The Basics What is a trouble ticket system, and why do you need one? What is a trouble ticket?

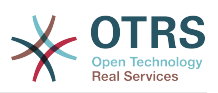

# <span id="page-27-0"></span>**Kapitel 5. ITIL aligned service support with OTRS::ITSM**

Just like ITIL, OTRS::ITSM does not claim to be an "out-of-the-box" solution for all tasks and questions arising in IT service management. It is, in fact, supposed to serve as a flexible, stable and easy to understand information platform that can be adapted to meet the requirements of virtually every organization.

Therefore, please excuse us for bringing the following to your attention: The use of an ITIL aligned tool such as OTRS::ITSM only makes sense if processes, people, and products (IT services) are truly ITIL aligned.

Without the thoughtful tailoring of generic ITIL processes to meet the requirements of the specific business scenario, OTRS::ITSM will not achieve a discernible improvement of the key performance indicators of IT service management.

You should also be aware of the fact that successful ITIL implementation projects typically take up to a year and longer. Their scope and impact on the organization is not to be underestimated. However, we would like to mention that a neatly implemented ITIL aligned ITSM tool can help to save time and money, as the process support of the tool aids and accelerates the process of organizational realignment.

Since version 2.0, OTRS::ITSM supports the following features and processes, which are usually designed during the first phase of an ITIL implementation: Incident Management, Problem Management, Service Level Management, Change Management and the Configuration Management Database.

A more detailed description of use and adaptation of the system can be found in the following sections. Please note that the each OTRS::ITSM package can be installed independently and that their names correspond to their respective ITIL topics.

The implementation of OTRS::ITSM is based on ITIL v3.

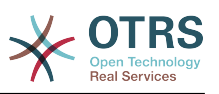

# <span id="page-28-0"></span>**Kapitel 6. DIE CMDB - Die zentrale IT-Quelle**

The configuration management database (CMDB) is not a database in the technical sense, but a conceptual IT model, which is indispensable for efficient IT service management. All IT components and inventories are managed in the CMDB. Configuration management exceeds asset management, often incorrectly used as a synonym, as it does not only document assets from a financial point of view, but captures information regarding the relationship between components, specifications, or their location. Thus IT support can quickly access information on the interdependence of IT services and the IT components  $($  = configuration items = Cls) necessary for them.

According to ITIL, a CMDB must feature the following functionalities:

- Manual and, where applicable, automatic recording and modification of configuration items
- Description of the relationship and/or interdependence between CIs
- Change of CI attributes (e.g. serial numbers)
- Location and user management for CIs
- Integration via the ITIL processes represented in the system

OTRS::ITSM meets all requirements stated above and offers numerous additional IT support functions in the CMDB.

## <span id="page-28-1"></span>**1. Das OTRS::ITSM-Datenbankmodell**

The modular architecture of OTRS::ITSM and the ability to install single OTRS::ITSM packages independently makes it difficult to display a complete database model in a single graphic. For this reason, separate graphics will be provided for the OTRS framework and for ITSM packages which change or extend the database scheme.

## <span id="page-28-2"></span>**1.1. OTRS Framework**

For better readability, the diagram can be found at: [https://github.com/OTRS/otrs/blob/](https://github.com/OTRS/otrs/blob/rel-6_0/development/diagrams/Database/OTRSDatabaseDiagram.png) [rel-6\\_0/development/diagrams/Database/OTRSDatabaseDiagram.png](https://github.com/OTRS/otrs/blob/rel-6_0/development/diagrams/Database/OTRSDatabaseDiagram.png)

## <span id="page-28-3"></span>**1.2. GeneralCatalog**

For better readability, this diagram can be found at: [https://github.com/OTRS/GeneralCa](https://github.com/OTRS/GeneralCatalog/blob/rel-6_0/doc/general-catalog-database.png)[talog/blob/rel-6\\_0/doc/general-catalog-database.png](https://github.com/OTRS/GeneralCatalog/blob/rel-6_0/doc/general-catalog-database.png)

## <span id="page-28-4"></span>**1.3. ITSMCore**

For better readability, this diagram can be found at: [https://github.com/OTRS/ITSMCo](https://github.com/OTRS/ITSMCore/blob/rel-6_0/doc/itsm-core-database.png)[re/blob/rel-6\\_0/doc/itsm-core-database.png](https://github.com/OTRS/ITSMCore/blob/rel-6_0/doc/itsm-core-database.png)

## <span id="page-28-5"></span>**1.4. ITSMKonfigurationsVerwaltung**

For better readability, this diagram can be found at: [https://github.com/OTRS/ITSMConfi](https://github.com/OTRS/ITSMConfigurationManagement/blob/rel-6_0/doc/itsm-configuration-management-database.png)[gurationManagement/blob/rel-6\\_0/doc/itsm-configuration-management-database.png](https://github.com/OTRS/ITSMConfigurationManagement/blob/rel-6_0/doc/itsm-configuration-management-database.png)

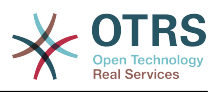

## <span id="page-29-0"></span>**1.5. ITSMChangeManagement**

For better readability, this diagram can be found at: [https://github.com/OTRS/ITSMChan](https://github.com/OTRS/ITSMChangeManagement/blob/rel-6_0/doc/itsm-change-management-database.png)[geManagement/blob/rel-6\\_0/doc/itsm-change-management-database.png](https://github.com/OTRS/ITSMChangeManagement/blob/rel-6_0/doc/itsm-change-management-database.png)

## <span id="page-29-1"></span>**1.6. ImportExport**

For better readability, this diagram can be found at: [https://github.com/OTRS/ImportEx](https://github.com/OTRS/ImportExport/blob/rel-6_0/doc/import-export-database.png)[port/blob/rel-6\\_0/doc/import-export-database.png](https://github.com/OTRS/ImportExport/blob/rel-6_0/doc/import-export-database.png)

# <span id="page-29-2"></span>**2. Services, at the core of everything**

Services such as "standard IT workstation", "e-mail" or "web access" are IT products and should be compiled in a "IT service catalog" prior to the adoption of OTRS::ITSM. Such a service catalog is usually customer or company specific and can be structured hierarchically. Furthermore, it should be formulated in a user friendly, meaning easily understood, language, as both IT personnel (agents) and IT users (customers) are among its audience.

### **Warnung**

Service catalog design is a task which should not be underestimated. Our experience shows that it is highly recommendable to validate conceptual thoughts in a dry run first and to transfer the service structures to OTRS::ITSM in a second step. It has proven of value to resort to external assistance, e.g. of ITIL practice experts.

Example of (part of) a hierarchic IT service catalog specified in OTRS::ITSM as shown when a ticket is created

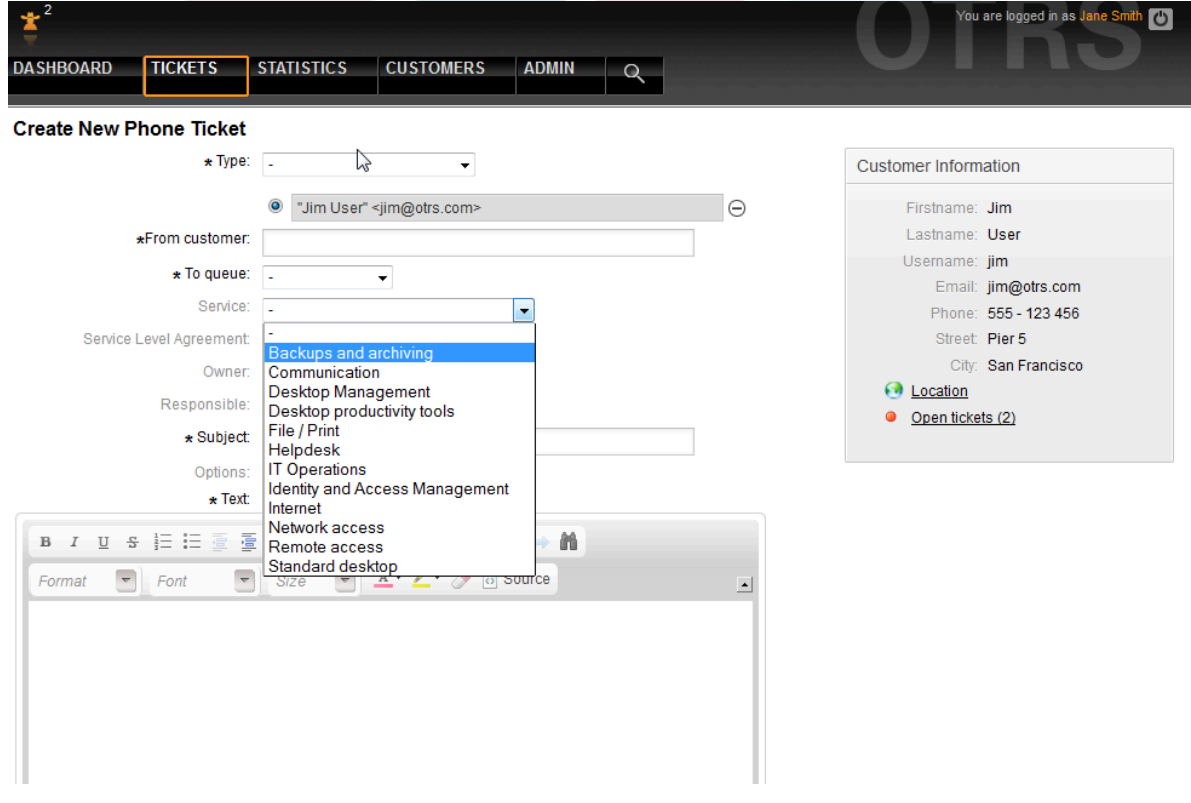

### <span id="page-29-3"></span>**Abbildung 6.1. agent-phoneticket**

and in the administration area.

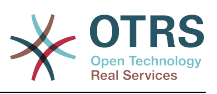

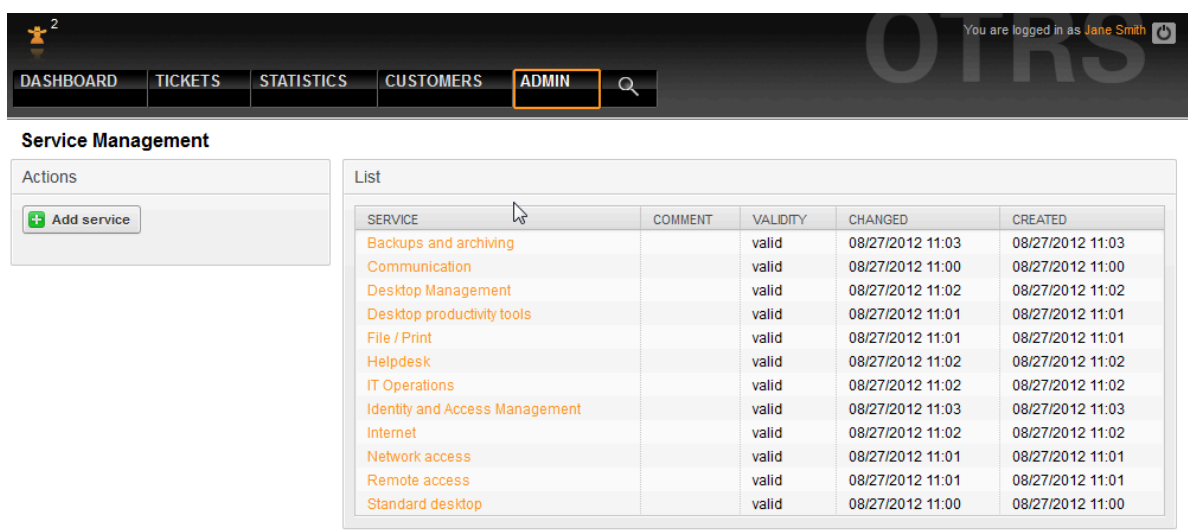

#### <span id="page-30-1"></span>**Abbildung 6.2. admin-service-managment-overview**

Powered by OTRS 3.1.9

Top of page **23** 

## <span id="page-30-0"></span>**3. Service levels and service level agreements**

Service levels and the respective agreements (service level agreements, SLAs) document quality pledges for IT services. SLAs are recorded and administered in the admin interface.

### <span id="page-30-2"></span>**Abbildung 6.3. admin-sla-management-overview**

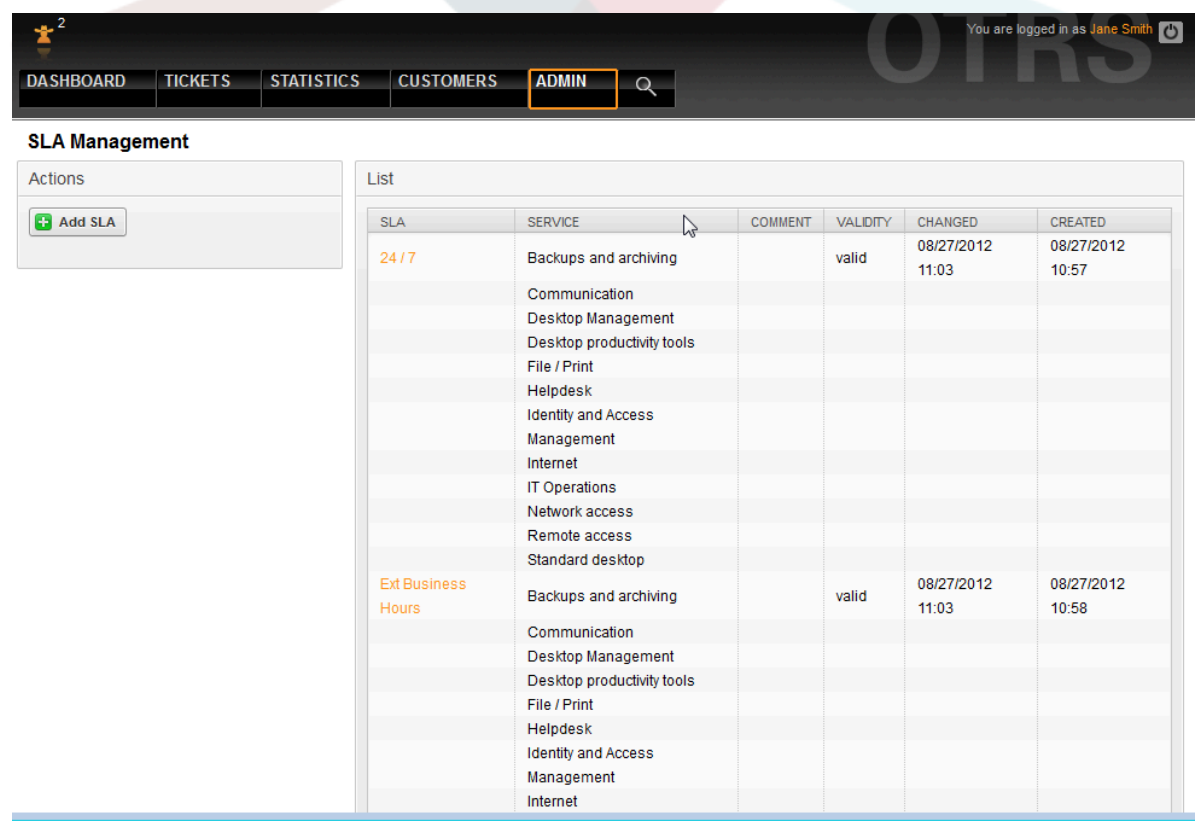

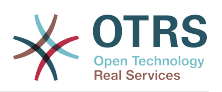

<span id="page-31-0"></span>The following parameters can be recorded with every SLA:

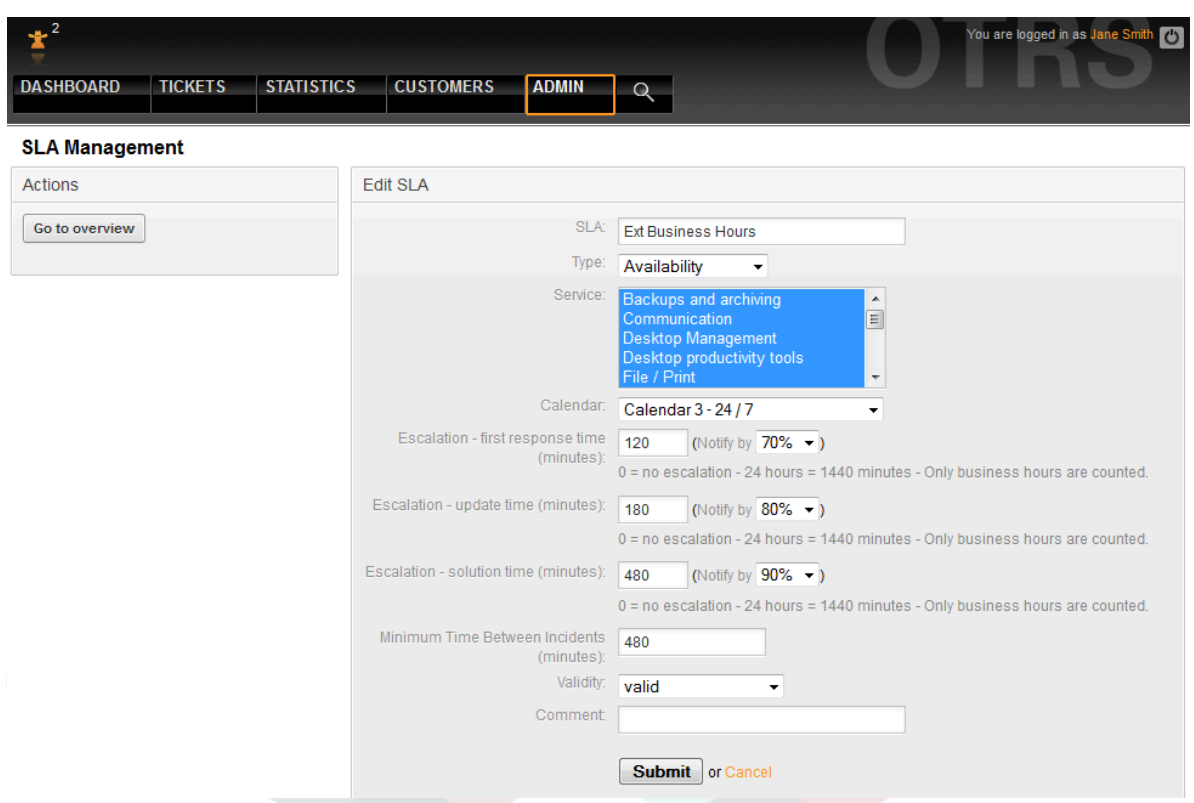

#### **Abbildung 6.4. admin-sla-management-edit**

OTRS::ITSM offers by default up to 99 different calendars to describe the various time zones for work or service times. The SLAs can be allocated to them ("service level window"). Various time spans can be entered (in minutes) which OTRS::ITSM uses to control notification and escalation:

- [ Antwortzeit ]
	- = Reaktionszeit mit Vorfällen
	- = start of service request procession ("service request lead time")
- [ Aktualisierungszeit ]
	- $\bullet$  = Benachrichtigungszeit
- [ Lösungszeit ]
	- = time elapsed until incidents are resolved ("maximum time to repair", "MTTR")
	- = delivery time for service requests ("delivery time")
- [ Min. Time Between Incidents ]
	- = "MTBI": minimal time between closure of the last incident ticket and recurrence of an incident for which the same SLA applies.

### **Warnung**

If no values for the above-named times are entered in the SLAs, escalation is affected according to the time fields "response time", "update time" and "solution time" assigned to all queues!

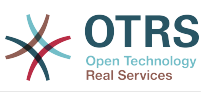

<span id="page-32-1"></span>Important time values of OTRS::ITSM are based on the "ITIL incident lifecycle":

### **Abbildung 6.5. incident-lifecycle**

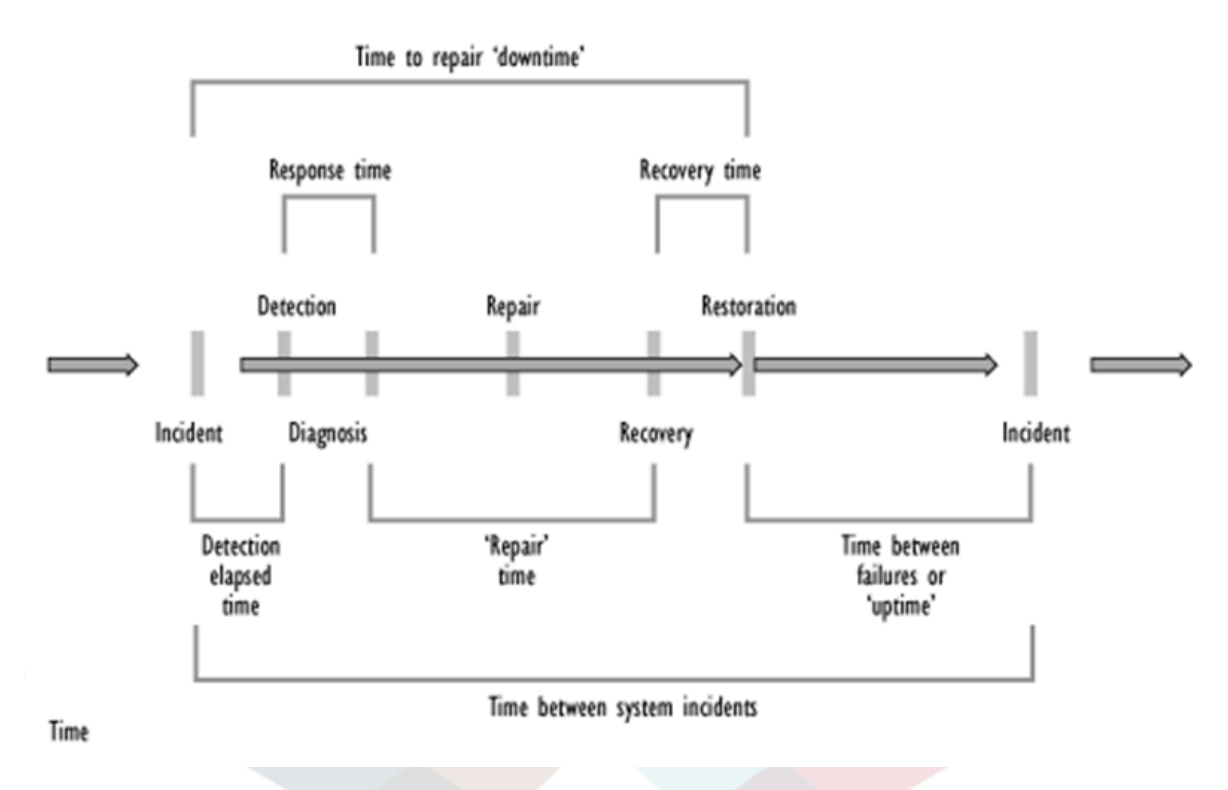

Quelle: OGC, ITIL Service Support Documentation

The OTRS stats framework facilitates, among other things, the definition of the actual availability of a service from recorded incidents, which often serves as a performance figure in system-oriented SLAs.

## <span id="page-32-0"></span>**4. Konfigurationselemente**

Exemplary overview of recorded computer CIs (part) with current CI state:

### <span id="page-32-2"></span>**Abbildung 6.6. agent-configuration-items**

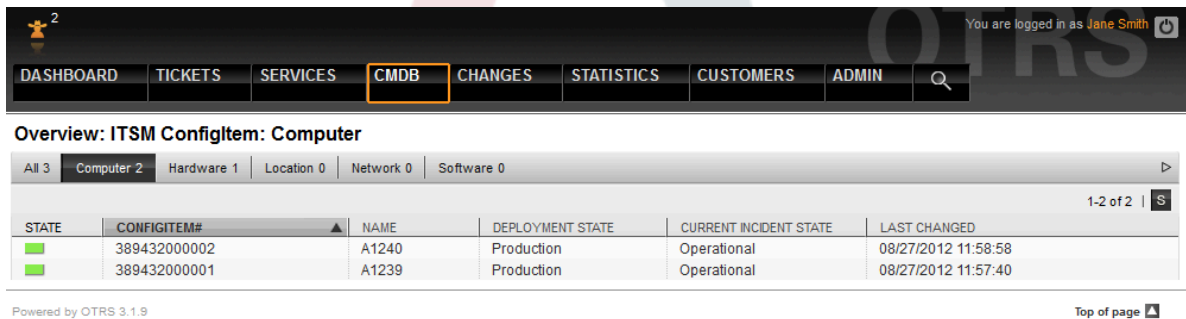

Beispiel einer individuellen CI-Ansicht:

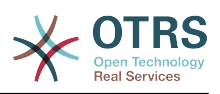

### <span id="page-33-0"></span>**Abbildung 6.7. agent-configitem-management-link**

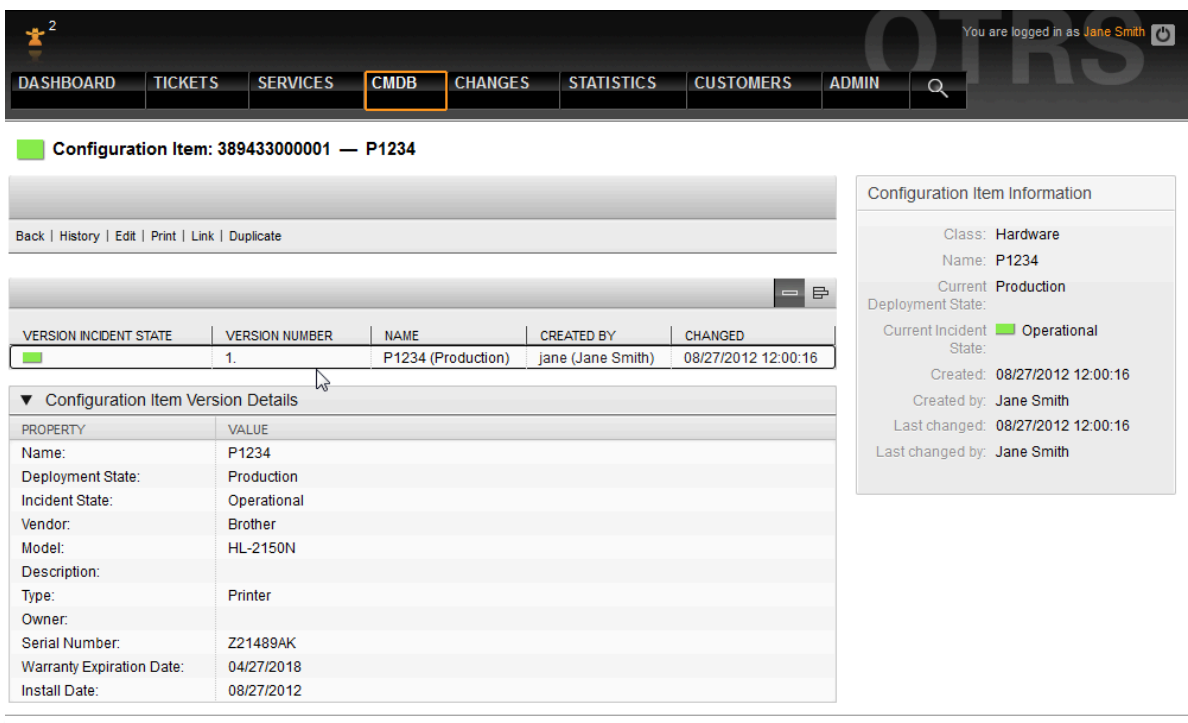

The graphic exemplifies the links between CIs. OTRS differentiates between bidirectional and nondirectional links. Whenever a CI is linked to another CMDB object, OTRS::ITSM automatically creates the respective reverse link.

<span id="page-33-1"></span>The OTRS::ITSM standard offers seven link types:

### **Abbildung 6.8. agent-configitem-management-link2**

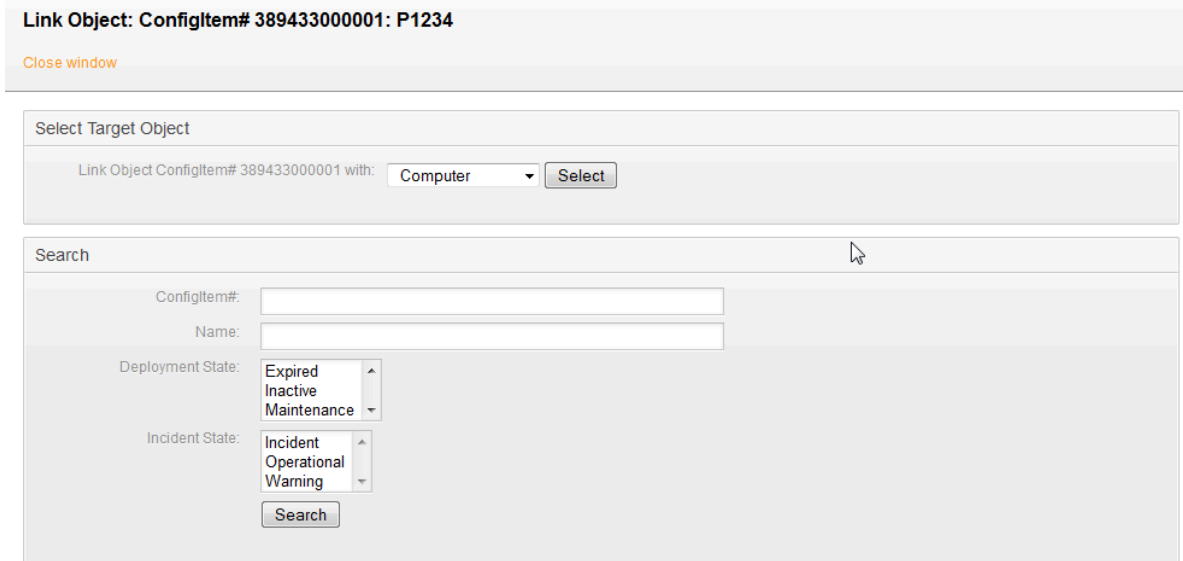

To link objects, the source object is chosen first, then the link type is defined and the target object chosen. The target object can be searched for using various criteria.

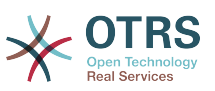

## <span id="page-34-0"></span>**4.1. GenericInterface for ITSM Configuration Management**

There is a GenericInterface for ITSM Configuration Management. This feature contains operations for creating, changing, retrieving and searching configuration items via GenericInterface. The following operations are available: ConfigItemCreate(), ConfigItem-Get(), ConfigItemUpdate(), ConfigItemSearch(). For more information please take a look at the WSDL file: [https://github.com/OTRS/ITSMConfigurationManagement/blob/rel-6\\_0/](https://github.com/OTRS/ITSMConfigurationManagement/blob/rel-6_0/development/webservices/GenericConfigItemConnectorSOAP.wsdl) [development/webservices/GenericConfigItemConnectorSOAP.wsdl](https://github.com/OTRS/ITSMConfigurationManagement/blob/rel-6_0/development/webservices/GenericConfigItemConnectorSOAP.wsdl)

## <span id="page-34-1"></span>**5. Dokumente und Wissensdatenbank**

Using the FAQ system, which is an independent external module since OTRS 2.1, a knowledge database can be designed and managed, e.g. for suggestions and/or procedures related to the resolution of known errors.

Entries can be provided for internal use only, for all customers or the public. They can be created and sorted according to language or categories. The quality of FAQ articles can be evaluated by agents. The number of articles last created or last revised to be displayed can be configured without any limitations. All articles can be indexed for an efficient search.

## <span id="page-34-2"></span>**6. Changes and amendments to the data model**

The data model can be adapted flexibly and can be extended with data types, attributes and even classes. Detailed information can be found in the section "The admin area of OTRS::ITSM" in this document or in "The admin area of OTRS" in the OTRS Admin Manual.

### **Warnung**

The design of a CMDB data model and the CIs to be managed within it, is a task which should not be underestimated. Our experience shows that it is highly recommendable to validate conceptual thoughts in a dry run against the existing IT infrastructure first and to change the OTRS::ITSM default data model and CI classes only afterwards. It has proven of value to resort to external assistance, e.g. of ITIL practice experts for CMDB design.

## <span id="page-34-3"></span>**7. Tickettypen und Attribute**

With OTRS 2.2, native ticket types were introduced, which are used in OTRS::ITSM, too. In the ITIL sub-processes, which can be structured in queues, tickets are classified by their ticket types.

All ITIL processes to be implemented in later versions of OTRS::ITSM, e.g. change management, will be implemented in such a way. Ticket types such as RfC ("Request for Change") could be created.

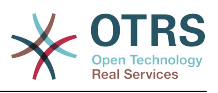

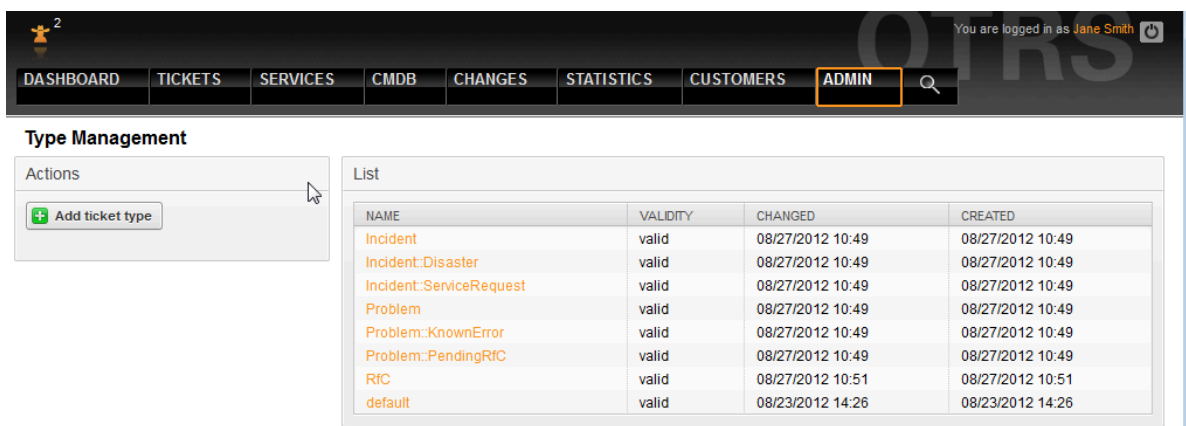

### <span id="page-35-0"></span>**Abbildung 6.9. admin-type-management**

### **Warnung**

In order to assure the consistency of the data managed in OTRS::ITSM, information created in the admin area of the system cannot be deleted as a general rule. If you want to deactivate such information, change the value in the respective listbox settings from "valid" to "invalid" or "invalid-temporarily".
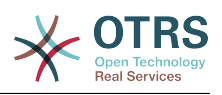

# **Kapitel 7. Service desk, incident & problem management**

The service desk (which, according to ITIL, is not a process but a function) is usually the ticket system's main field of application. All user messages and notifications from system monitoring and internal IT organization converge here. The ITIL service management process, closely interwoven with the service desk, describes which work steps, information, escalations and/or interfaces are relevant in connection with the processing of incidents or service requests.

The incident and problem management processes within OTRS::ITSM are based on ITIL recommendations and ITIL terminology. At the same time, user comfort was a main consideration, and terms known from OTRS have been retained as much as possible.

# **1. Ticketerstellung, Klassifizierung und Priorisierung**

At ticket creation -in our case a phone ticket- the following information can be registered in addition to the information implemented in OTRS:

- Tickettyp
- relevanter Dienst
- SLA
- Auswirkung
- Priorität

Depending on the service selected, impact and priority are automatically submitted from the criticality impact priority matrix. However, every IT service staff member knows a "VIP" customer requires special consideration.

In order to meet this requirement of day-to-day Service Operations, we also allow you to manually adjust the priority of a request.

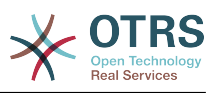

#### **Abbildung 7.1. agent-ticket-create**

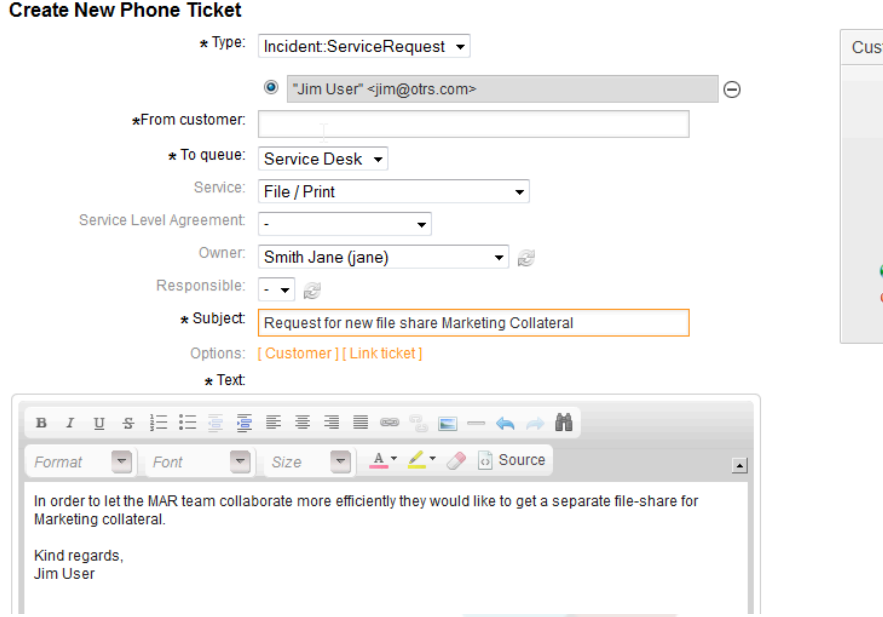

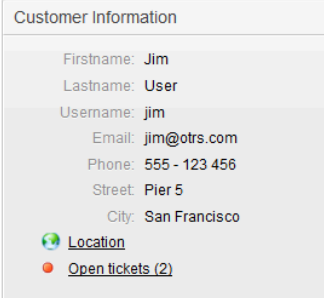

By following the ticket content (zoom) link, detailed information about the ticket can be accessed. All data relevant for IT support is consolidated in the right hand section:

#### **Abbildung 7.2. agent-ticket-data-change**

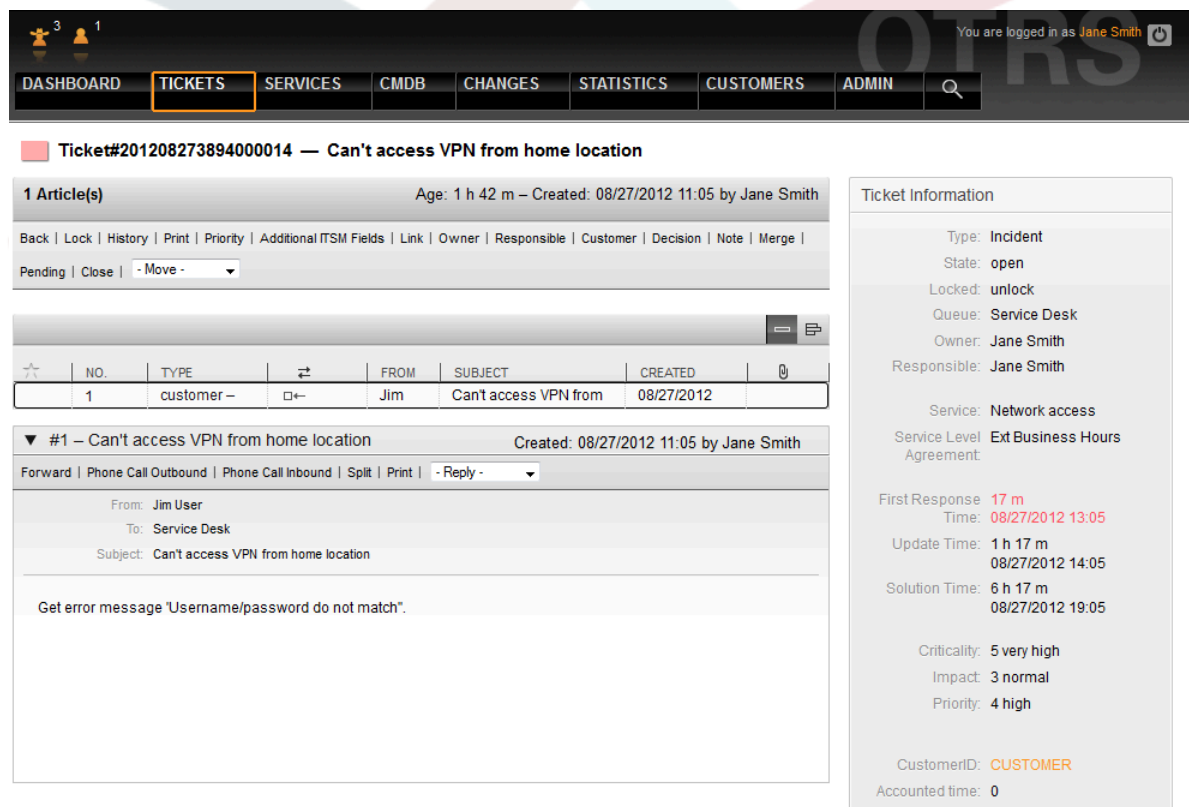

# **2. SLA relevant time information**

With the additional ITSM fields link, time information additional to the response, update, and solution time provided in the SLA can be recorded and existing information can be changed:

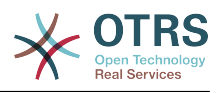

### **Abbildung 7.3. agent-ticket-additional-field**

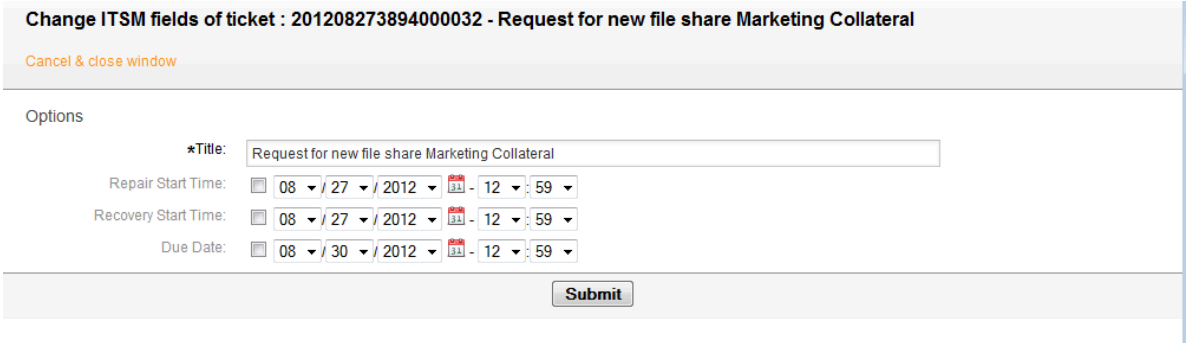

# **3. Allocate tickets (queues)**

Designed with flexibility in mind, the OTRS::ITSM queues can be tailored to your organizational structures. They can follow the vertical scheme of service desk, first, second and third level support (as often used in IT service support) or be configured in a process oriented manner based on the ticket life cycle of generation, processing, closure and postprocessing.

Contrary to OTRS versions prior to version 2.2, ticket escalation in OTRS::ITSM is based first of all on the response, update and recovery times provided in the SLA. If no values are provided in the SLA, escalation is effected based on the queues and time information stored in them.

Tickets can be moved by choosing a new queue in the bottom right corner of the ticket view.

### **Abbildung 7.4. agent-ticket-queue**

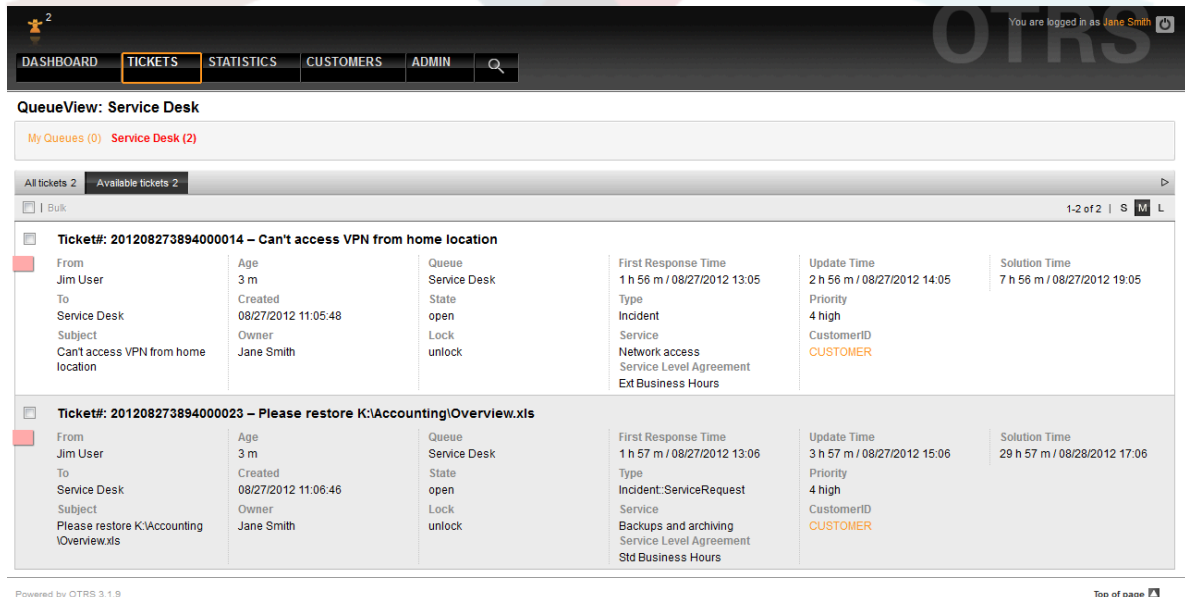

### **Warnung**

The design of a queue structure is a task which should not be underestimated. Our experience shows that it is highly recommendable to validate conceptual thoughts

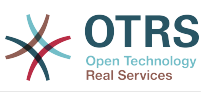

in a dry run against the existing IT infrastructure before configuring OTRS::ITSM. It has proven of value to resort to external assistance, e.g. of OTRS or ITIL practice experts for the queue design.

# **4. Ticketdaten ändern**

All changes to the ticket can be effected just as in OTRS using the links below the navigation bar.

### **Abbildung 7.5. agent-ticket-data-change**

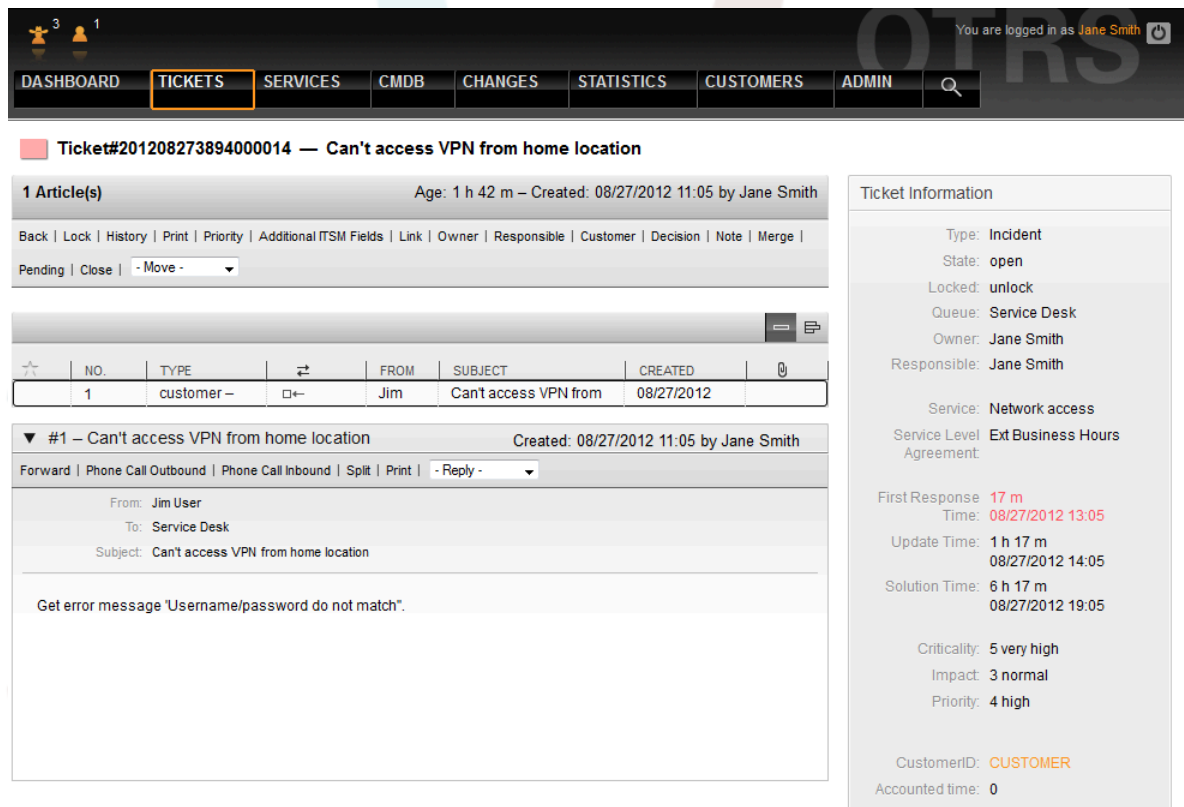

# **5. Genehmigungen und Entscheidungen**

In many cases, especially with service requests, decisions have to be taken before requests can be implemented. Depending on the competence framework, decisions are either taken directly by the service staff (standard changes) or by the approval of a supervising manager must be obtained first. This is primarily the case with permission changes (a user wants to access a restricted file system directory) or cost generating requests (new laptop).

In OTRS::ITSM approvals and refusals are shown via the decision link and are permanently saved with the ticket:

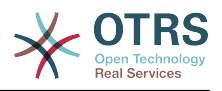

### **Abbildung 7.6. agent-ticket-decision**

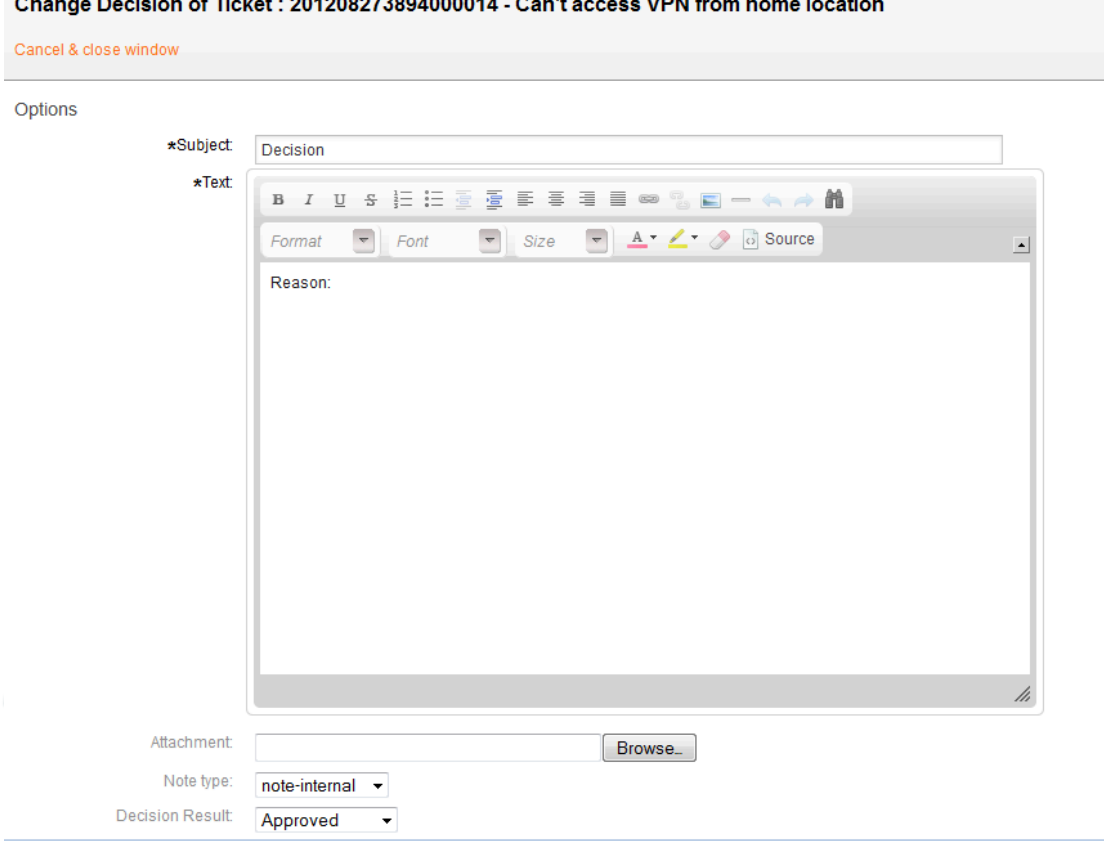

# **6. Generation of problem tickets from incidents**

To generate a problem ticket from one or more incidents, generate a new ticket and link it with the relevant incident tickets. This way, the underlying incidents can be processed individually, can be closed with a workaround if necessary, and later be substituted with a permanent solution.

A merging of incident and problem tickets obscures the reporting and complicates controlling and the continuous improvement of the IT services.

# **7. Ticket closure**

Unlike the OTRS standard, OTRS::ITSM facilitates ITIL compliant ticket closure with a workaround.

## **8. Processing of service requests**

Within OTRS, service requests and incidents are both regarded as tickets and initially processed equally. They are distinguishable from disruptions because of the ticket type Incident::Service Request.

Another difference, the SLA relevant times, is explained in greater detail in the service levels and service level agreements section.

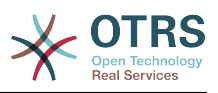

### **Abbildung 7.7. agent-service-request**

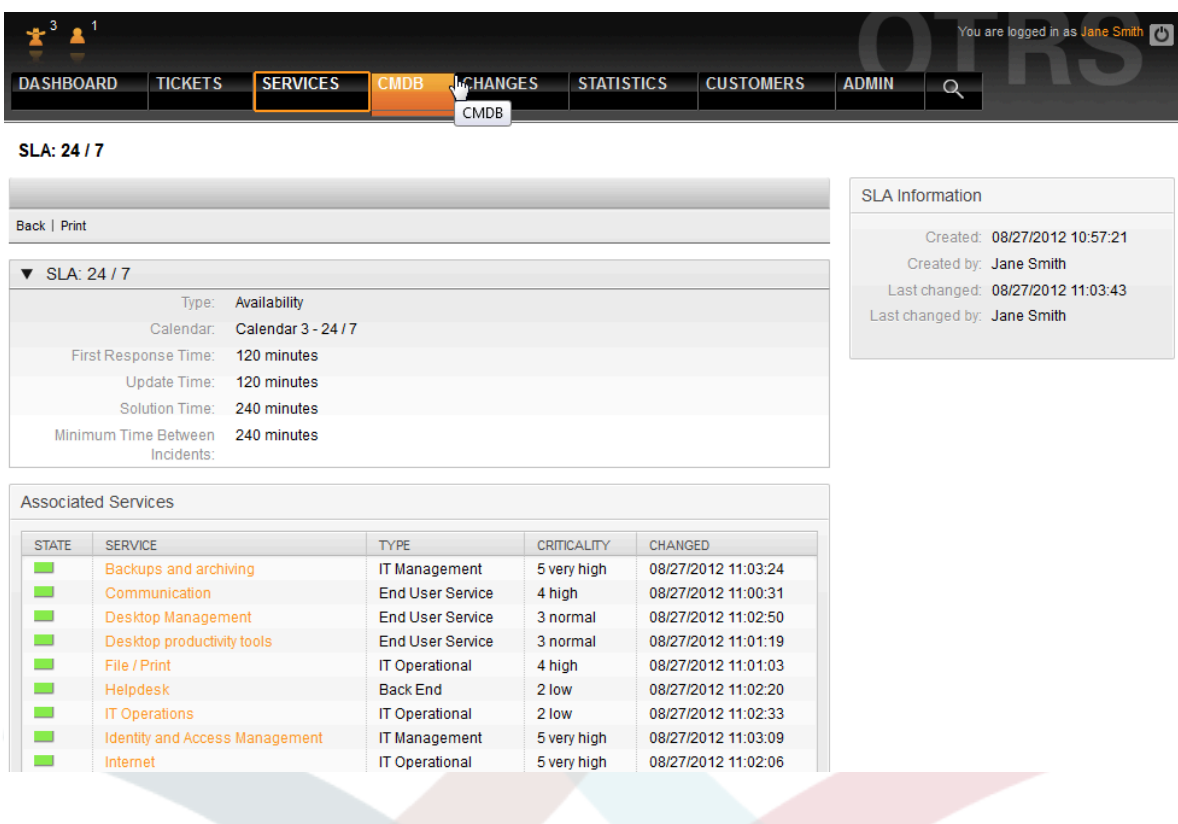

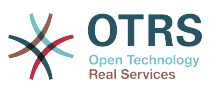

# **Kapitel 8. Change Management**

Change Management, according to ITIL, is a Service Transition process whose purpose is to manage IT changes, including planning, documentation, and implementation upon approval and clearance. The objective is to minimize negative effects on the IT infrastructure, particularly on critical services, resulting from ad-hoc or poorly-managed changes or amendments.

# **1. Change Management Module Requirements**

## **1.1. Required Expertise**

The implementation of OTRS::ITSM requires significant technical specification and preparation. Prior to a technical implementation, key elements of the Change Management process, such as required workflows, metrics or reports, must be defined.

## **1.2. Technische Anforderungen**

The software below is necessary to implement the Change Management module:

- 1. OTRS Framework, version 6.0.1 or higher
- 2. ITSM "GeneralCatalog" package, version 6.0
- 3. ITSM "ITSMCore" package, version 6.0

The following packages are recommended, but from a technical perspective they are not completely necessary:

- ITSM "ITSMIncidentProblemManagement" package, version 6.0
- ITSM "ITSMServiceLevelManagement" package, version 6.0
- ITSM "ITSMConfigurationManagement" package, version 6.0
- ITSM "ImportExport" package, version 6.0

# **2. Digramm des Change Managements in ITRS::ITSM**

The Change Management implementation in OTRS::ITSM defines a Change as an alteration of the existing IT landscape, such as the installation of a new mail server.

As Changes typically consist of several sub-tasks, OTRS::ITSM allows any number of subtasks to be defined per change. These are known as Work Orders.

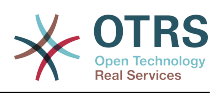

#### **Abbildung 8.1. change-workorder-schema**

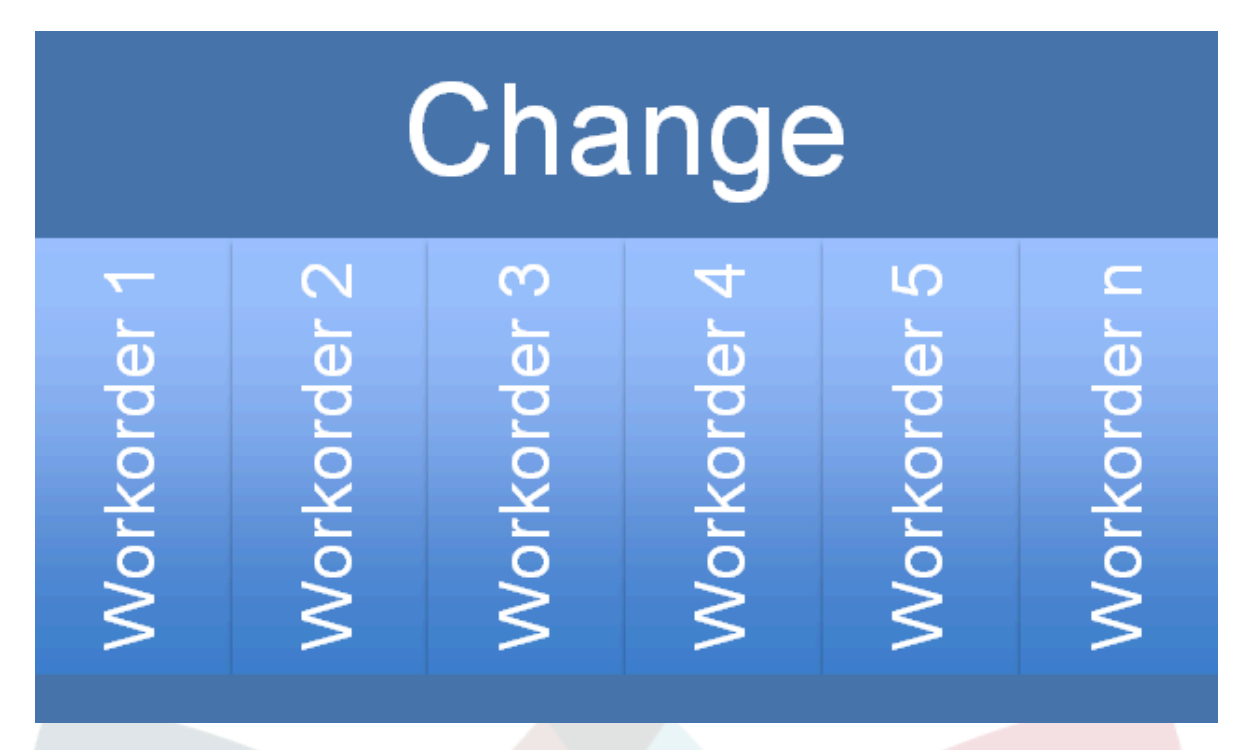

# **3. Verfügbare Benutzer-Rollen**

Access to the Change Management module is managed on a role-based access concept. The required user roles are created via the OTRS Administrator, according to corresponding user group permissions in the Change Management module.

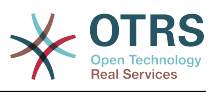

### **Abbildung 8.2. otrs-permissions-roles**

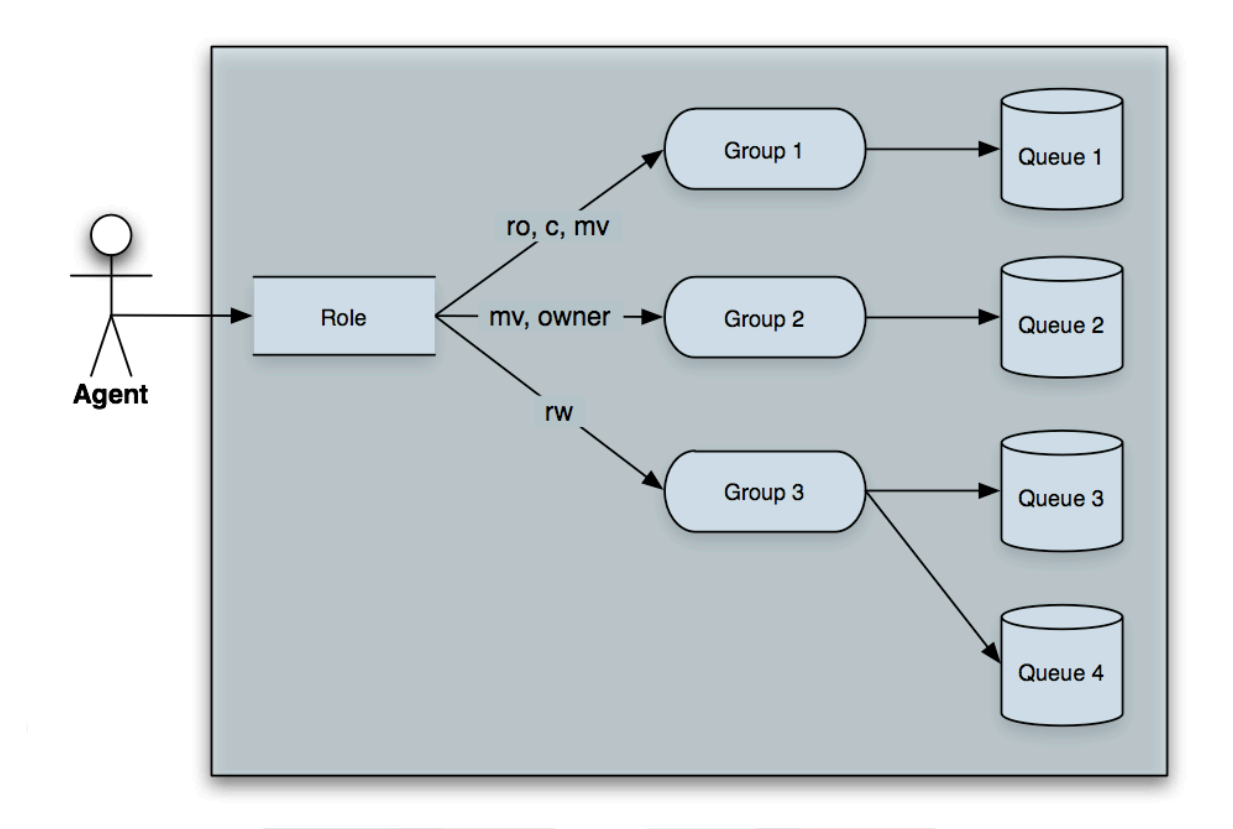

By installing the OPMs listed under "Technical Requirements", the user groups in the table below will be created:

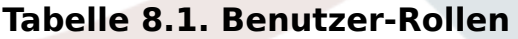

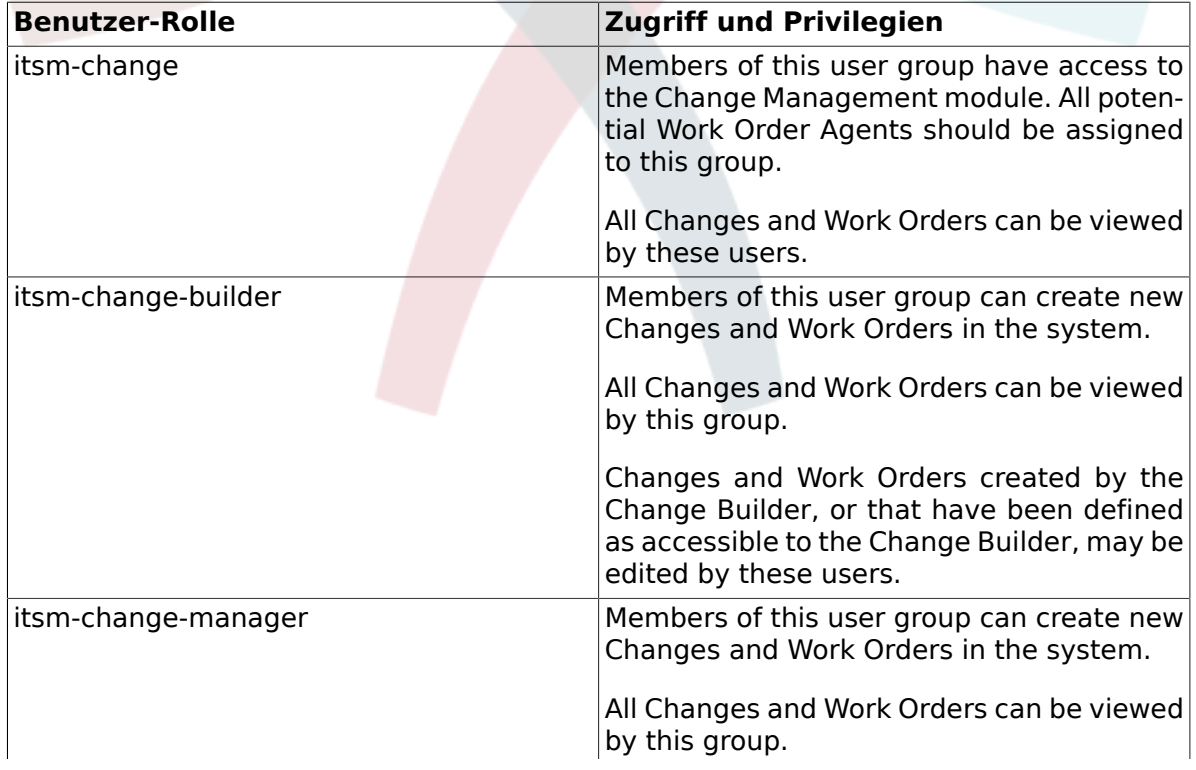

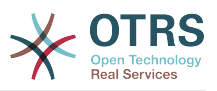

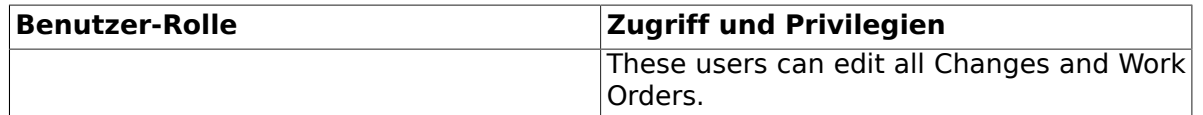

# **4. Underlying Workflow**

The implementation of a change, including all required Work Orders, follows the underlying workflow shown below.

### **Abbildung 8.3. change-workflow**

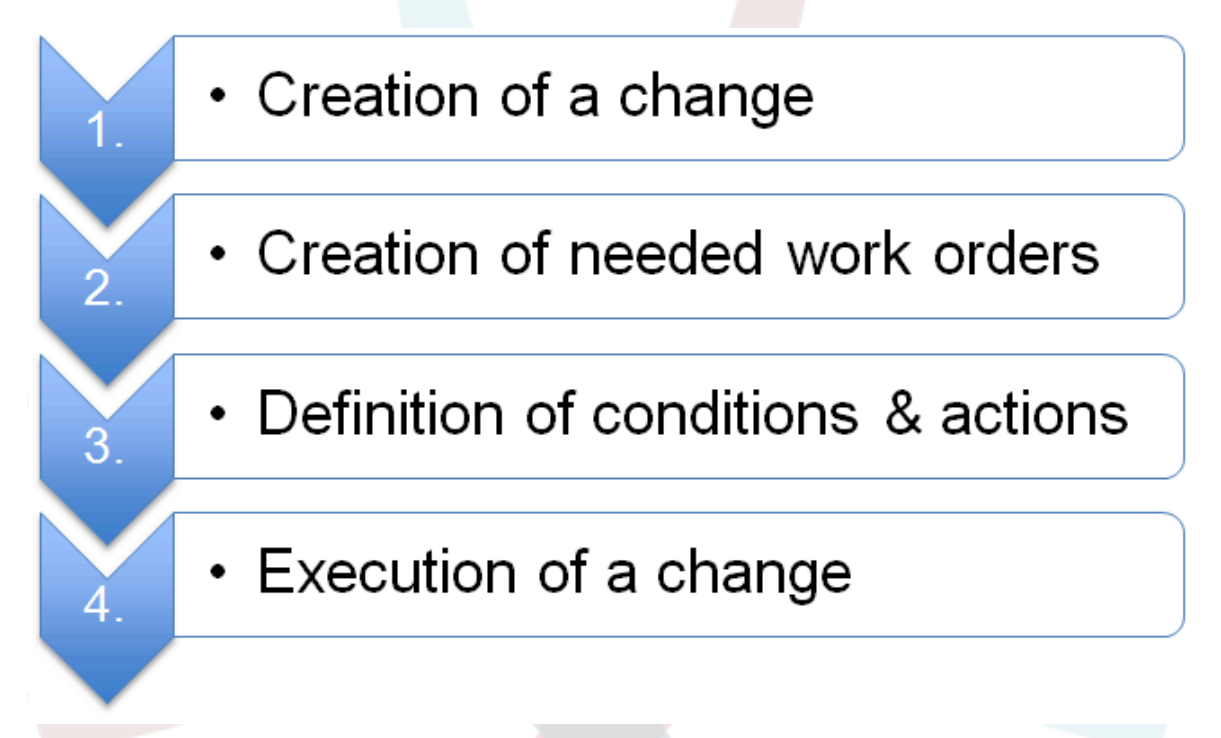

# **5. Einen neuen Change erstellen**

## **5.1. Attribute eines Changes**

To create a new Change, the following attributes must be entered.

### **Tabelle 8.2. Attribute eines Changes**

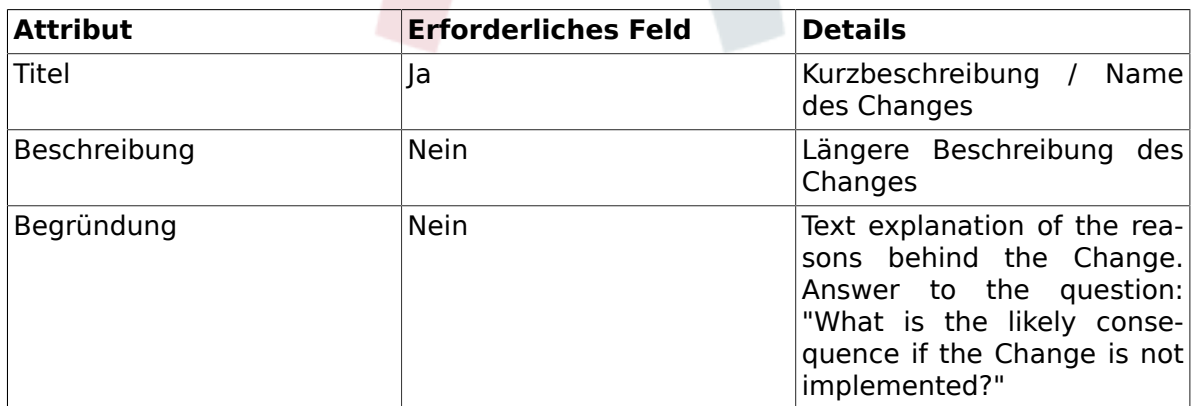

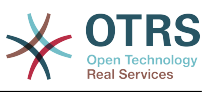

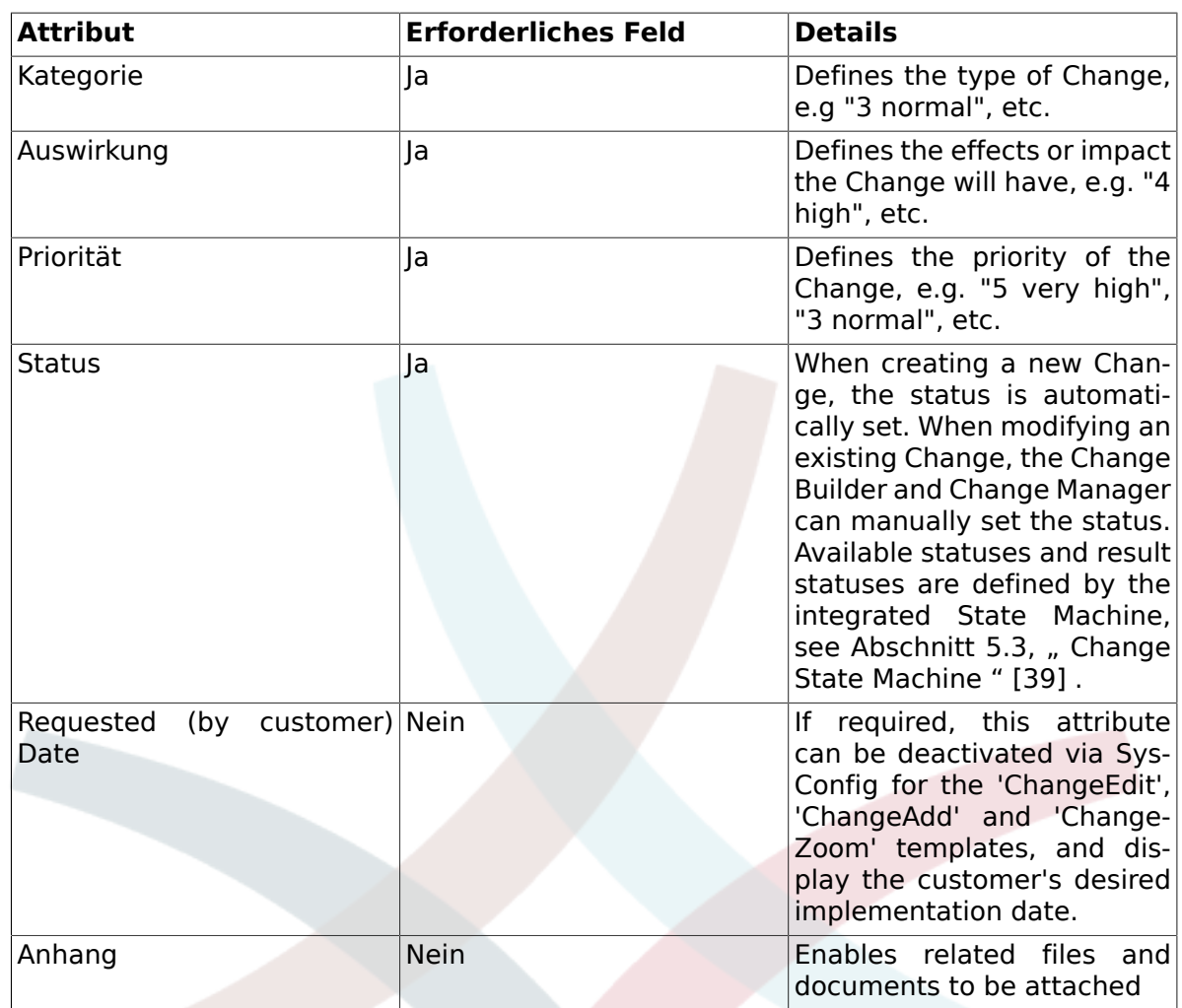

## **5.2. Kategorie - Auswirkung - Prioritäts-Matrix**

To determine the priority of a Change, OTRS::ITSM supports the Change Builder through an integrated matrix which suggests a priority for selection, based on the chosen category and change impact entered in the system. This suggested priority can always be overridden by the Change Builder.

### **Abbildung 8.4. change-matrix**

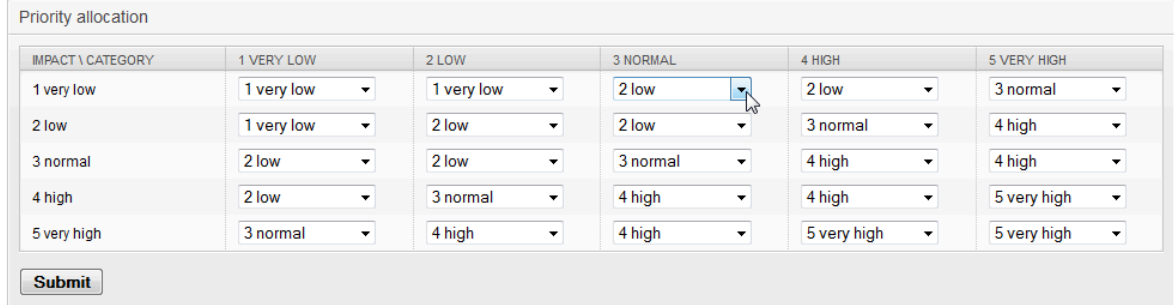

The category, impact and priority values given upon installation can be customized in the General Catalog by the administrator. To do this, the menu item "General Catalog" should be selected in the OTRS::ITSM Administration interface.

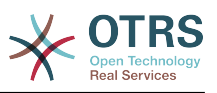

### **5.2.1. ITSM::Change Management::Category**

Upon installation, OTRS::ITSM Change Management generates the following values for the Category selection field:

- 1 sehr gering
- 2 gering
- 3 normal
- 4 hoch
- 5 sehr hoch

### **5.2.2. ITSM::Change Management::Impact**

Upon installation, OTRS::ITSM Change Management generates the following values for the Impact selection field:

- 1 sehr gering
- 2 gering
- 3 normal
- 4 hoch
- 5 sehr hoch

### **5.2.3. ITSM::Change Management::Priority**

Upon installation, OTRS::ITSM Change Management generates the following values for the Priority selection field:

- 1 sehr gering
- 2 gering
- 3 normal
- 4 hoch
- 5 sehr hoch

## <span id="page-47-0"></span>**5.3. Change State Machine**

OTRS::ITSM features a State Machine which defines valid statuses and possible result statuses for a Change. The standard installation generates suggestions based on the following logic model:

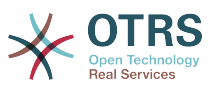

### **Abbildung 8.5. change-state-machine**

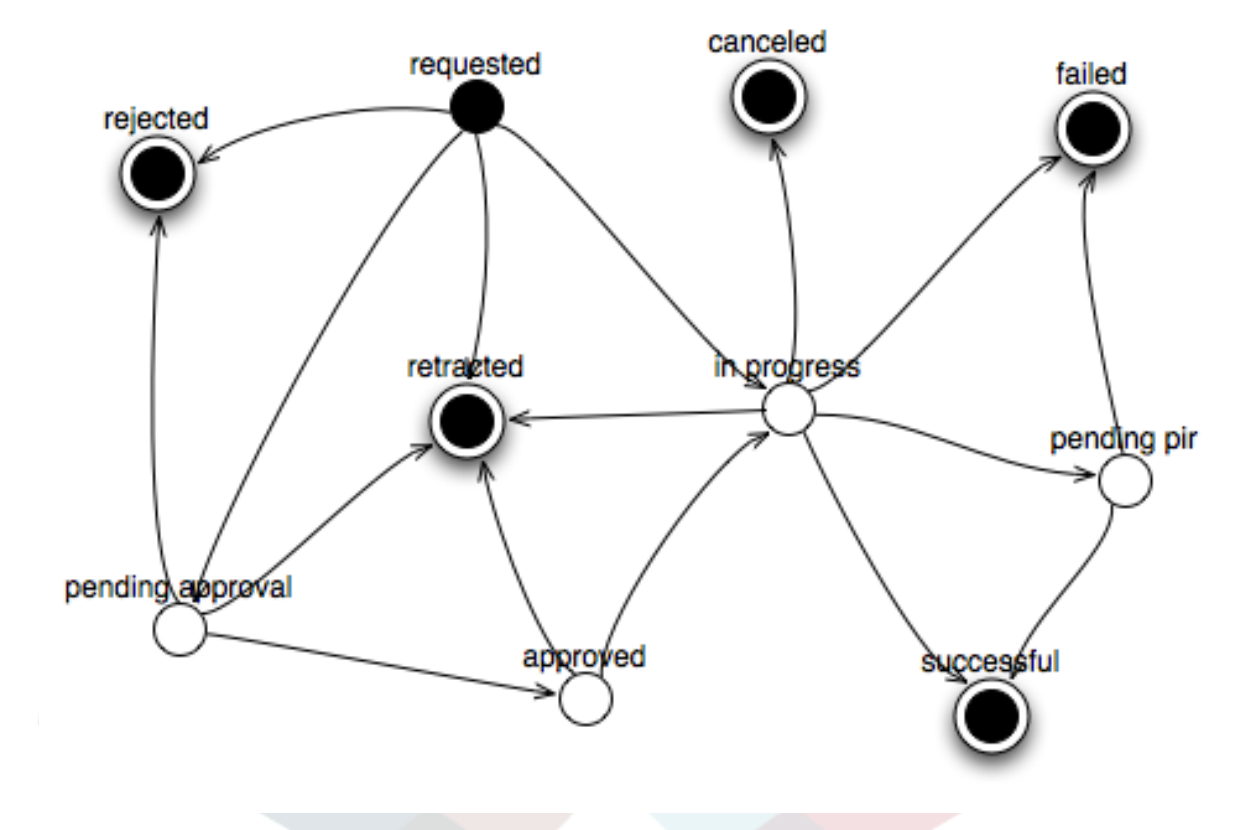

Adjustments to the State Machine can be made by the system administrator in the administration front end, under menu option "State Machine". The statuses and possible result statuses should be defined here. In OTRS::ITSM, this is illustrated as a table:

#### **Abbildung 8.6. change-state-transition**

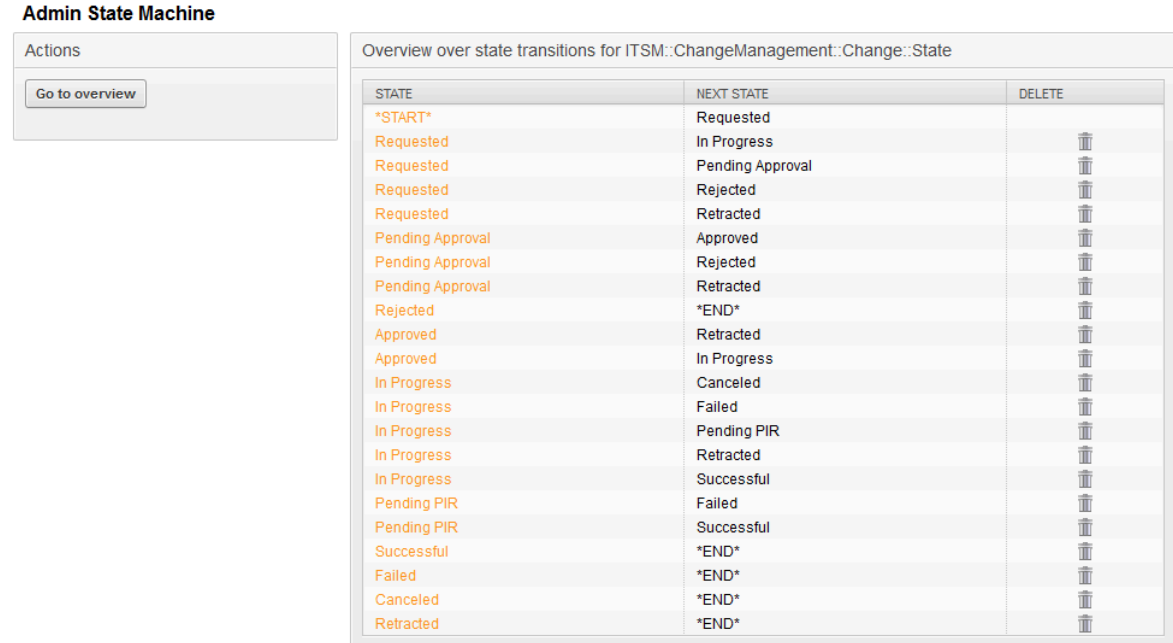

Where necessary, additional statuses can be defined under the menu option "General Catalog" -> "ITSM::Change Management::Change::State".

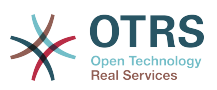

## **5.4. Defining Participant Roles / Persons Related to a Change**

After entering the basic data of the Change, the persons participating in implementation can be defined in the Involved Persons feature.

### **Abbildung 8.7. change-involved-persons**

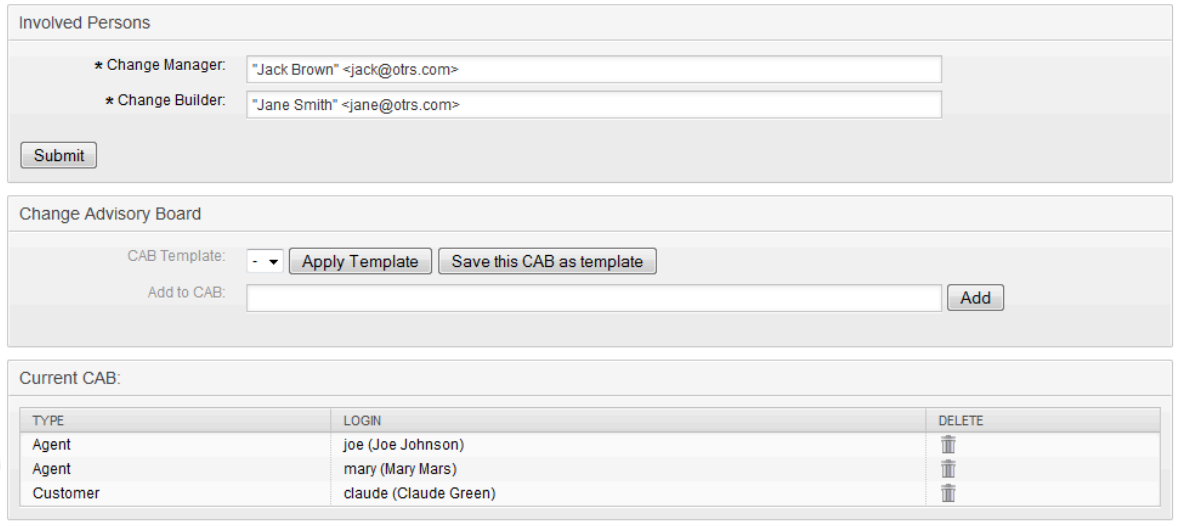

Here, the system offers convenient access to all connected client backends and agent backends, such as SQL databases or LDAP directory services. If specified, the CAB can be defined according to an existing CAB template.

### **Tabelle 8.3. Beteiligte Personen**

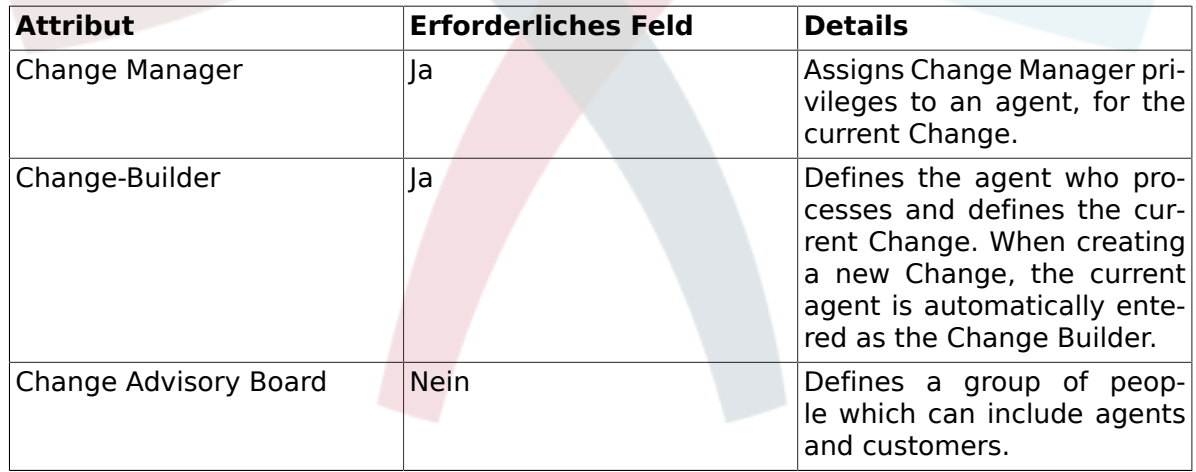

### **5.5. Verlinkt einen Change mit einem Change Request**

Through the OTRS Framework's renowned linking mechanism, the system allows a change to be linked to a ticket. In this way, the origin of a change i.e. the Request for Change or problem can be easily identified.

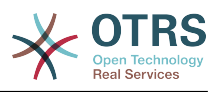

#### **Abbildung 8.8. change-rfc-relation**

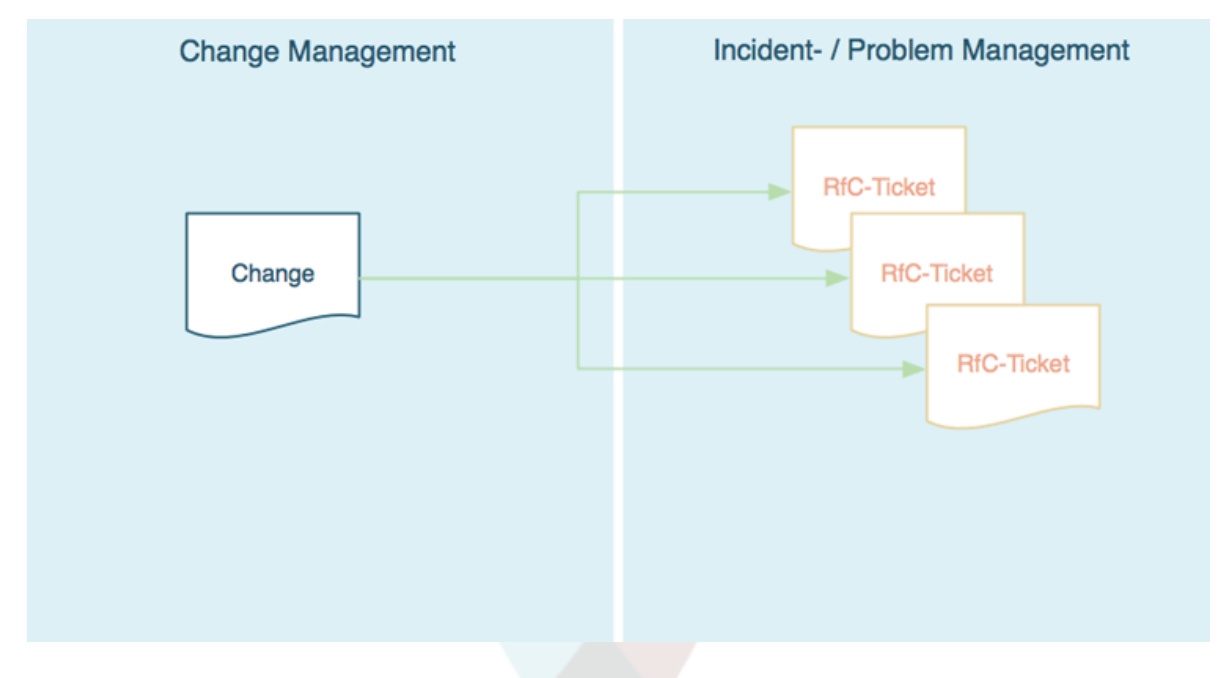

Furthermore, it is possible to open the corresponding Change directly from a ticket within the Incident or Problem Management process i.e., the ticket system from which it originated. In this case, the system creates a transparent link between the ticket and Change. In the configuration, this feature can be restricted to only those agents who are permitted to create Changes. It is also possible to restrict the usage of the ticket type "RfC" to only those agents who have access to the Change Management area. Please have a look at the following sysconfig options:

- Core -> Ticket -> ACL -> Ticket::Acl::Module###200-Ticket::Acl::Module
- Core -> ITSMChange -> ITSMChange::AddChangeLinkTicketTypes
- Core -> ITSMChange -> ITSMChange::RestrictTicketTypes::Groups

## **5.6. Bedingungen definieren**

OTRS::ITSM allows conditions and actions to be defined based on the attributes of a Change and/or Work Order. Through the administration front-end, these attributes can be activated or deactivated for the Change Builder.

Workflows can be defined here. For example, a workflow to set the entire Change to "canceled" or request review / approval clearance when a Work Order is canceled.

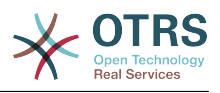

### **Abbildung 8.9. Change Bedingungen**

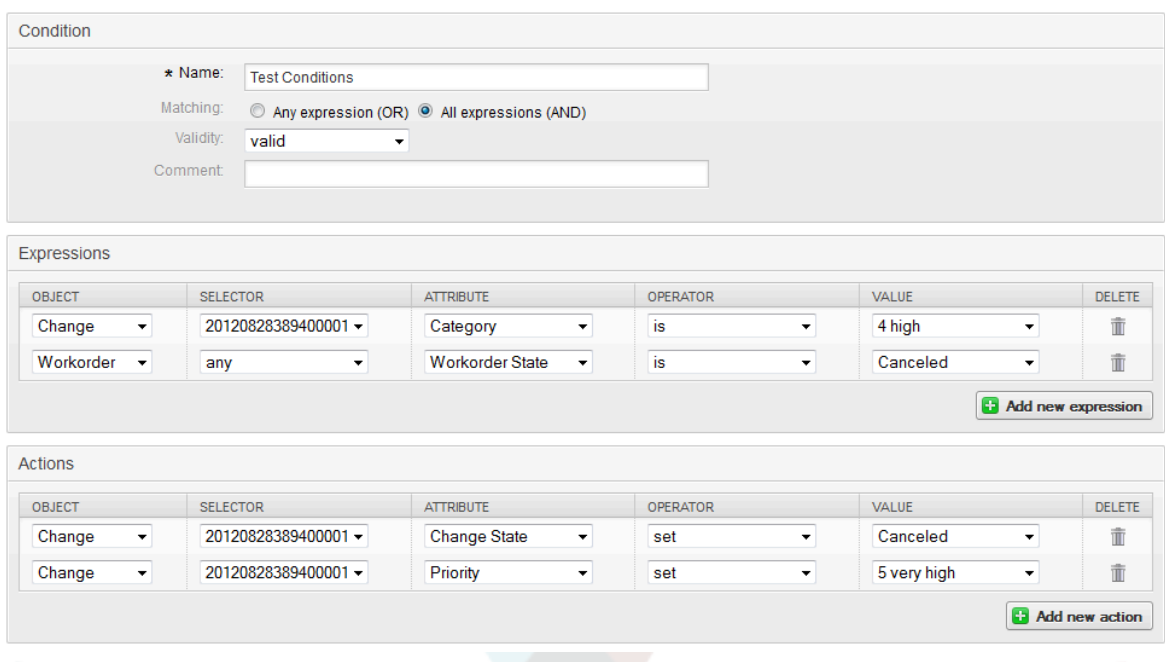

It should be noted that the defined conditions are not executed in a certain order; rather, actions are processed in the order they were set.

### **5.6.1. Conditions available at the Change level**

The following attributes can be used to define Conditions at the Change level.

**Tabelle 8.4. Conditions available at the Change level**

| <b>Change Attribute</b> | <b>Logischer Operator</b> |
|-------------------------|---------------------------|
| <b>Erfasste Zeit</b>    | ist                       |
| Geplanter Aufwand       | ist nicht                 |
|                         | ist leer                  |
|                         | ist nicht leer            |
|                         | ist grösser als           |
|                         | ist kleiner als           |
| Kategorie               | ist                       |
| Change-Builder          | ist nicht                 |
| Change-Status           |                           |
| Auswirkung              |                           |
| Priorität               |                           |
| Change-Manager          | ist                       |
|                         | ist nicht                 |
|                         | ist leer                  |

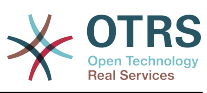

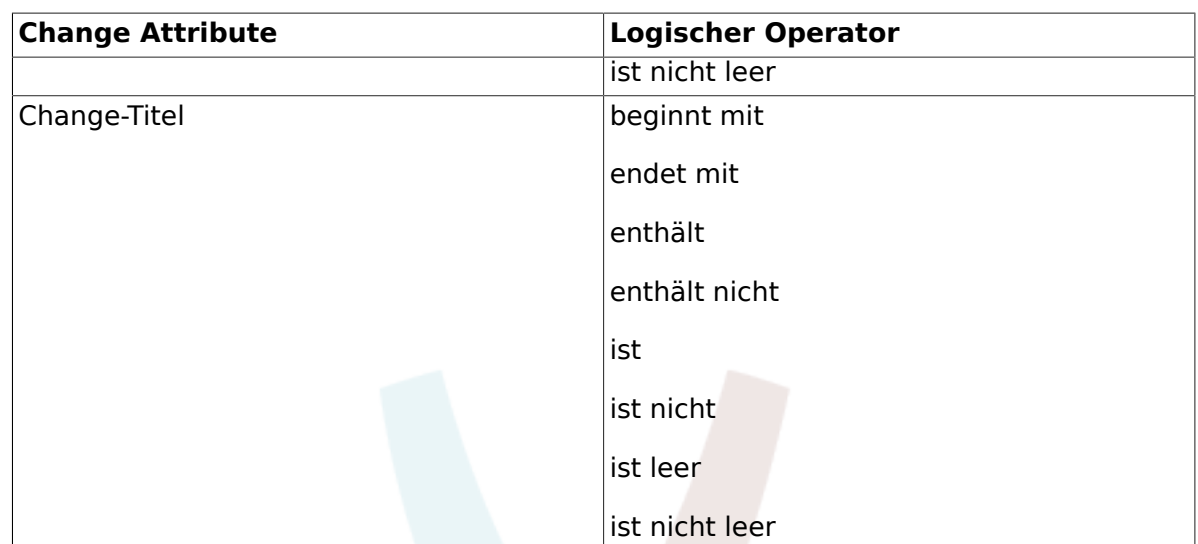

### **5.6.2. Conditions available at the Work Order level**

The following attributes can be used to define conditions at the Work Order level.

### **Tabelle 8.5. Conditions available at the Work Order level**

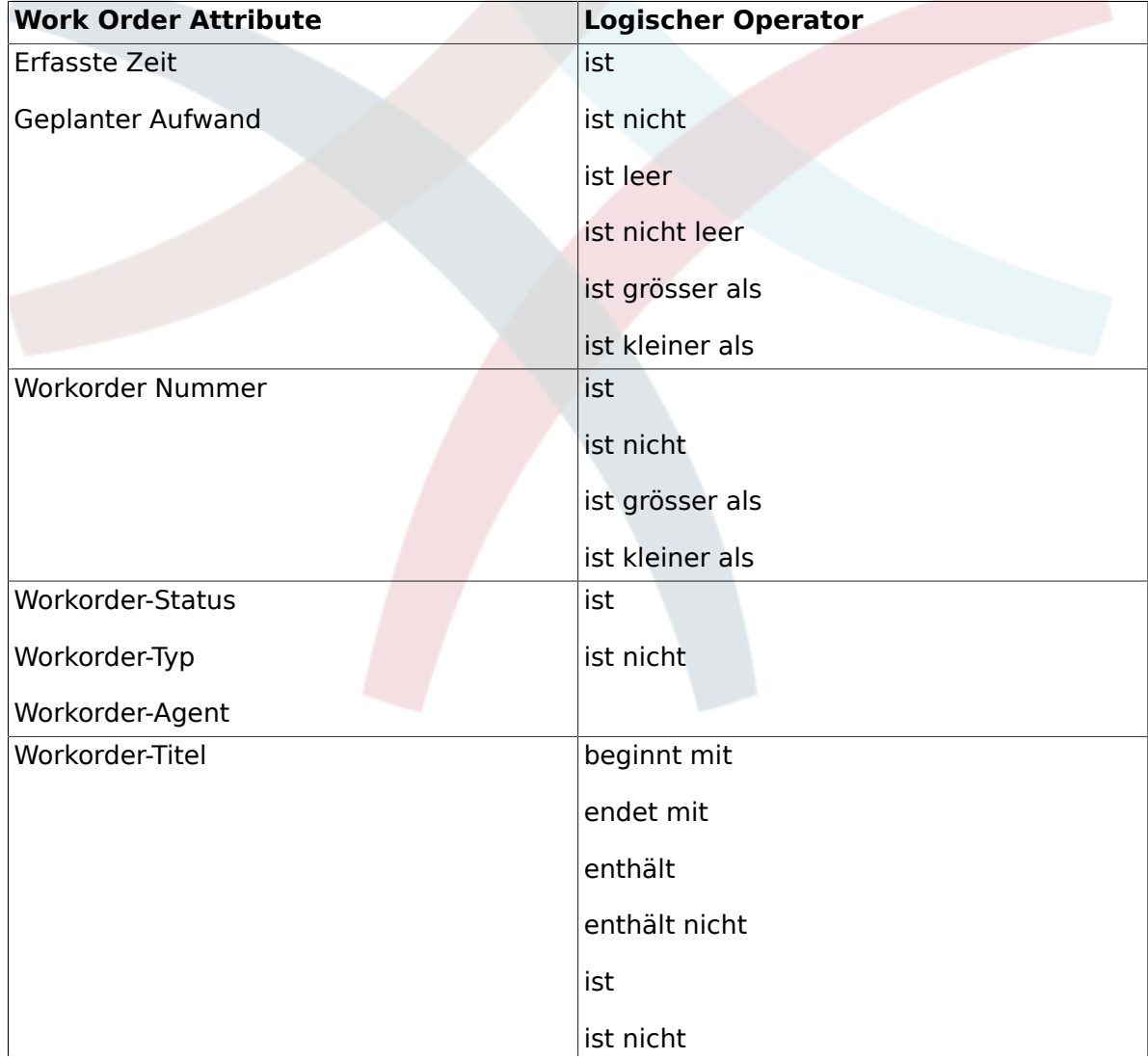

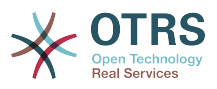

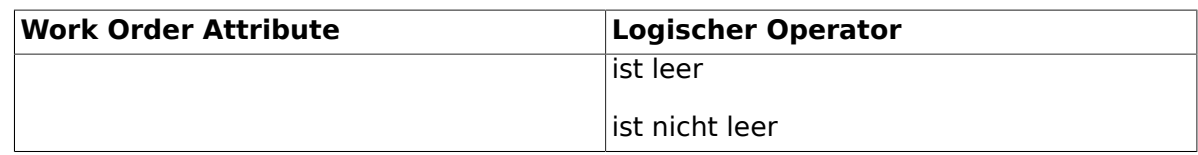

## **5.7. Defining Actions**

After the conditions have been established, OTRS::ITSM allows you to define any number of actions to be executed on the current Change or all / one of the Work Orders of the current change.

### **5.7.1. Actions available at the Change level**

The following actions can be performed for Change objects. The operator "set" enables the selected attribute to be set at a specific value, if the defined condition is true. On the other hand, the operator "lock" freezes the selected attribute, for as long as the defined condition is true i.e. a manual change is not possible.

### **Tabelle 8.6. Actions available at the Change level**

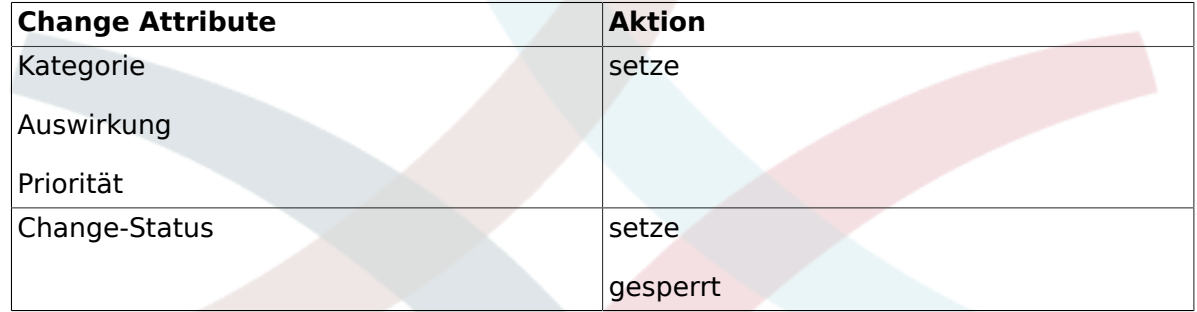

### **5.7.2. Actions Available at the Work Order Level**

The following actions can be performed for Work Order objects. The operator "set" enables the selected attribute to be set at a specific value, if the defined condition is true. On the other hand, the operator "lock" freezes the selected attribute, for as long as the defined condition is true i.e. a manual change is not possible.

### **Tabelle 8.7. Actions available at the Work Order level**

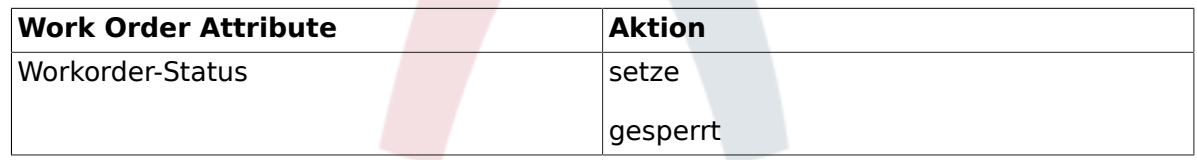

## **5.8. Rescheduling (Postponing) the Start / End Time of a Change**

In practice, the planned start or end time of a Change may need to be revised. The system allows the Change Builder to do this with the "Move Time Slot" feature.

Through selector fields, the Change Builder has the ability to shift the planned Change implementation timeframe.

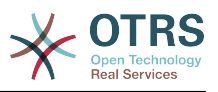

### **Abbildung 8.10. change-move-timeslot**

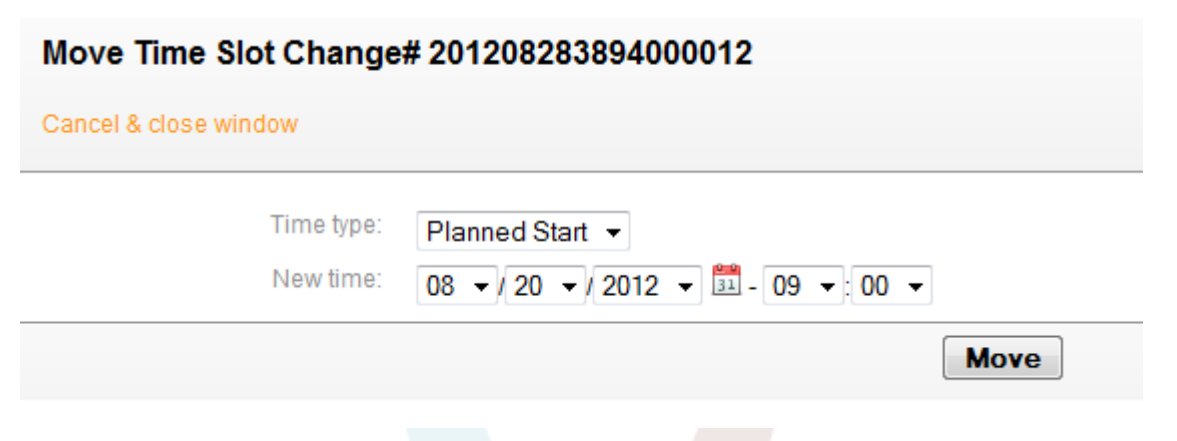

# **6. Eine WorkOrder erstellen**

Within a Change, the system offers a "Add Work Order" feature which enables any number of sub-tasks (Work Orders) related to a selected Change to be entered.

### **6.1. Attribute einer Workorder**

Once a Change is created, it effectively serves as a container for the definition of subtasks, i.e. Work Orders, and these Work Orders can now be defined by the Change Builder.

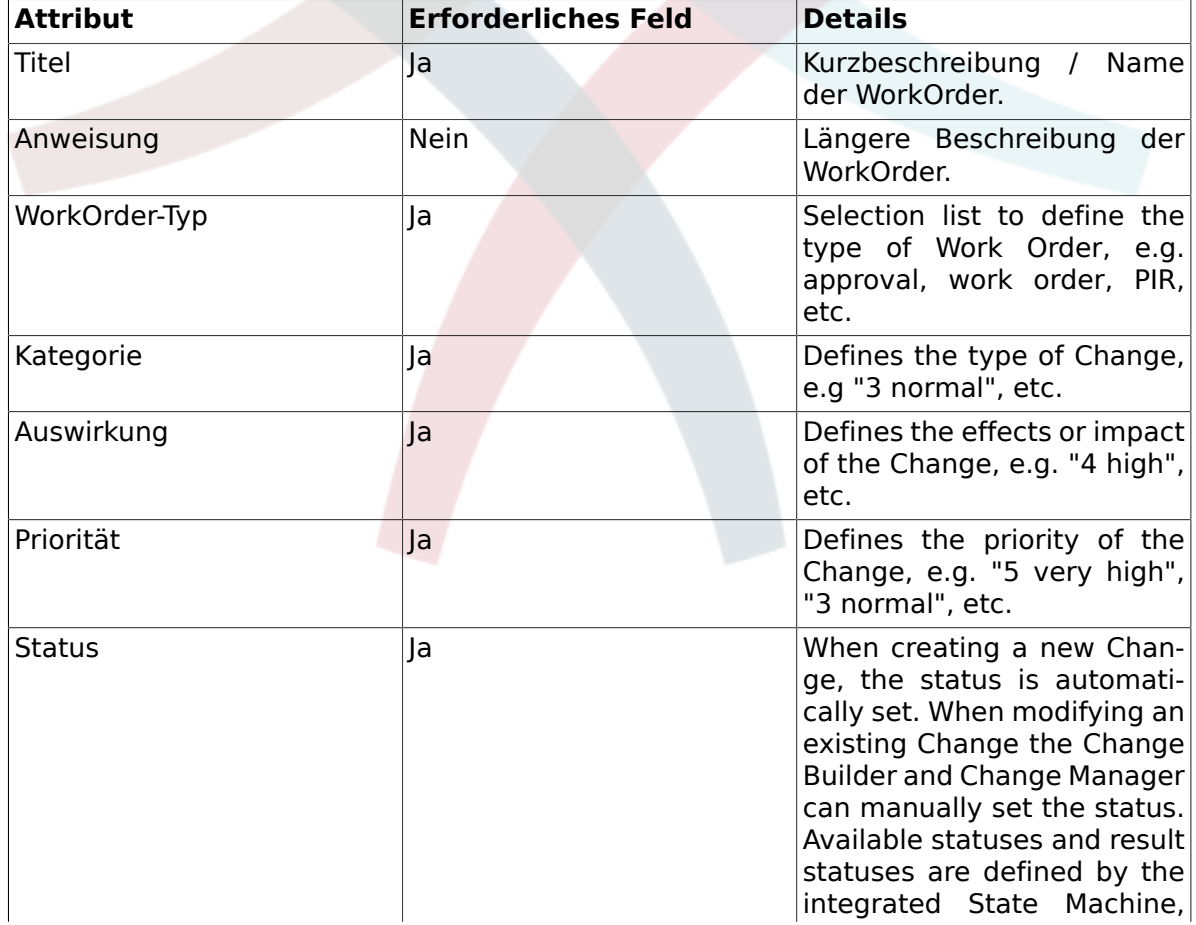

#### **Tabelle 8.8. Attribute einer Workorder**

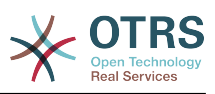

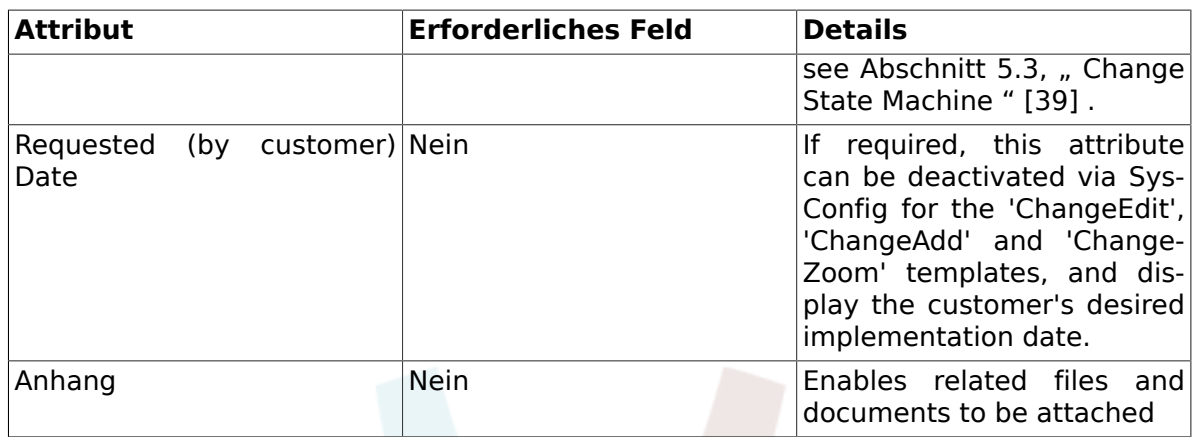

In addition to these attributes, the assigned Work Order agent can collect attributes through the "Report" feature, which is explained in detail in the "Work Order Agent Report" chapter.

## **6.2. WorkOrder-Typ**

The following entries for the "Work Order Type" attribute are available in the standard installation of OTRS::ITSM Change Management:

- Freigabe
- WorkOrder
- Backout
- Entscheidung
- PIR (Post Implementation Review)

The administrator can freely define and specify Work Order types, as well as add new types.

## **6.3. Work Order State Machine**

OTRS::ITSM features a State Machine which defines valid statuses and possible result statuses for a Work Order. The standard installation generates suggestions based on the following logic model:

#### **Abbildung 8.11. change-workorder-state-machine**

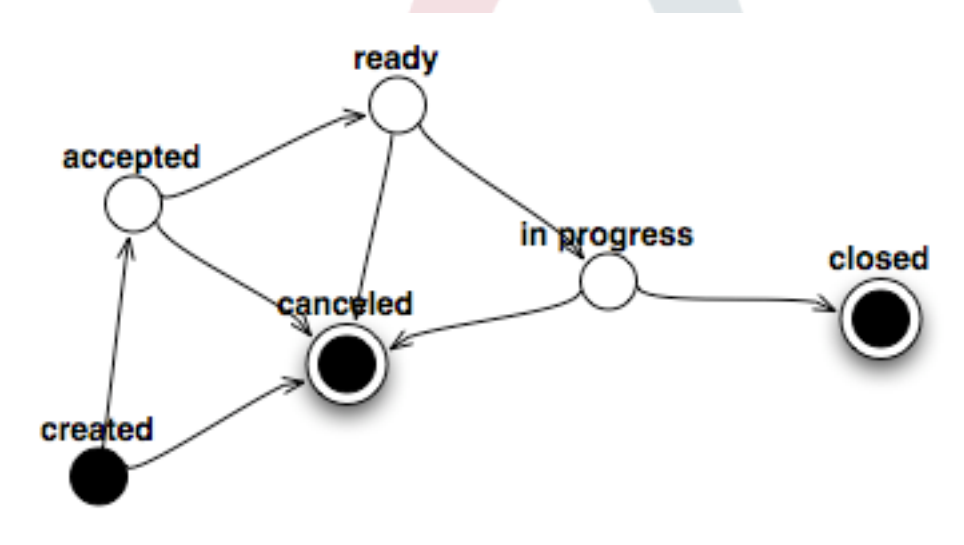

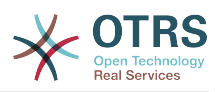

Adjustments to the State Machine can be made by the system administrator in the administration front end, under menu option "State Machine". The statuses and possible result statuses should be defined here. In OTRS::ITSM, this is illustrated as a table:

### **Abbildung 8.12. change-workorder-state-transition**

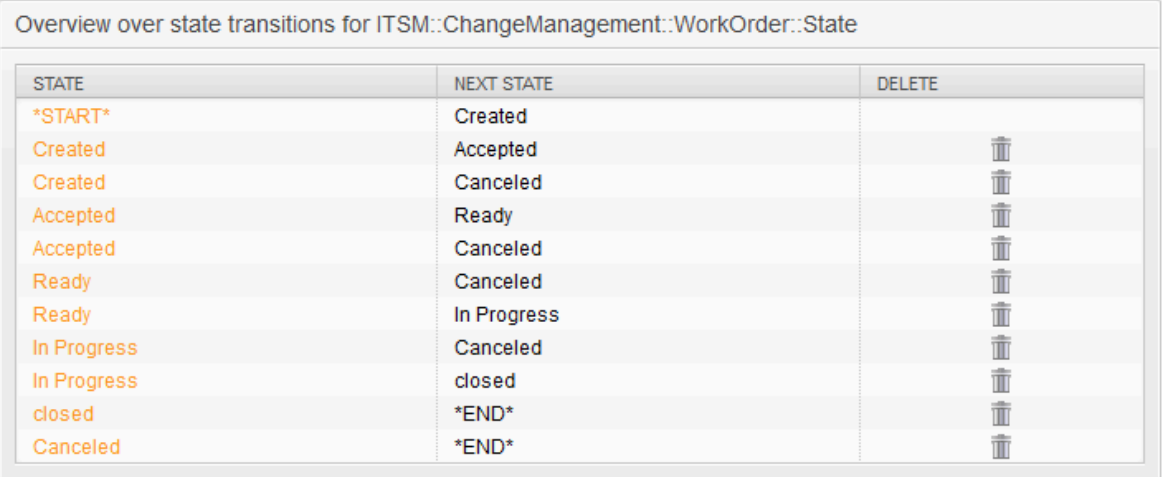

Where necessary, additional statuses can be defined under the menu option "General Catalog" -> "ITSM::ChangeManagement::WorkOrder::State".

### **6.4. Defining the Work Order Agent**

Each Work Order can be assigned to a "Work Order agent", i.e. a person responsible for the execution of the Work Order.

The system offers access to all connected agent back-ends here. It is important to note that only agents who have full access rights to the user group "itsm-change" are displayed.

### **Abbildung 8.13. change-workorder-agent**

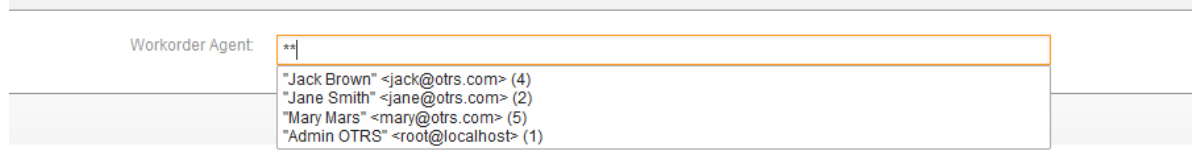

## **6.5. Work Order Agent Report**

The assigned Work Order agent can document related information such as comments, the actual Work Order start and end times, required processing time and status.

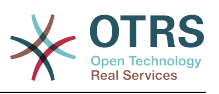

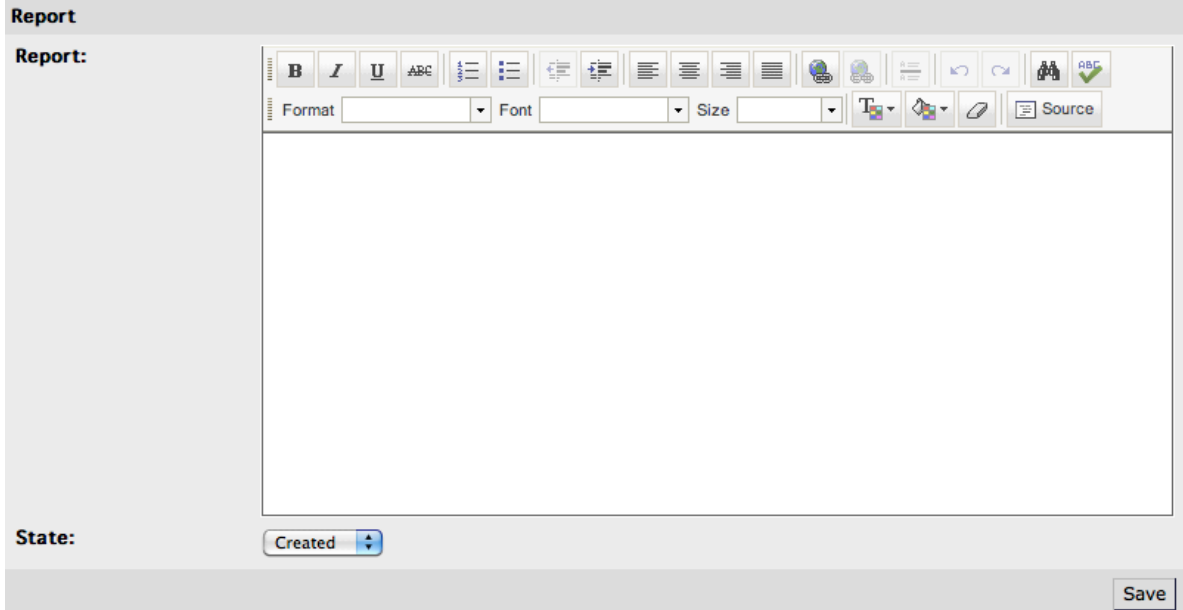

#### **Abbildung 8.14. change-workorder-agent-report**

### **6.6. Linking Work Orders to Configuration Items / Services**

Within a Work Order, OTRS::ITSM allows linking to other objects.

In the standard installation, a Work Order can be linked to the following objects:

- CIs
	- CI-Klasse Computer
	- CI-Klasse Hardware
	- CI-Klasse Standort
	- CI-Klasse Netzwerk
	- CI-Klasse Software
- Services
- Tickets

These settings are defined via SysConfig under "Core -> LinkObject" and can be extended when desired.

## **6.7. Eine WorkOrder als Vorlage speichern**

A Work Order can be saved as a template through the "Template" feature, within the Work Order itself.

The dialog box requires the Change Builder to give the template a name and an optional comment. Once the user leaves the dialog box by clicking the "Add" button, the Work Order will be available as a template when a new Work Order is being created.

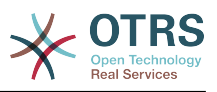

#### **Abbildung 8.15. change-workorder-template**

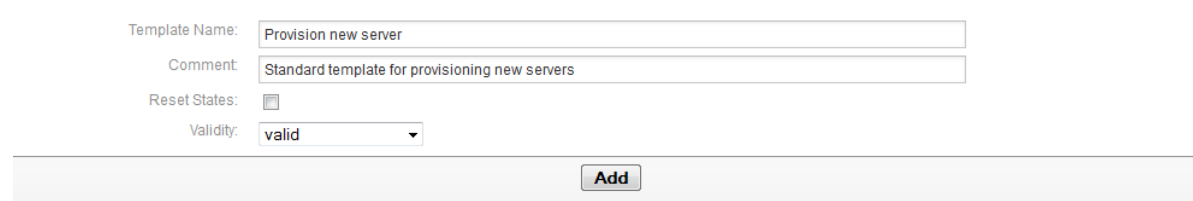

### **6.8. Eine WorkOrder löschen**

The Change Builder can delete a Work Order as long as it is not referred to in a Condition (see the "Defining conditions" section).

#### **Abbildung 8.16. change-workorder-delete**

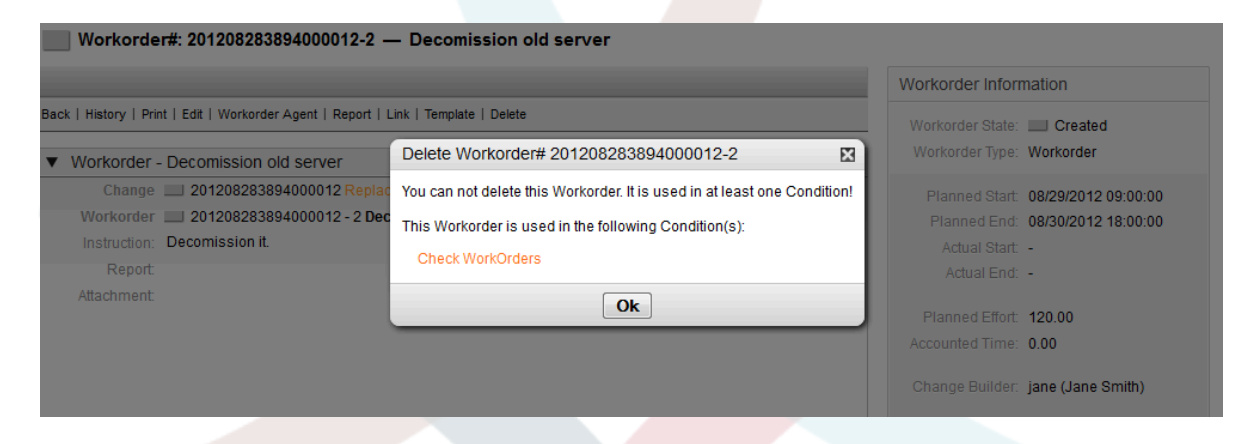

# **7. Viewing the Content of a Change**

After creating a Change and its associated Work Order, the system has the capability to display other information related to the Change, including corresponding Work Orders, linked tickets and CIs.

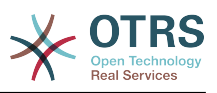

#### **Abbildung 8.17. change-zoom**

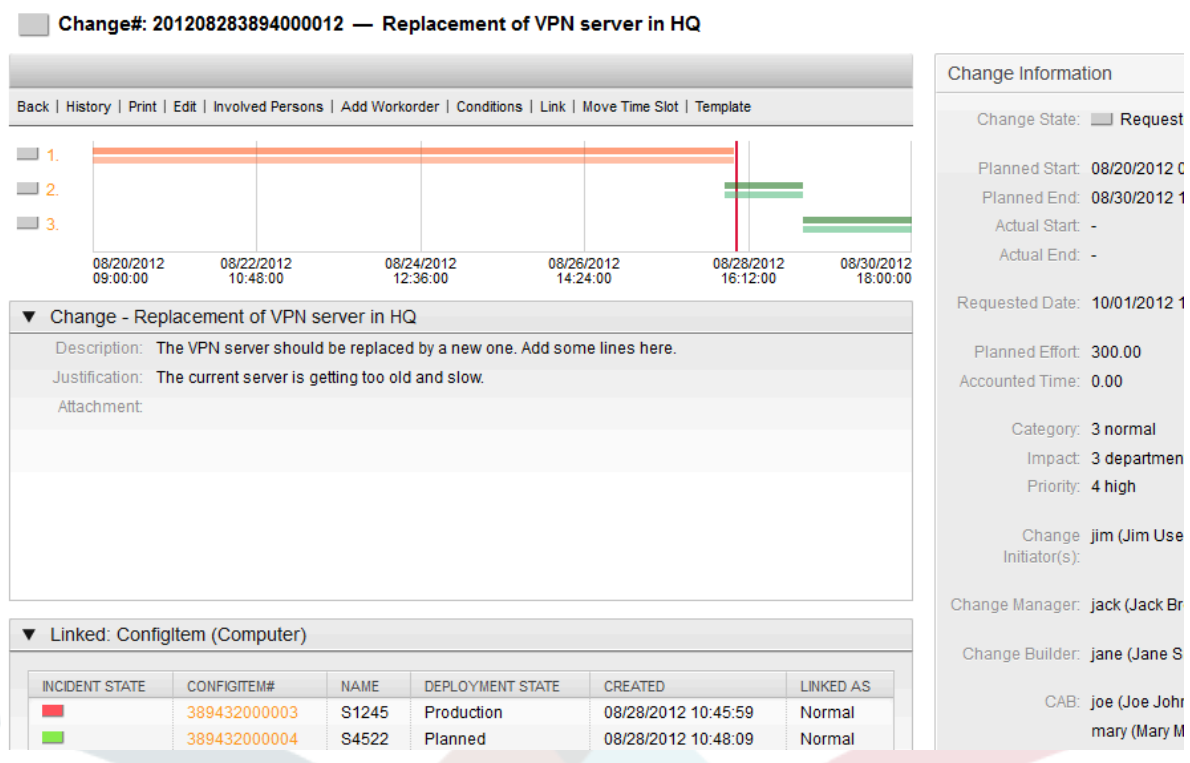

The defined Work Orders are numbered in order of their planned execution and displayed in a timeline. The color of the displayed Work Order in the timeline reflects their type, and can be customized via SysConfig "Frontend -> Agent -> View -> ITSMChangeZoom -> ITSMChange::Frontend::AgentITSMChangeZoom###WorkOrderGraph" as required.

The system generates two bars per Work Order in the Change timeline. The upper, darker bar represents the planned Work Order implementation time, while the lower, lighter bar displays the actual Work Order implementation time.

The status of each Work Order is represented by traffic lights, as seen in the following view:

- Grau Workorder wurde "erstellt"
- Gelb WorkOrder "wartet auf Genehmigung"
- Grün WorkOrder ist "geschlossen"
- Rot WorkOrder wurde "abgebrochen"

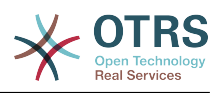

### **Abbildung 8.18. change-timeline**

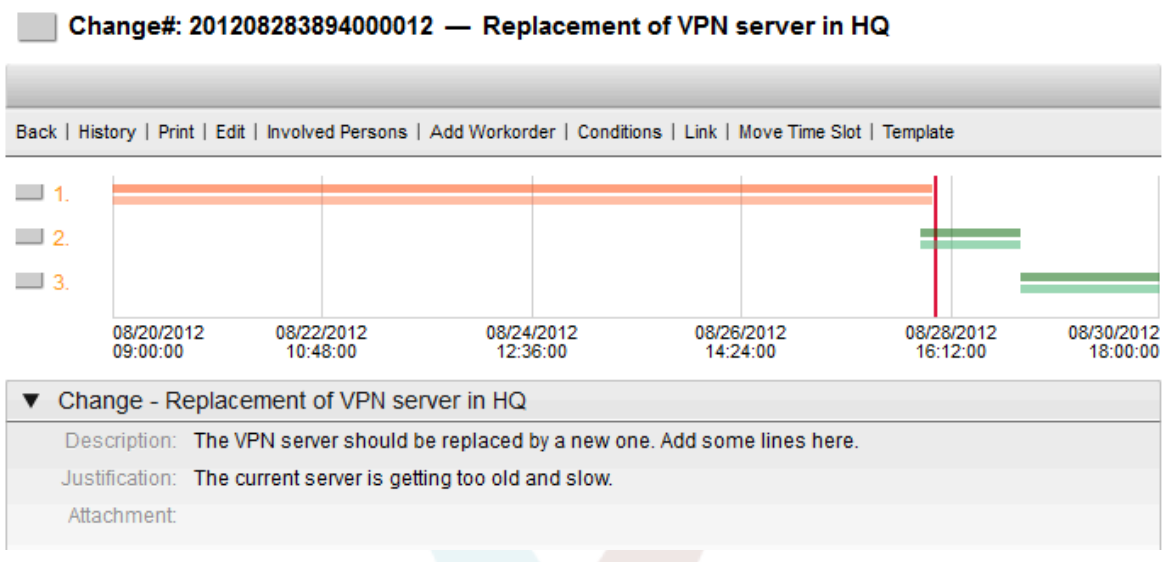

# **8. Änderungsansichten**

OTRS::ITSM offers a variety of ways to view the Changes saved in the system. Access to these views can be disabled where desired.

## **8.1. Änderungsübersicht**

All Changes are displayed in an overview screen, which can be sorted in ascending or descending order per column.

### **Abbildung 8.19. change-overview**

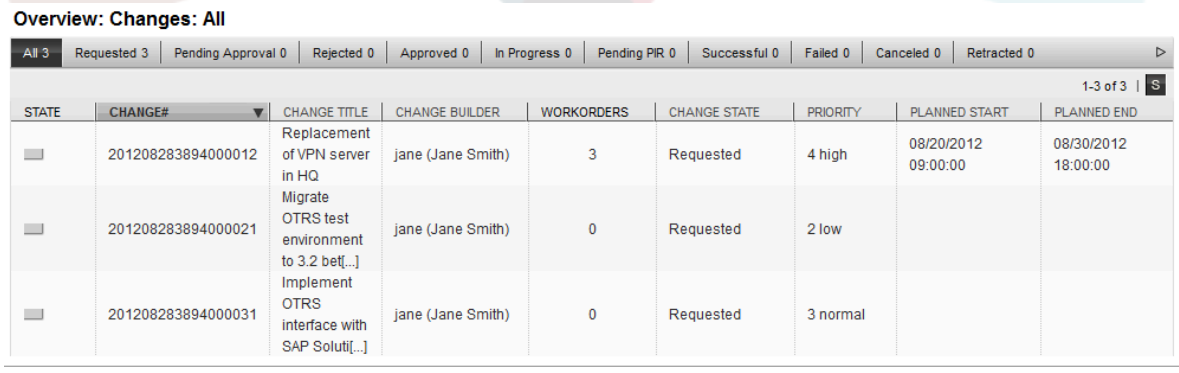

The columns can be defined via SysConfig "Frontend -> Agent -> View -> ITSMChangeOverview -> ITSMChange::Frontend::AgentITSMChange###ShowColumns" with the following available attributes:

#### **Tabelle 8.9. Änderungsübersicht**

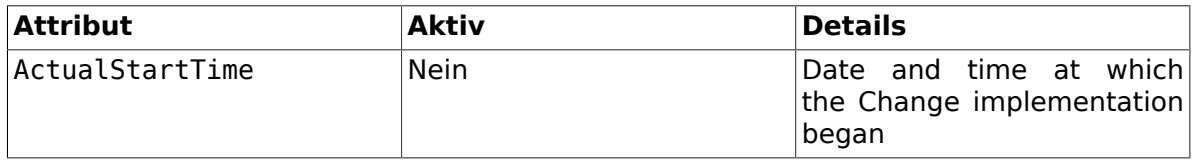

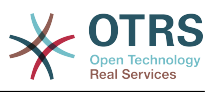

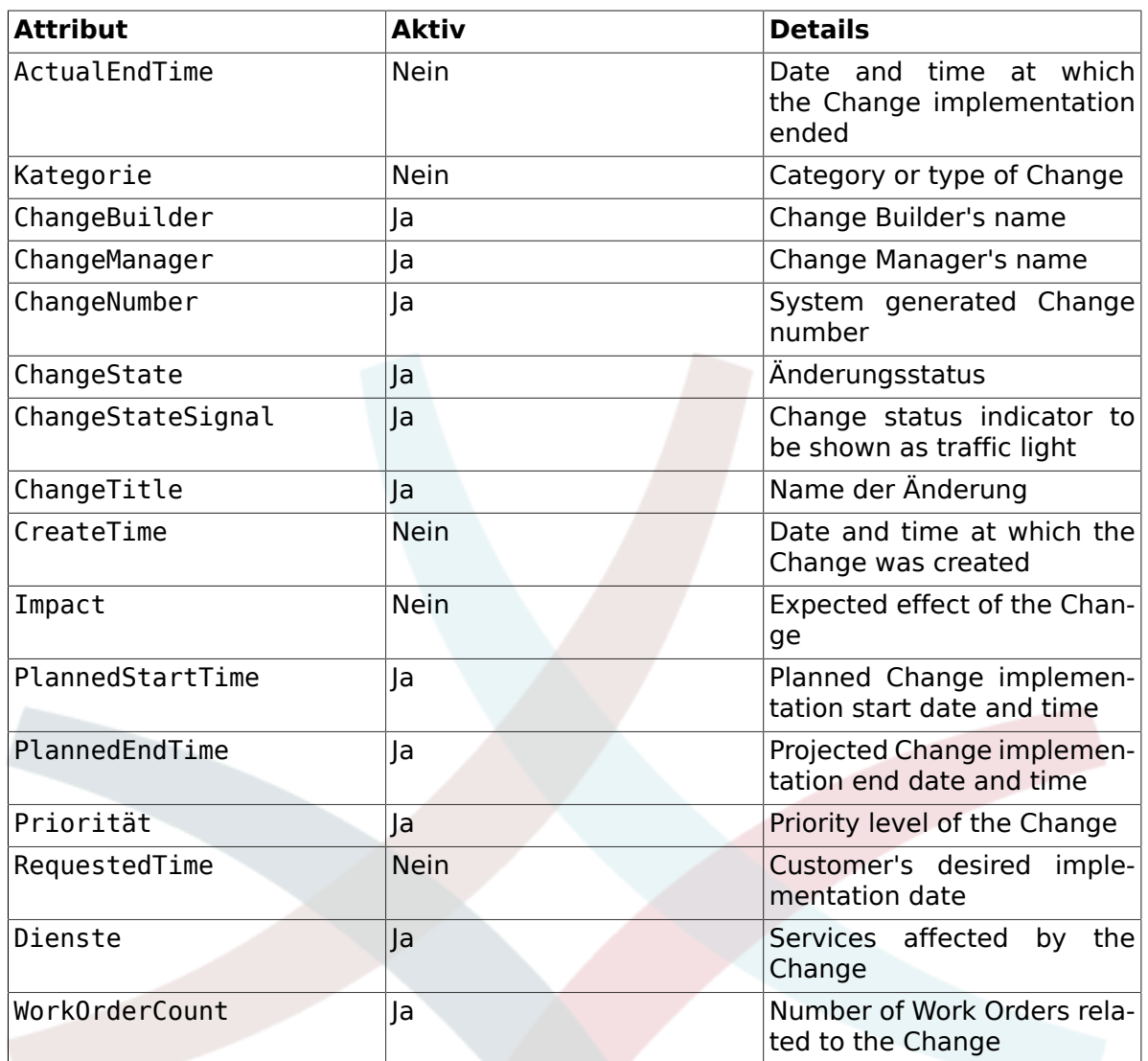

Additionally, the Change Overview can filter and display changes according to various attributes. The following filters are available and can be defined via SysConfig "Frontend -> Agent -> View -> ITSMChangeOverview -> ITSMChange::Frontend::AgentITSMChange###Filter::ChangeStates":

### **Tabelle 8.10. Change Overview Filters**

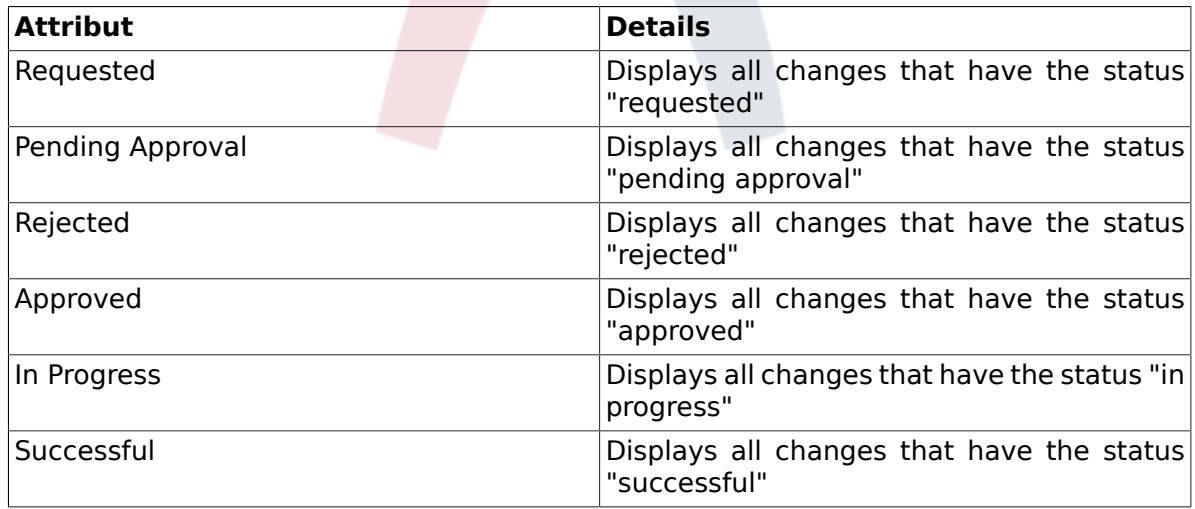

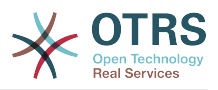

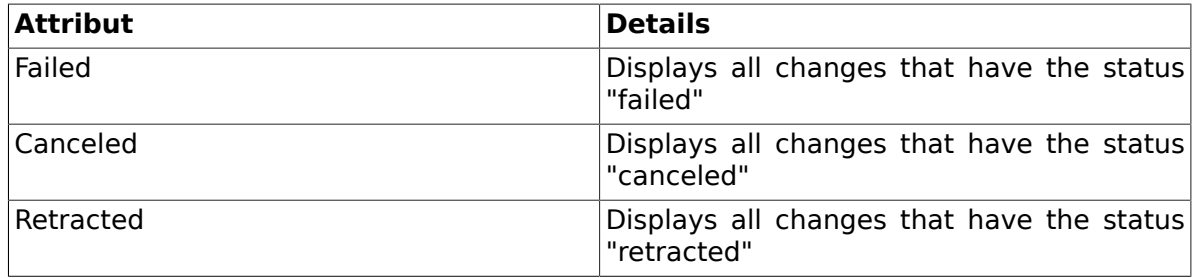

## **8.2. Change Schedule**

In the Change Schedule view, all Changes which have the status "approved" i.e. are in the queue for implementation, are displayed. The column titles can be sorted by the following attributes in ascending or descending order:

#### **Abbildung 8.20. change-schedule**

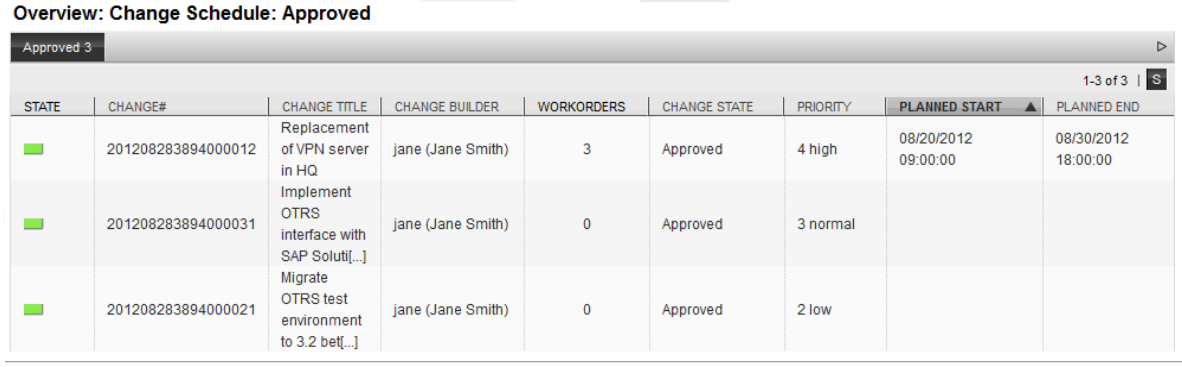

The displayed attributes can be defined via SysConfig "Frontend -> Agent -> View - > ITSMChangeScheduleOverview -> ITSMChange::Frontend::AgentITSMChangeSchedule###ShowColumns":

### **Tabelle 8.11. Change Schedule**

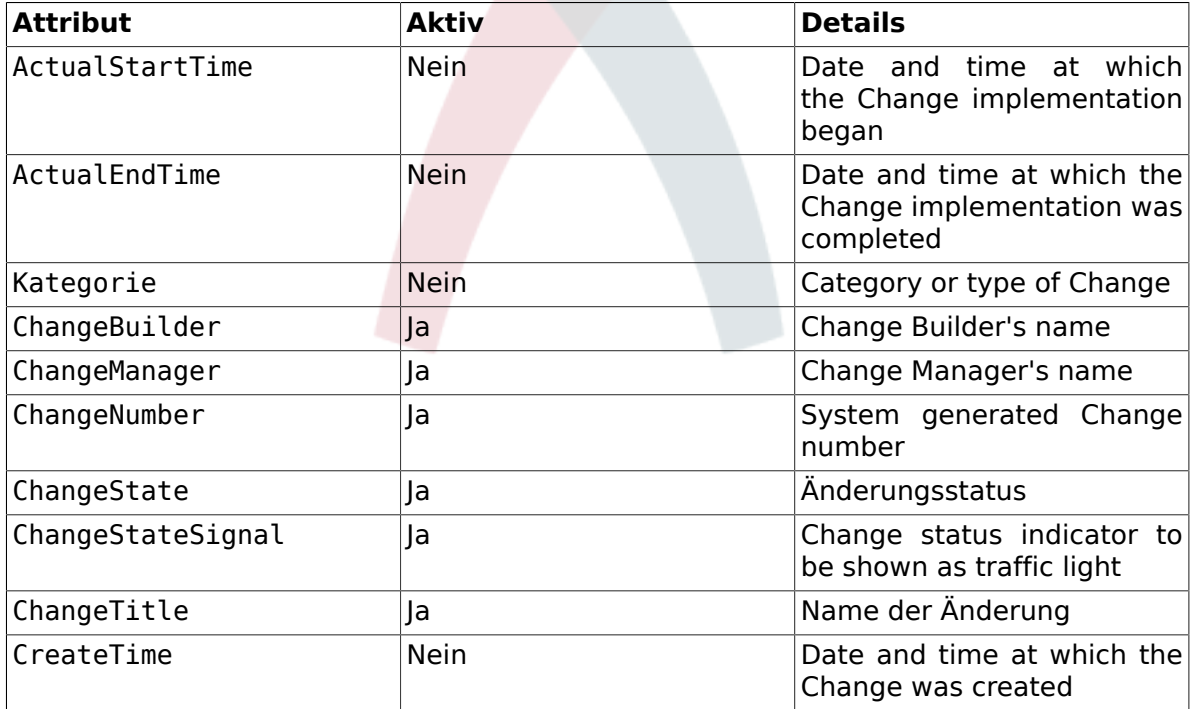

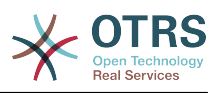

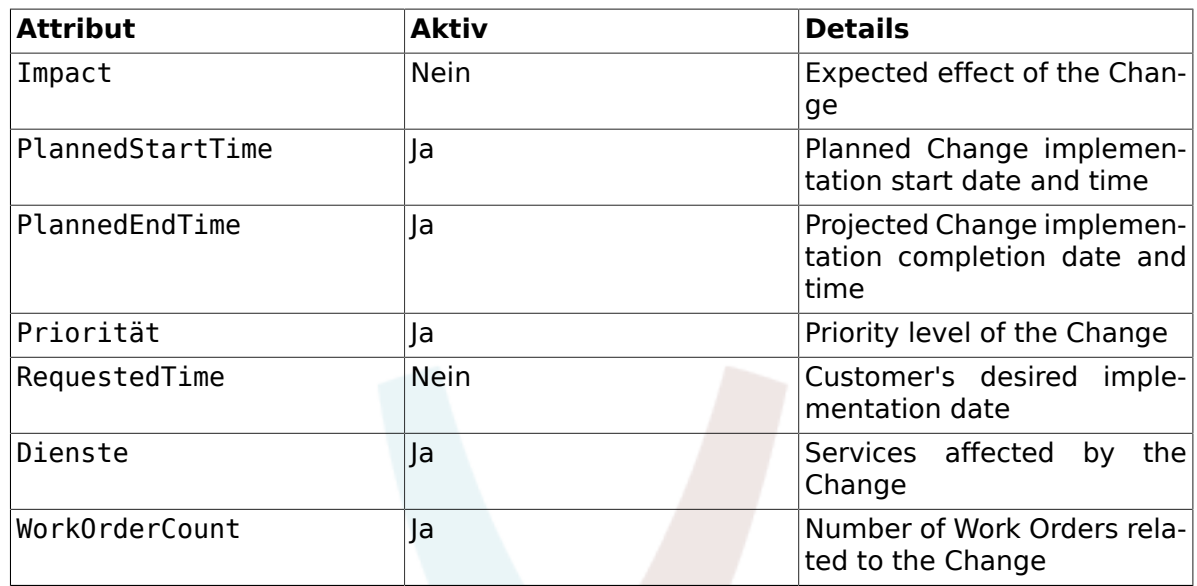

### **8.3. PIR - Post Implementation Review**

This view displays work orders of the "PIR" type, which can be sorted in ascending or descending order by the given column headings.

### **Abbildung 8.21. change-pir**

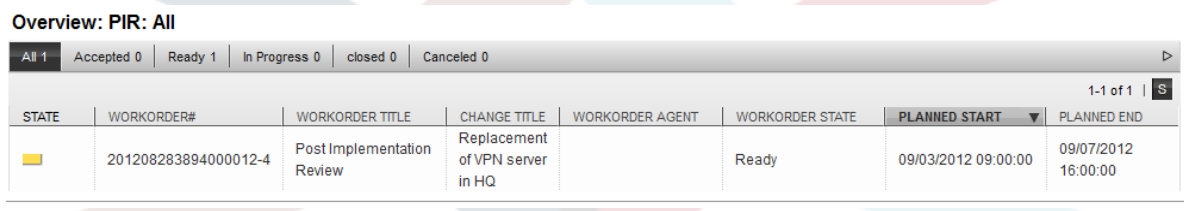

The columns to be displayed can be defined via SysConfig "Frontend -> Agent -> View -> ITSMChangePIROverview -> ITSMChange::Frontend::AgentITSMChangePIR###Show-Columns":

### **Tabelle 8.12. PIR - Post Implementation Review**

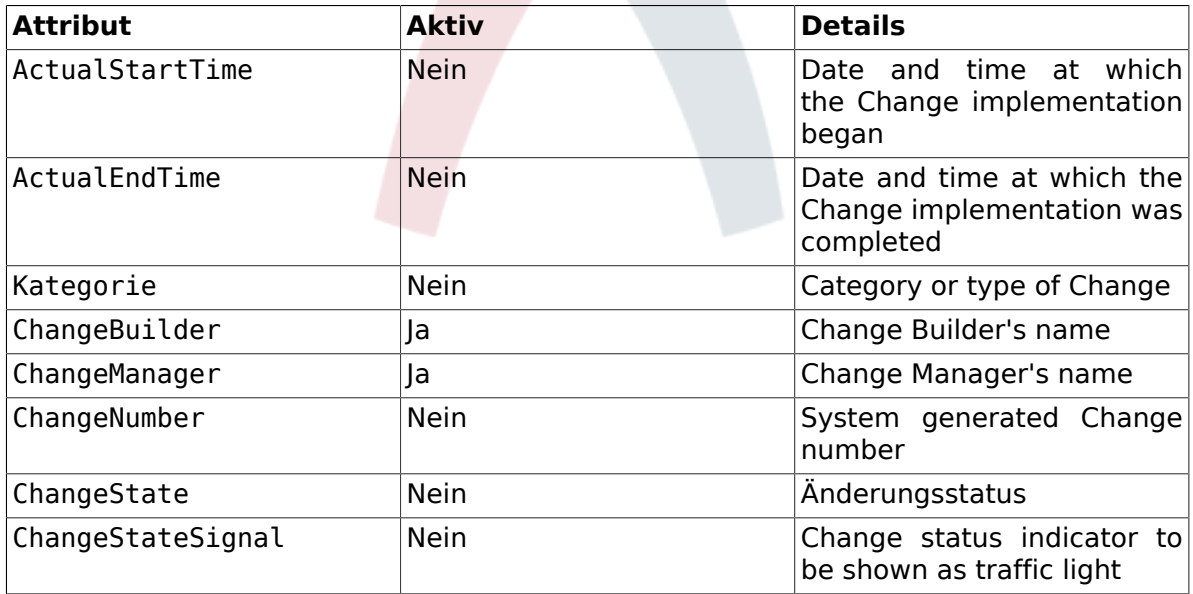

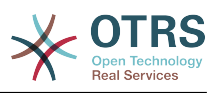

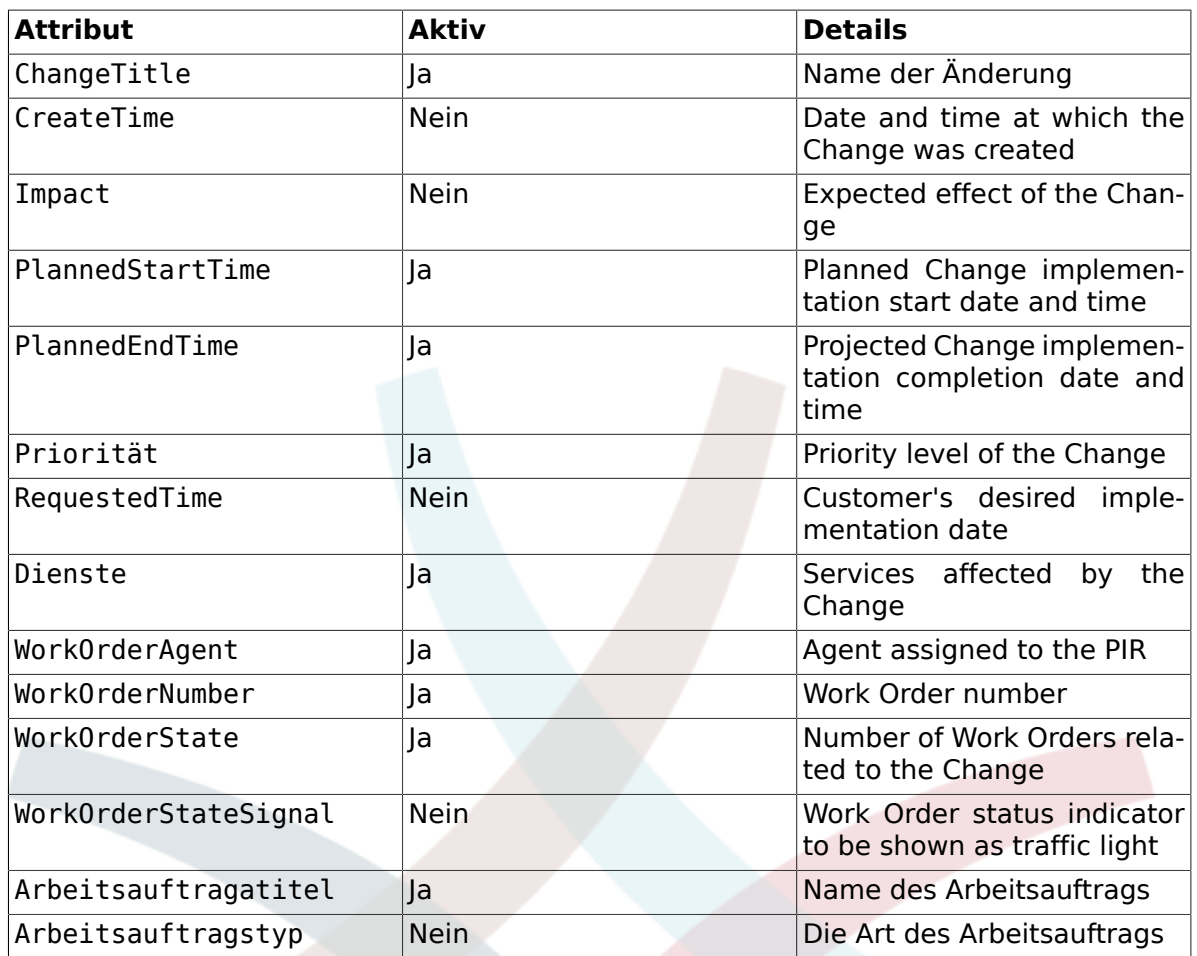

### **8.4. Vorlage**

This view displays all the defined templates in the system. The agent can sort the displayed information in ascending or descending order by the given column headings.

### **Abbildung 8.22. change-template**

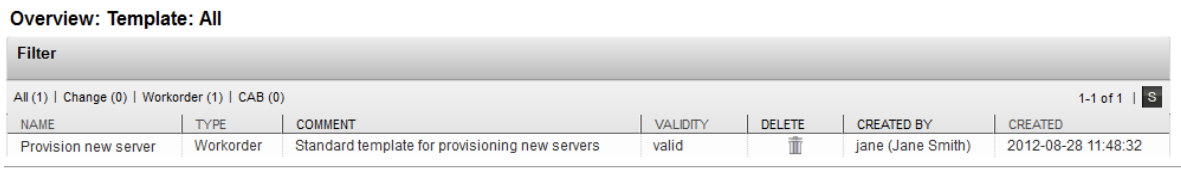

The columns to be displayed can be defined via SysConfig "Frontend -> Agent -> View -> ITSMChangeTemplateOverview -> ITSMChange::Frontend::AgentITSMTemplateOverview###ShowColumns":

### **Tabelle 8.13. Vorlage**

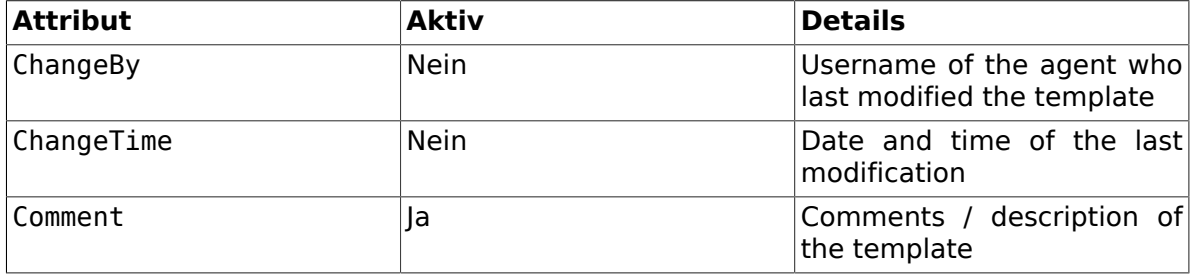

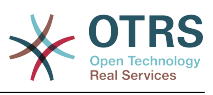

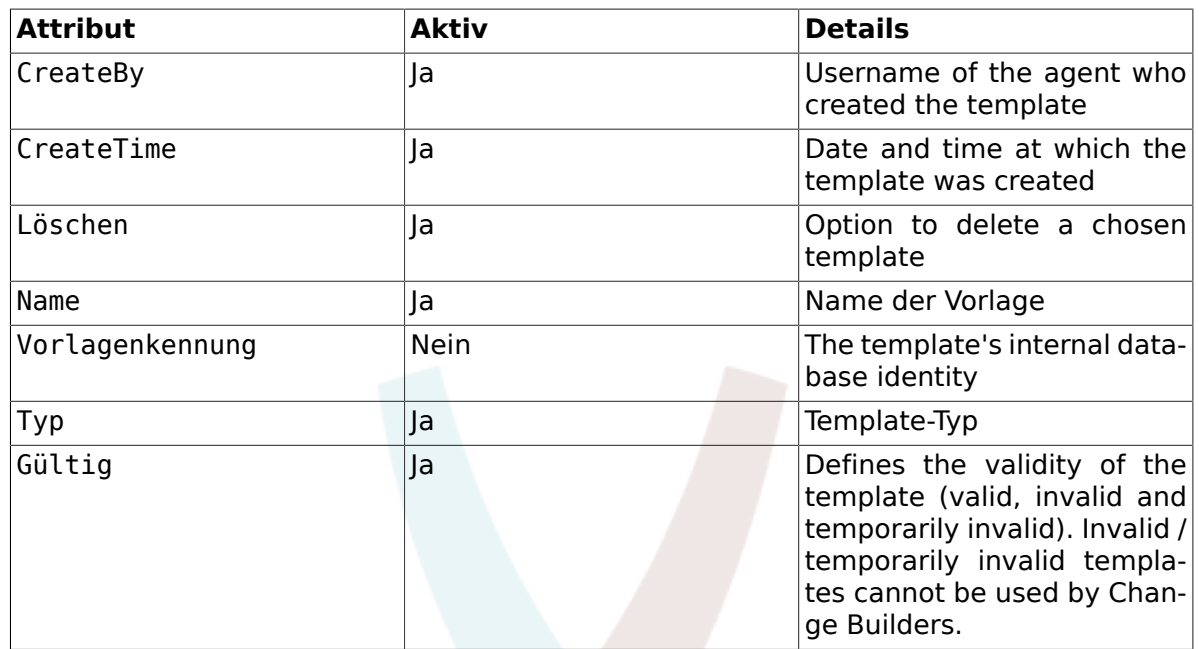

After installing the Change Management module, the following template types are available in the system. These can be defined via SysConfig "Frontend -> Agent -> View -> ITSMChangeTemplateOverview -> ITSMChange::Frontend::AgentITSMTemplateOverview###Filter::TemplateTypes":

### **Tabelle 8.14. Vorlagentypen**

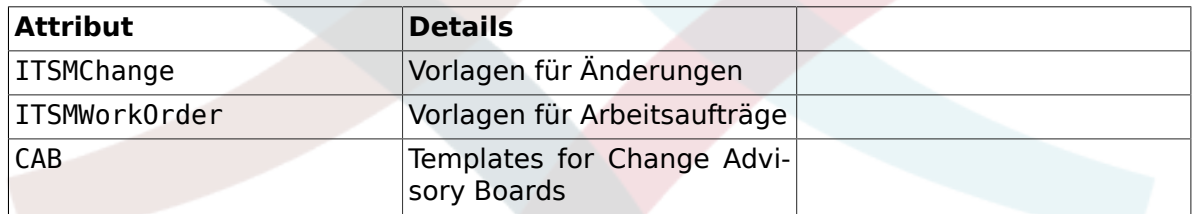

### **8.5. Suche**

To find Changes or Work Orders which meet specific search criteria, the system is equipped with a separate search function based on the following search query attributes:

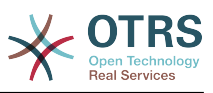

 $\mathbb{E}$ 

### **Abbildung 8.23. change-search**

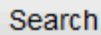

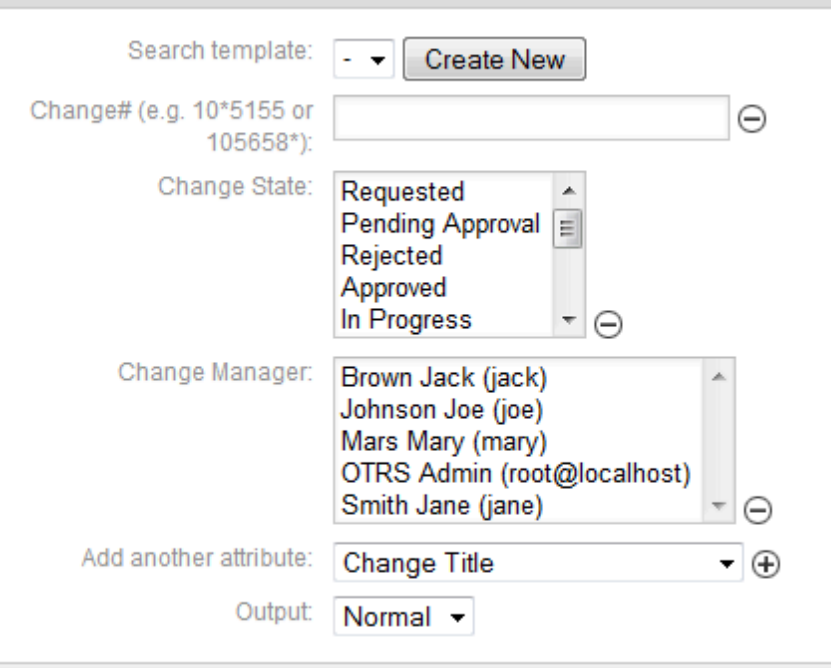

**Run Search** 

### **Tabelle 8.15. Vorlage**

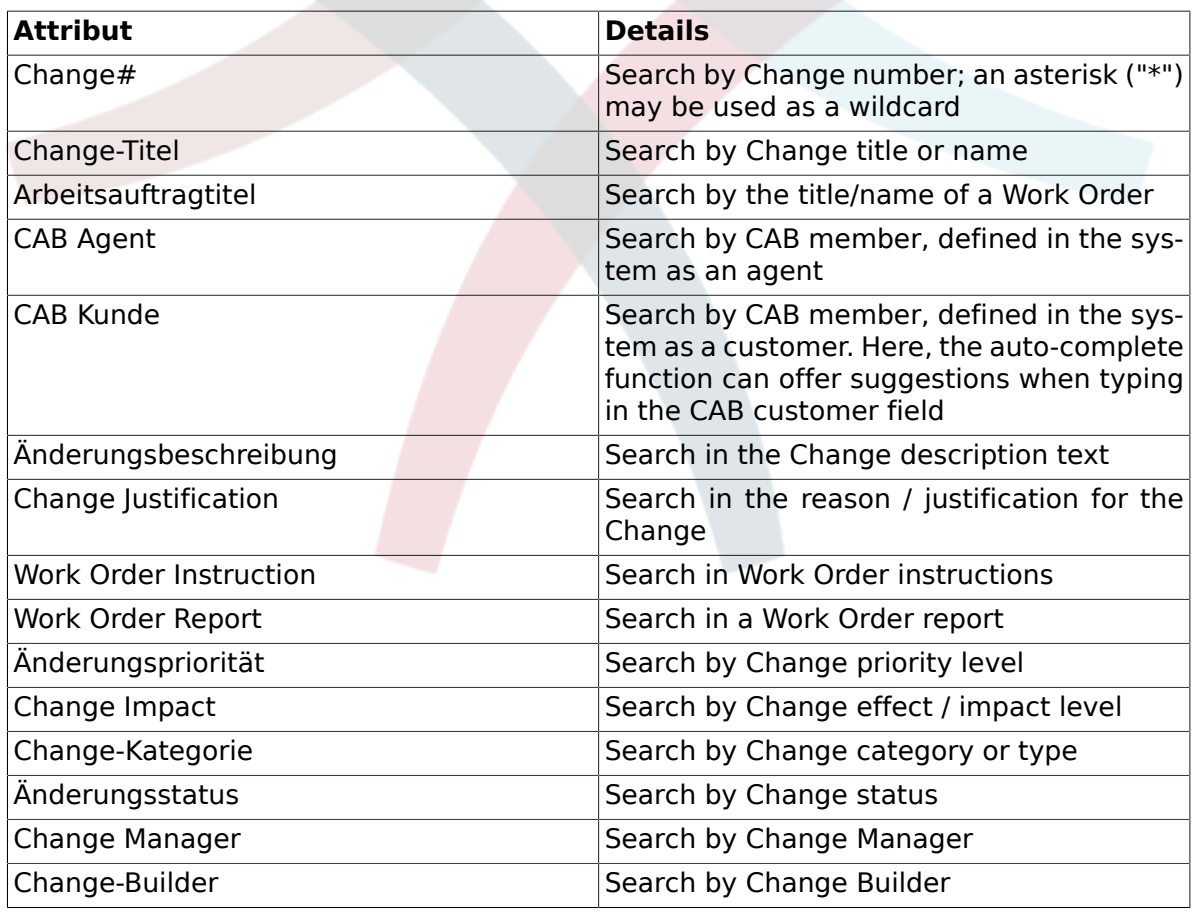

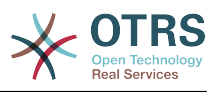

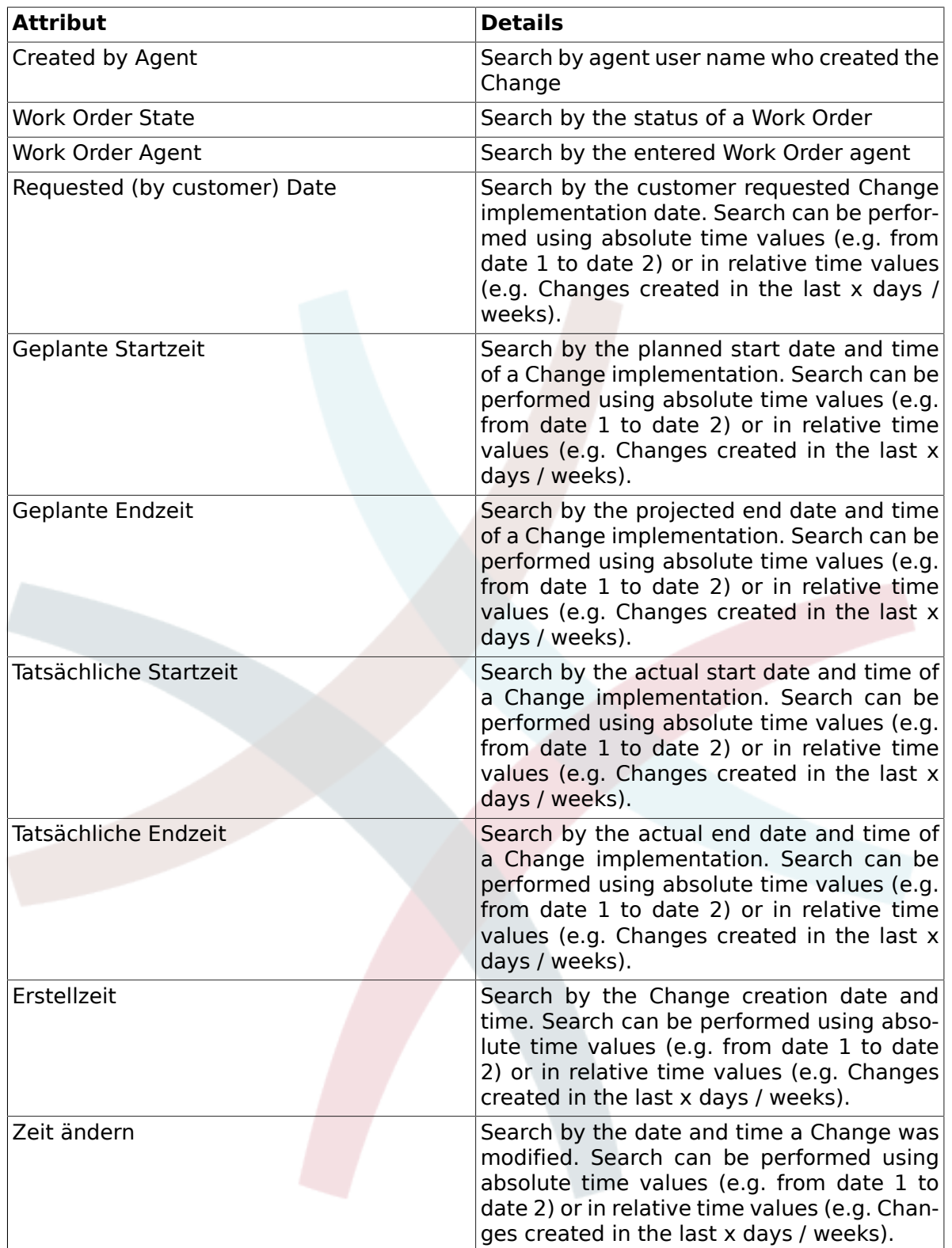

# **8.6. Change Manager**

OTRS::ITSM offers a separate view to currently logged in agents, which displays the Changes for which they are registered as the Change Manager.

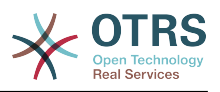

### **Abbildung 8.24. change-changemanager**

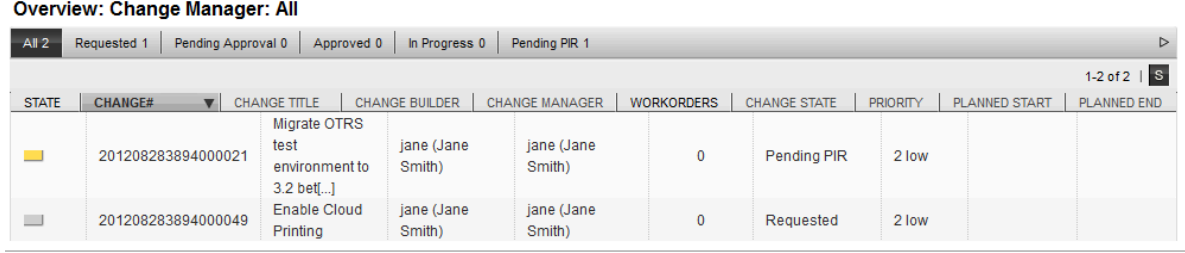

The displayed column headings can be sorted according the following attributes in ascending or descending order. The columns to be displayed can be defined via SysConfig "Frontend -> Agent -> View -> ITSMChangeManagerOverview -> ITSMChange::Frontend::AgentITSMChangeManager###ShowColumns":

### **Tabelle 8.16. Change Manager**

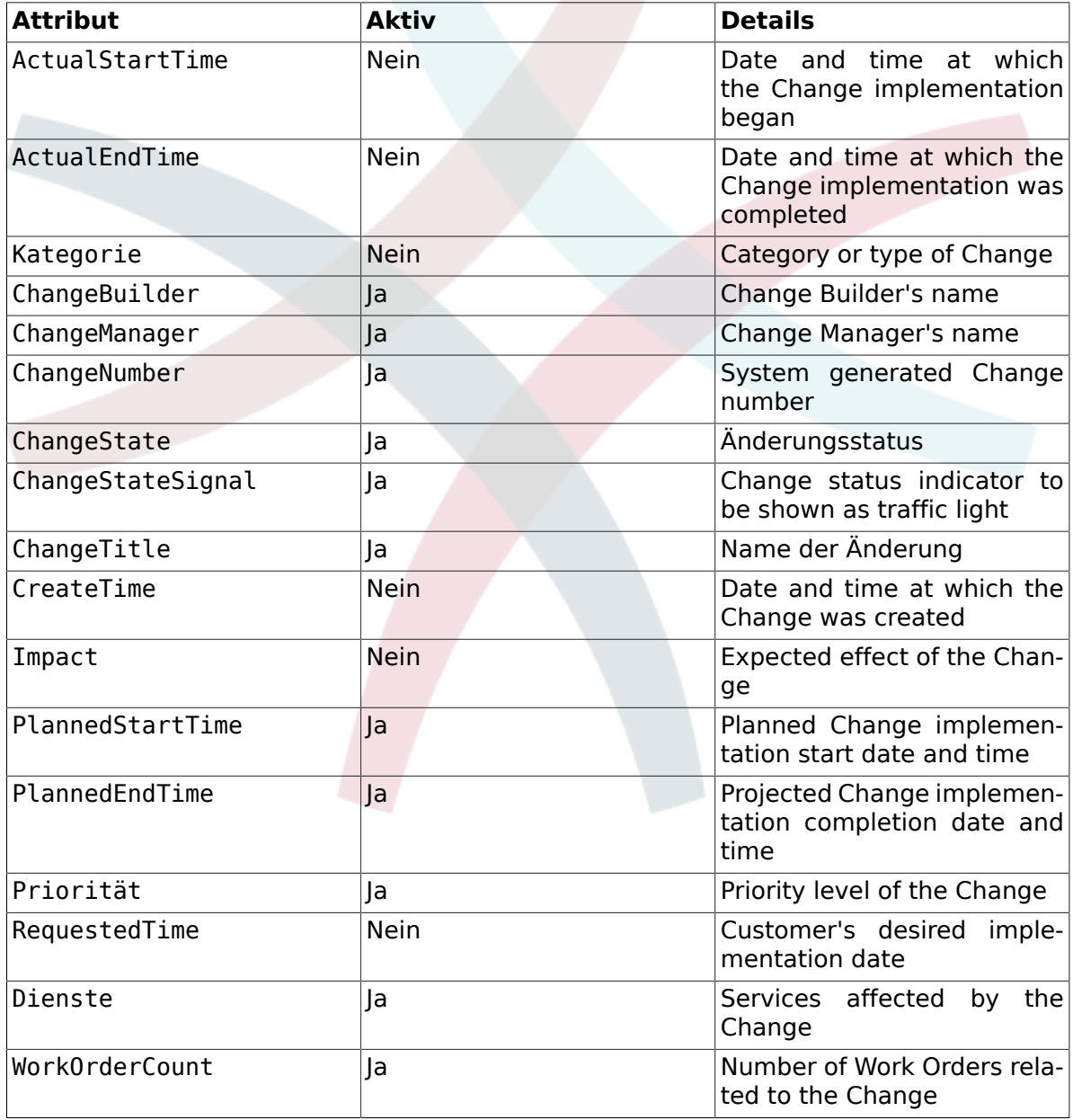

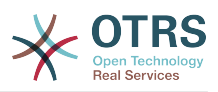

In addition, the Change Manager Overview can filter the displayed Changes by various attributes as follows. These can be defined via SysConfig "Frontend -> Agent -> View -> ITSMChangeManagerOverview -> ITSMChange::Frontend::AgentITSMChangeManager###Filter::ChangeStates" if desired:

#### **Tabelle 8.17. Change Manager Filter**

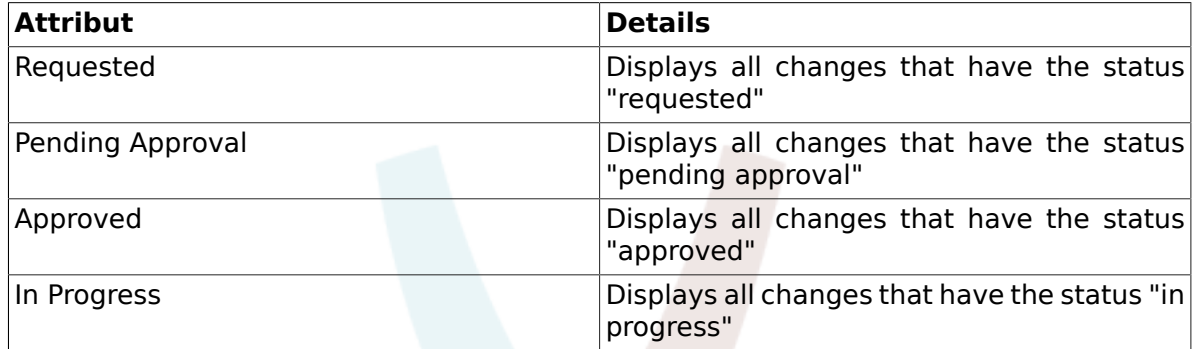

### **8.7. Meine Changes**

The "My Changes" view displays all Changes created by the agent currently logged in, where the agent is registered as the Change Builder.

### **Abbildung 8.25. change-mychanges**

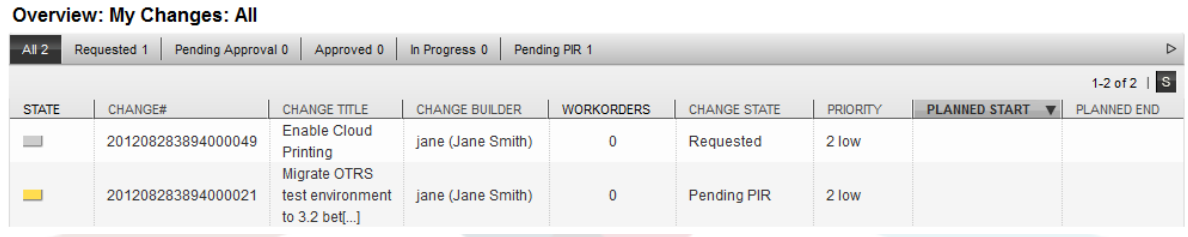

The display can be sorted by the column headings in ascending or descending order. The attributes can be defined via SysConfig "Frontend -> Agent -> View -> ITSMChangeMyChangesOverview -> ITSMChange::Frontend::AgentITSMChangeMyChanges###ShowColumns ":

#### **Tabelle 8.18. Meine Changes**

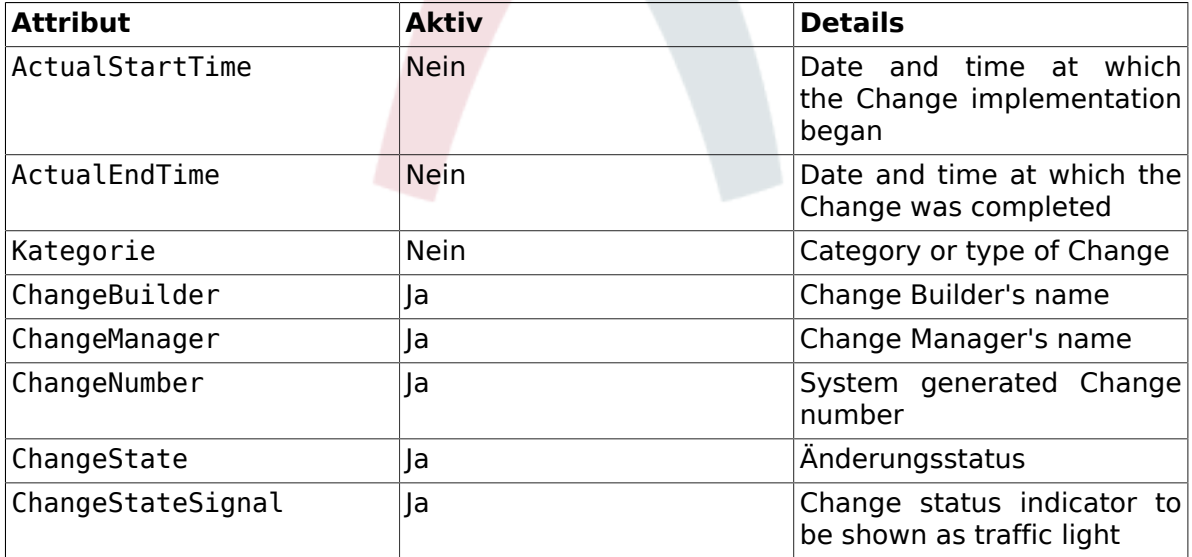

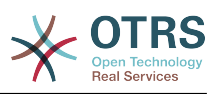

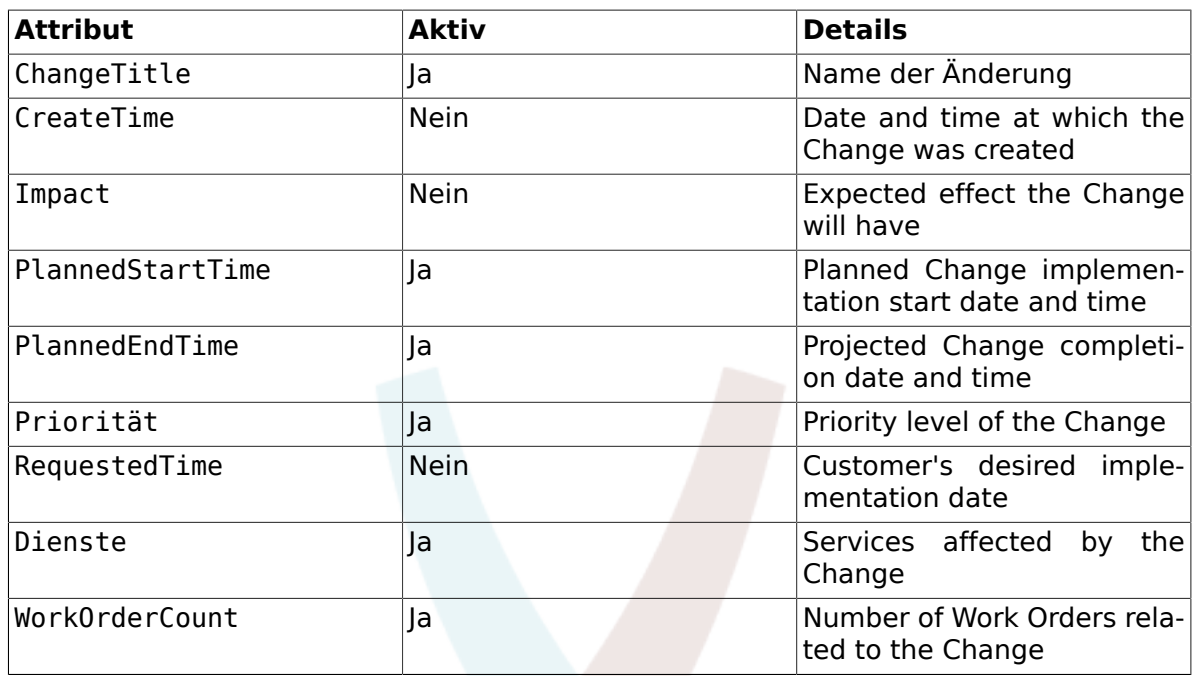

In addition, the My Changes Overview can filter the displayed Changes by various attributes as follows. These can be defined via SysConfig "Frontend -> Agent -> View -> ITSMChangeMyChangesOverview -> ITSMChange::Frontend::AgentITSMChangeMyChanges###Filter::ChangeStates":

#### **Tabelle 8.19. Mein Änderungsfilter**

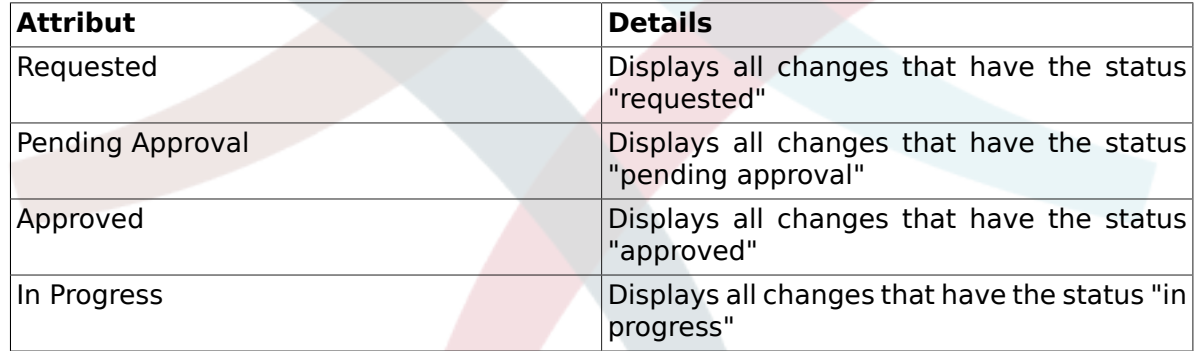

### **8.8. Meine Arbeitsaufträge**

Similar to the OTRS Ticket Engine's "Locked Tickets" view, OTRS::ITSM offers the currently logged-in agent a separate view of the Work Orders assigned to him / her.

### **Abbildung 8.26. change-myworkorders**

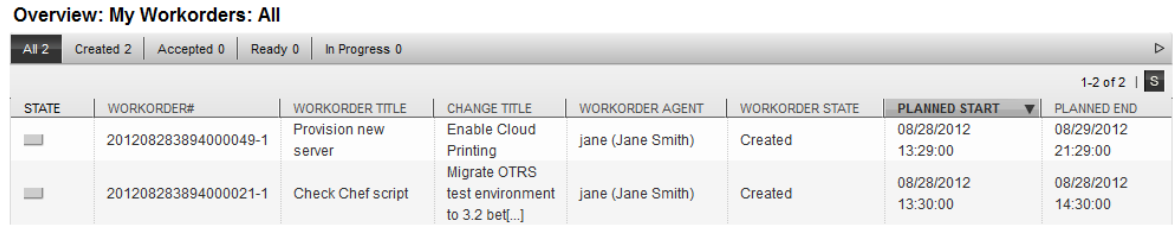

The displayed information can be sorted by column headings in ascending or descending order. The attributes used can be defined via SysConfig "Frontend -> Agent -> View -

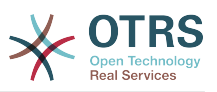

> ITSMChangeMyWorkOrdersOverview -> ITSMChange::Frontend::AgentITSMChangeMy-WorkOrders###ShowColumns":

#### **Tabelle 8.20. Meine Arbeitsaufträge**

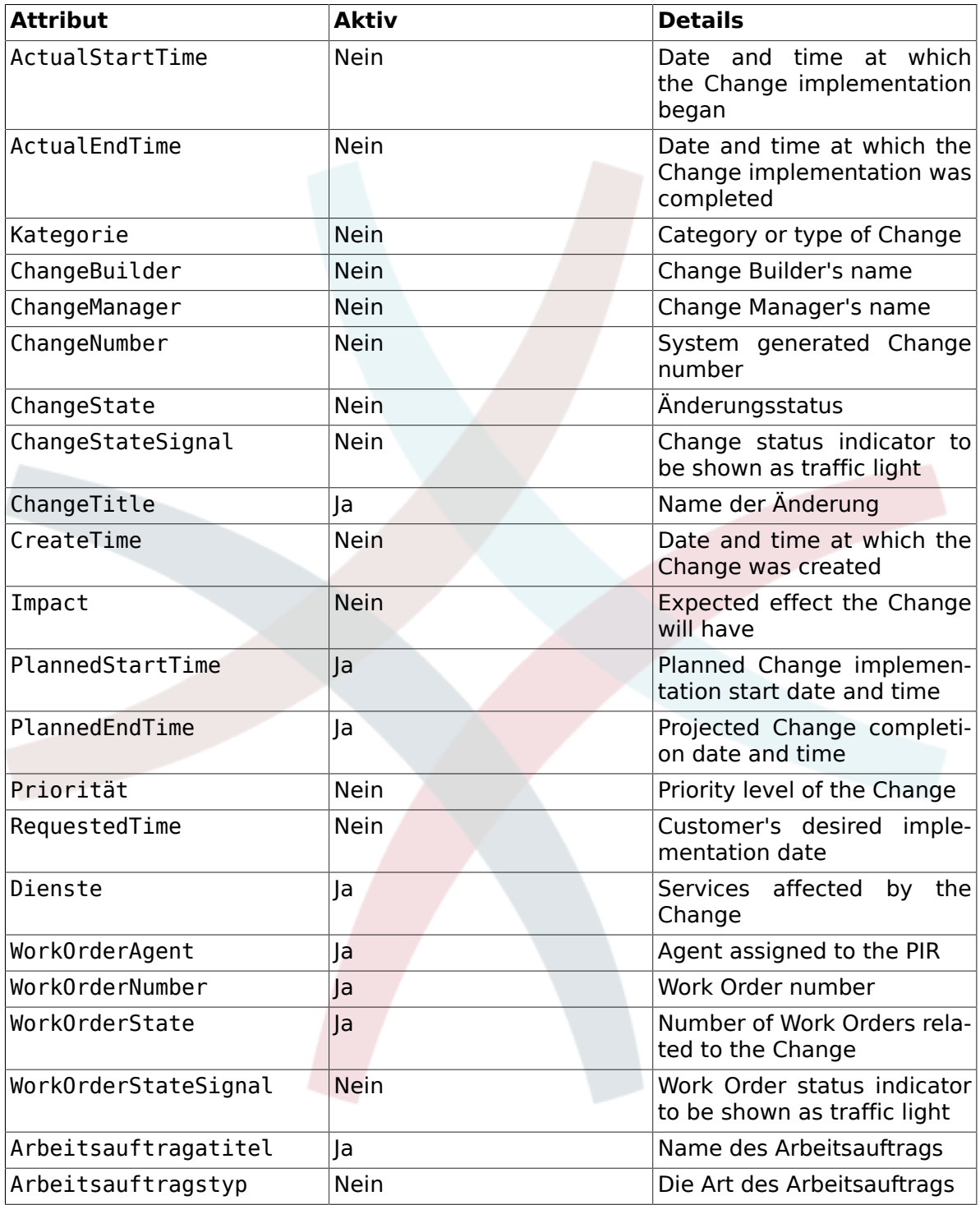

In addition, the My Work Orders Overview can filter the displayed Work Orders by various attributes as follows. These can be defined via SysConfig "Frontend -> Agent -> View - > ITSMChangeMyWorkOrdersOverview -> ITSMChange::Frontend::AgentITSMChangeMy-WorkOrders###Filter::WorkOrderStates":
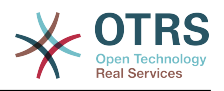

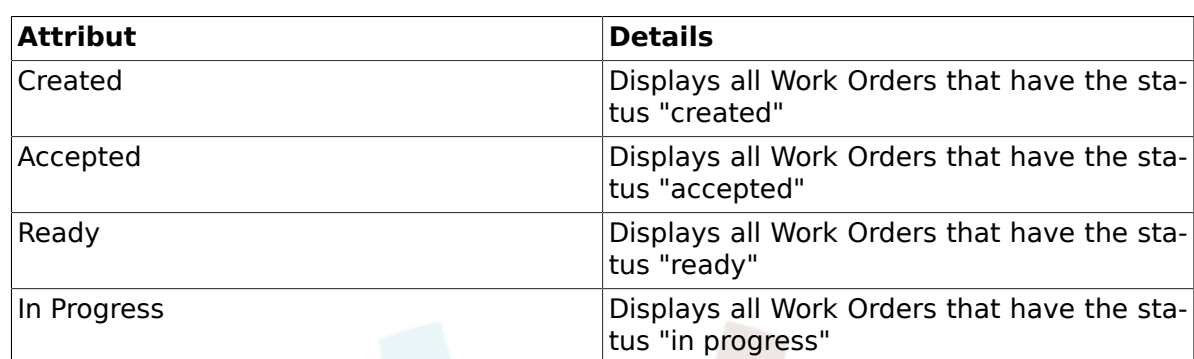

### **Tabelle 8.21. Mein Arbeitsauftragfilter**

## **9. Change Management Statistics**

OTRS::ITSM provides the following reports for the evaluation of key indicators in supervising Change Management. All reports can be accessed through the integrated report generator.

## **9.1. Number of Changes Within a Defined Period**

The report allows the definition of a relative (e.g. Changes within the last x days) or absolute time period (e.g. Changes from date 1 to date 2). In addition, it is also possible to define the Change status to be reported.

Reports are available in "CSV" or "Print" (PDF) output formats.

## **9.2. Number of Changes by Change Category**

The report allows the definition of a relative (e.g. Changes within the last x days) or absolute time period (e.g. Changes from date 1 to date 2). In addition, it is also possible to define the Change status to be reported.

Reports are available in "CSV" or "Print" (PDF) output formats.

## **9.3. Number of Rejected Changes**

The report allows the definition of a relative (e.g. Changes within the last x days) or absolute time period (e.g. Changes from date 1 to date 2). In addition, it is also possible to define the Change status to be reported.

Reports are available in "CSV" or "Print" (PDF) output formats.

## **9.4. Number of Withdrawn Changes**

The report allows the definition of a relative (e.g. Changes within the last x days) or absolute time period (e.g. Changes from date 1 to date 2). In addition, it is also possible to define the Change status to be reported.

Reports are available in "CSV" or "Print" (PDF) output formats.

## **9.5. Ratio of Changes to Incidents**

The report allows the definition of a relative (e.g. Changes within the last x days) or absolute time period (e.g. Changes from date 1 to date 2). In addition, it is also possible to define the Change status to be reported.

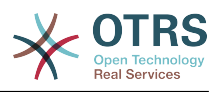

Reports are available in "CSV" or "Print" (PDF) output formats.

## **9.6. RFCs Per Requester**

The report allows the definition of a relative (e.g. Changes within the last x days) or absolute time period (e.g. Changes from date 1 to date 2). In addition, it is also possible to define the RFC Requester to be reported.

Reports are available in "CSV" or "Print" (PDF) output formats.

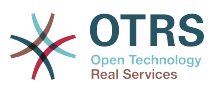

# **Kapitel 9. Release Management**

Please note that the we are planning to introduce the release management process with a future OTRS::ITSM version. Basic information, however, can be configured, captured and controlled as of version 1.0.

As an example, approval rules or overviews from DSL (Definitive Software Library) can be configured and used.

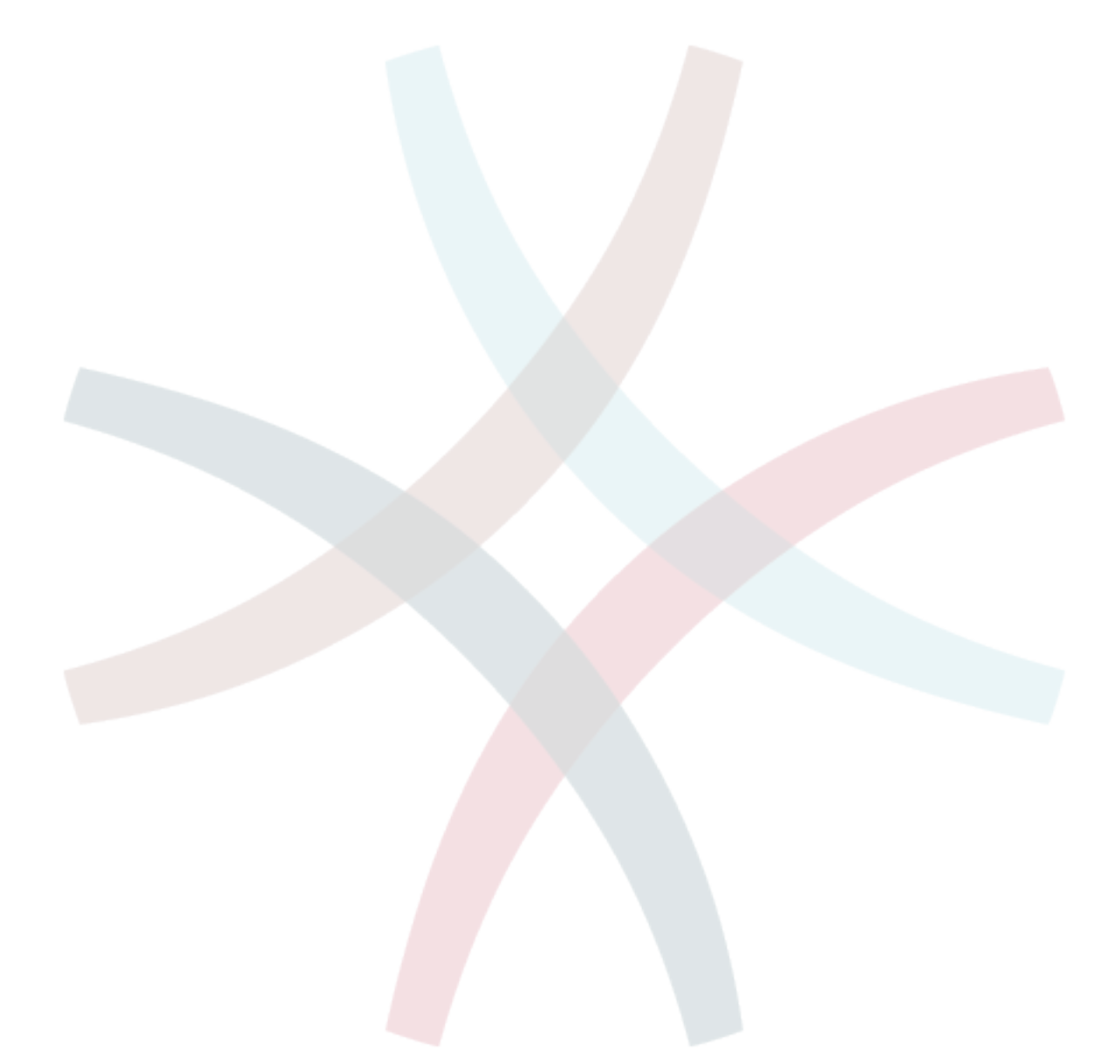

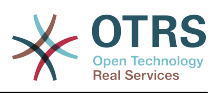

# **Kapitel 10. Service Level Management**

The introduction of OTRS version 2.1 marked a complete revision of the internal statistics framework by allowing the creation of nearly every imaginable ticket-based report via the web interface, as well as the export or import thereof. In addition to that, by making use of OTRS existing access control features, administrators were allowed to restrict the generation and display of statistics and charts to specific users, groups and/or roles. During the development, special care was given to ensure cross-version compatibility, meaning that statistics modules generated by previous OTRS versions could continue to be used. When used in combination with OTRS::ITSM, additional statistics relevant to ITSM become available with the installation of the ITSMServiceLevelManagement package.

Beispiel einer Berichtsübersicht:

### **Abbildung 10.1. agent-ticket-stats**

**Overview: Stats** 

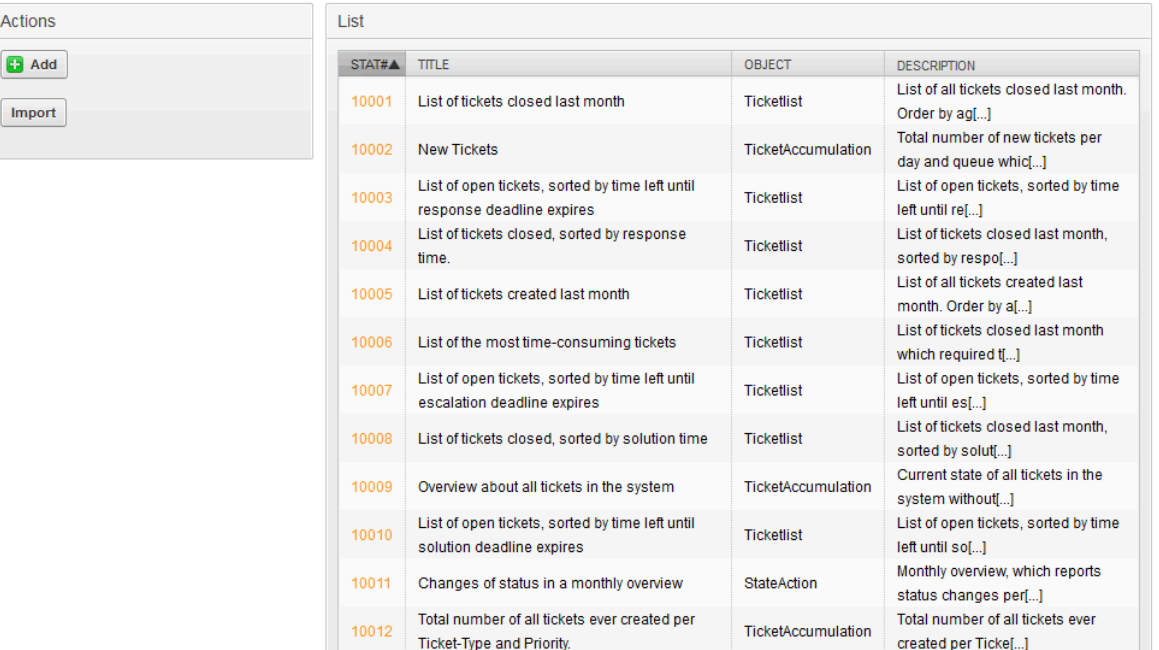

XML export of report settings:

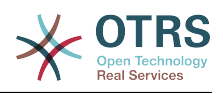

### **Abbildung 10.2. agent-stats-export-import**

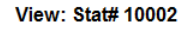

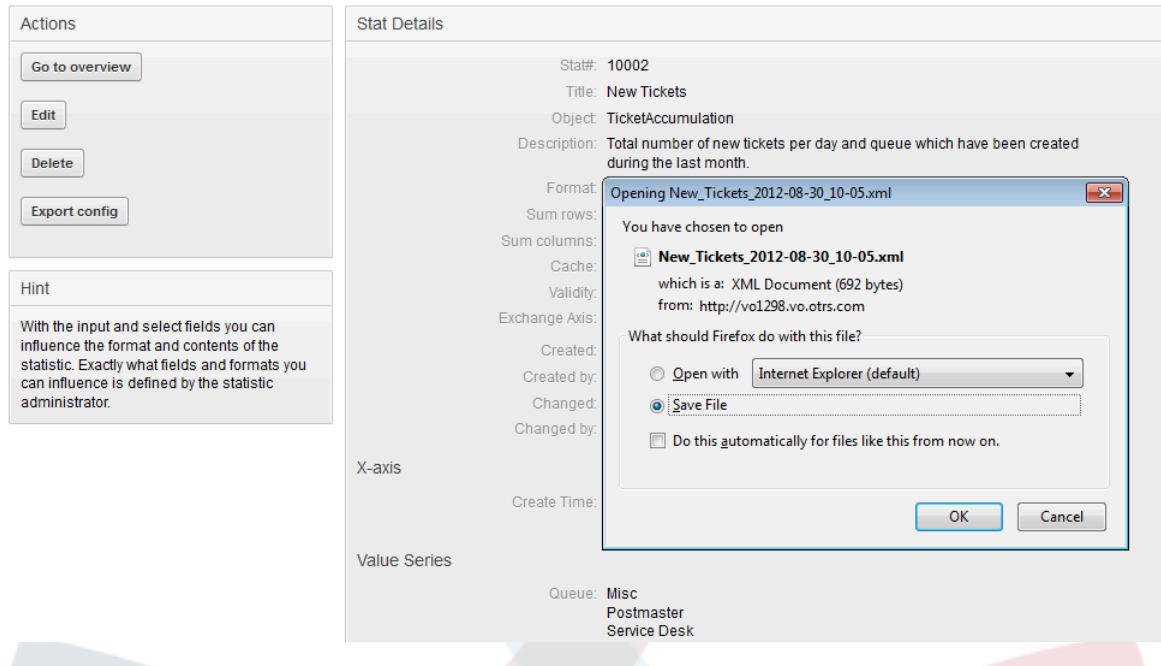

Dialog-based creation of a new report template:

### **Abbildung 10.3. agent-stats-template**

#### Edit: Stat# 10002

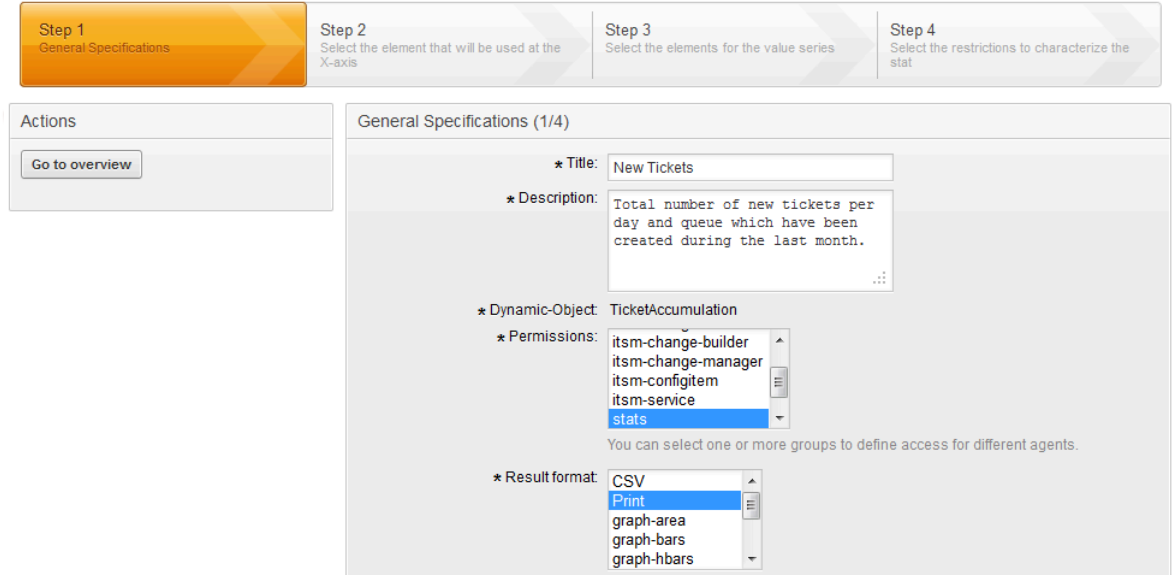

A PDF generator is incorporated as well, which enables you to export the print view of your previously generated tickets, stats and search results in PDF format:

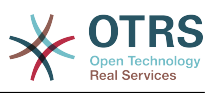

Stat#10002

47

### **Abbildung 10.4. pdf-doc-view**

### $\mathbf{X}$  OTRS  $_{\text{Real Services}}^{\text{Open Technology}}$

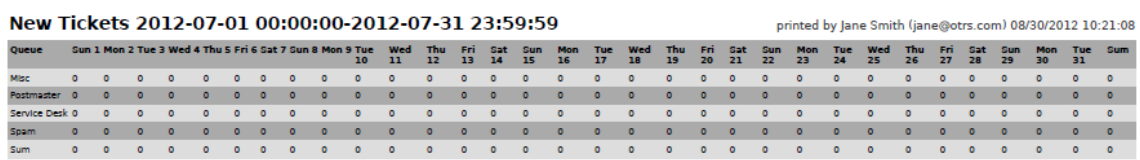

### **Abbildung 10.5. pdf-doc-overview**

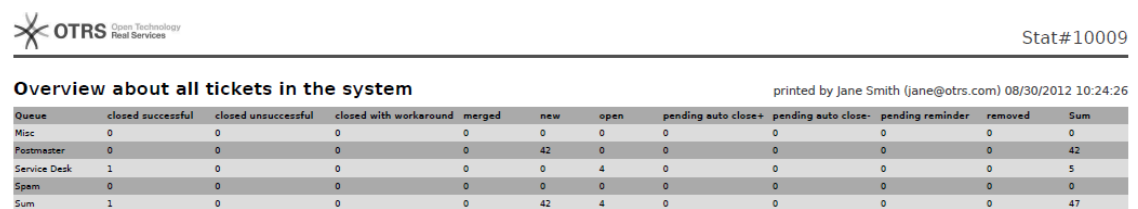

Beispiel einer grafischen Ticketübersicht:

### **Abbildung 10.6. ticket-graphic-overview**

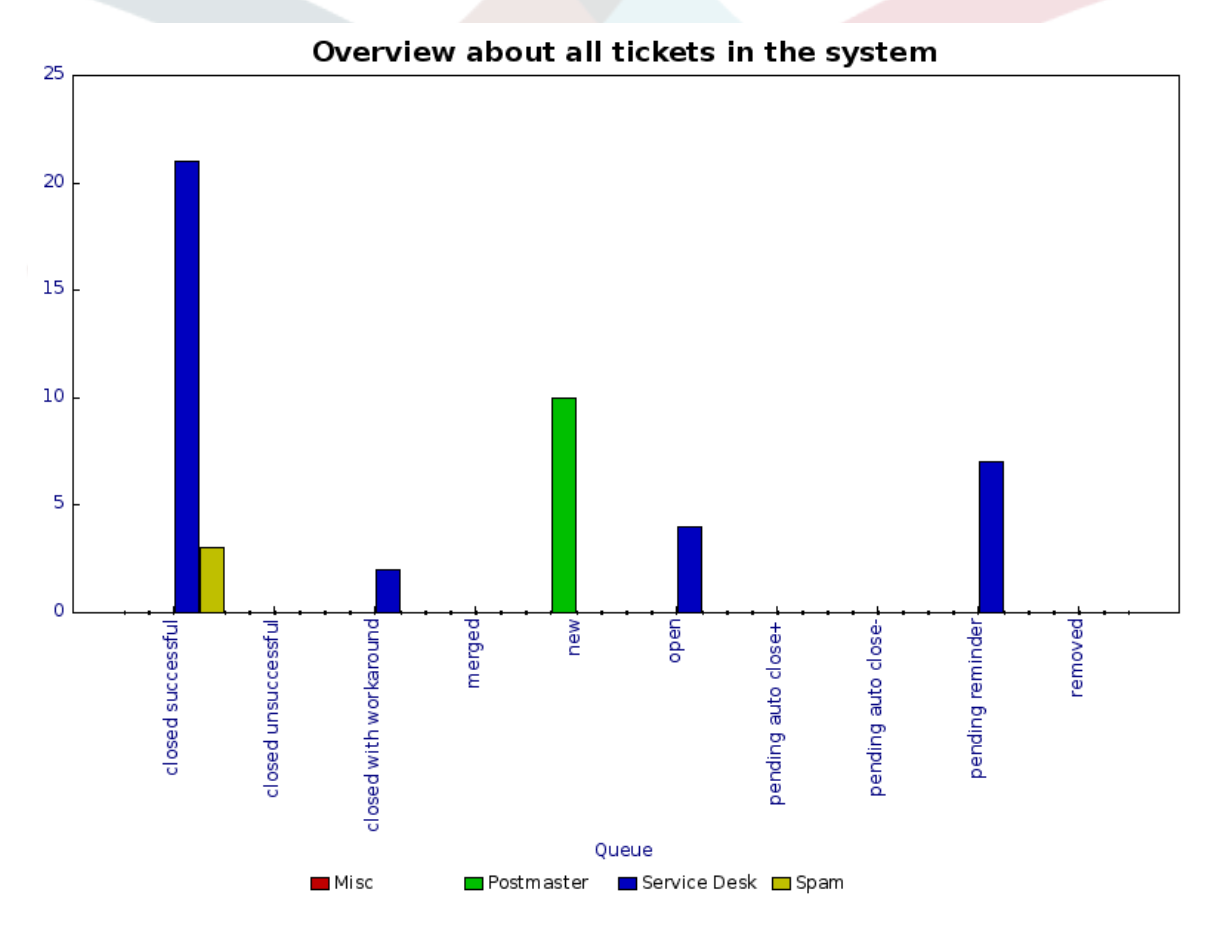

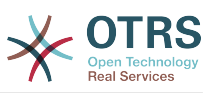

# **Kapitel 11. The admin area of OTRS::ITSM**

The admin area is the central interface for the administrator of the ticket system. All important settings of the system configuration can be checked and/or changed here, and the system can be customized to suit individual needs.

The admin area can be accessed via the "admin" link in the agent interface navigation bar. The link is only shown to users logged on to the system that have been granted administrator privileges. After the completion of a default installation you can log on to the system as OTRS admin using the user name "root@localhost" and the password generated in the last step of the installation.

- von OTRS::ITSM 1.0 auf
	- [ Allgemeiner Katalog ]
	- [ Criticality Impact Priority ]
	- [ ConfigItem ]
- von OTRS::ITSM 1.1 auf
	- [ Import/Export ]
- von OTRS::ITSM 2.0 auf
	- [ Notification (ITSM Change Management) ]
	- [ Category Impact Priority ]
	- [ State Machine ]
- von OTRS 2.2 auf
	- [ Typ ]
	- [ Status ]
	- [ Dienst ]
	- [ SLA ]
- von OTRS 2.3 auf
	- [ Priorität ]

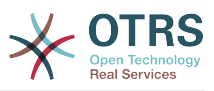

### **Abbildung 11.1. Admin Area**

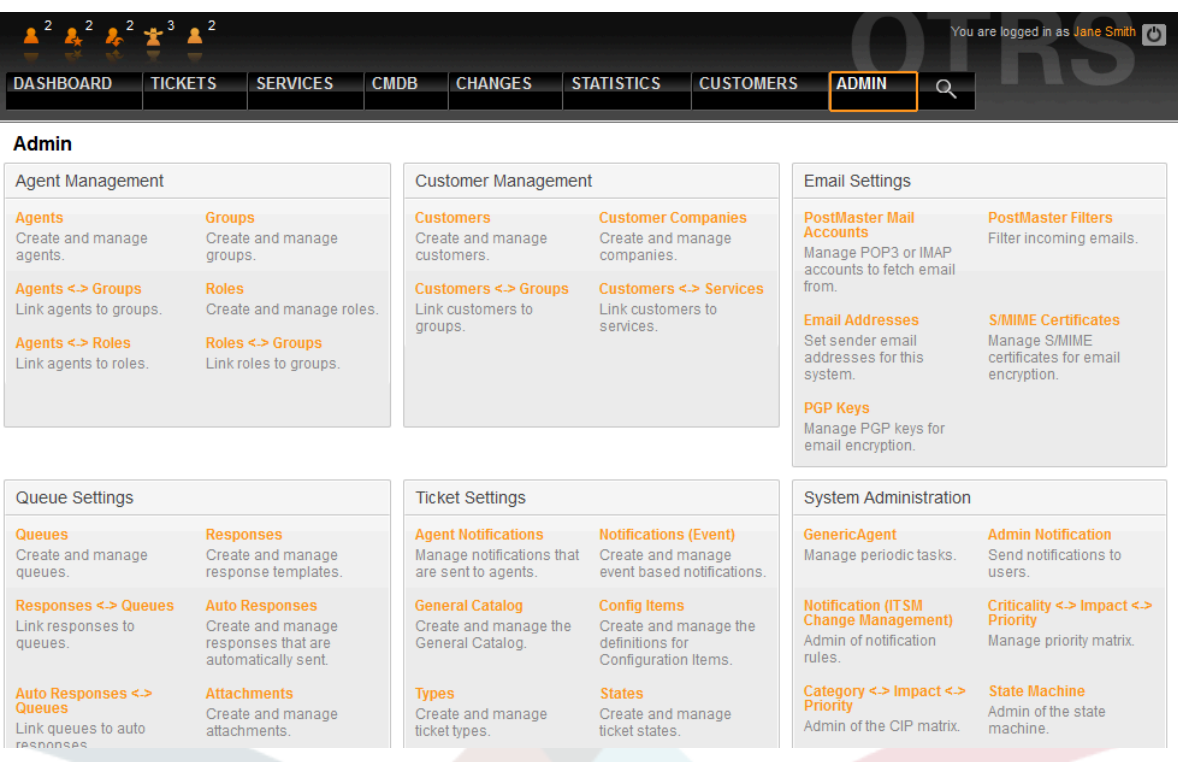

## **1. Der allgemeine Katalog**

As the name indicates, the general catalog serves for basic ITSM relevant configurations in OTRS::ITSM.

### **Abbildung 11.2. Admin General Catalog**

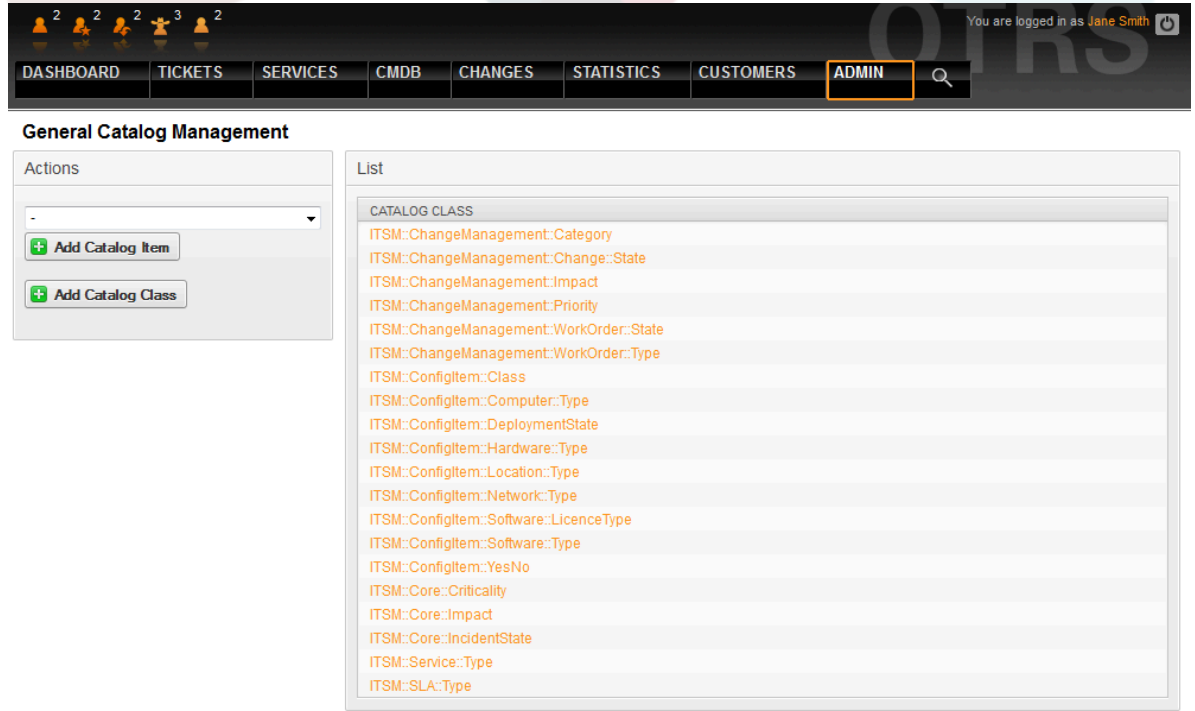

For example the editing of reference chart entries for drop-down fields:

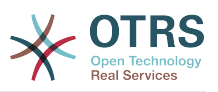

### **Abbildung 11.3. Admin General Catalog**

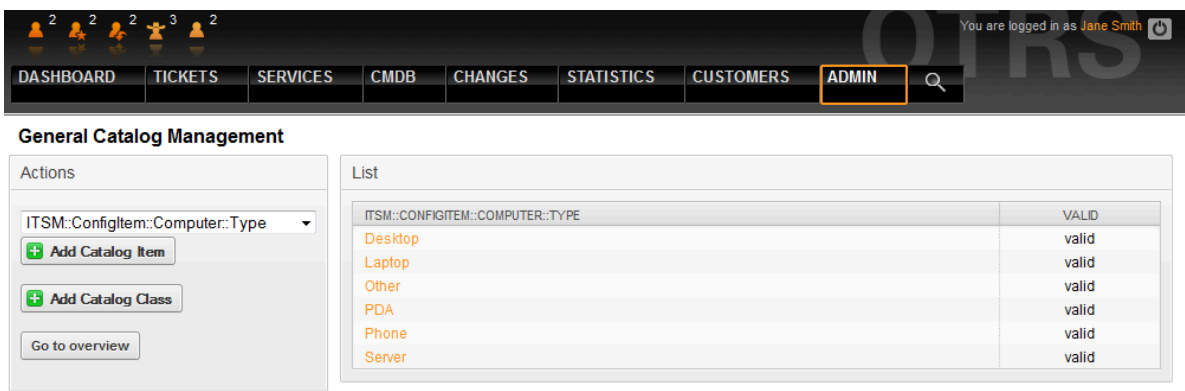

## **2. Configuring configuration item classes**

By default OTRS::ITSM provides five CI classes to represent all relevant IT elements:

• [ Computer ]

All CIs, which are classically referred to as computers, e.g. desktop PCs or laptops as well as all other intelligent, configurable and non-peripheral appliances such as switches, routers or other active network components.

• [ Hardware ]

All hardware components not classified as computers, possibly ranging from a "blade center" chassis to printers and USB sticks, depending on the level of granularity of your CI structure.

• [ Netzwerk ]

Logical networks (LAN, WLAN, WAN etc.), which span IP address spaces.

• [ Software ]

Alle Softwareprodukte und -lizenzen.

• [ Standorte ]

Alle Standorte, z.B. Gebäude, Arbeitsplatz, IT-Einrichtung.

If the five classes do not suffice to describe your IT environment, further classes can be added via the "general catalog" link in the OTRS::ITSM admin area. After creating a new CI class in the general catalog, a definition must be entered in ConfigItem.

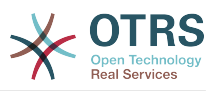

### **Abbildung 11.4. Admin General Catalog**

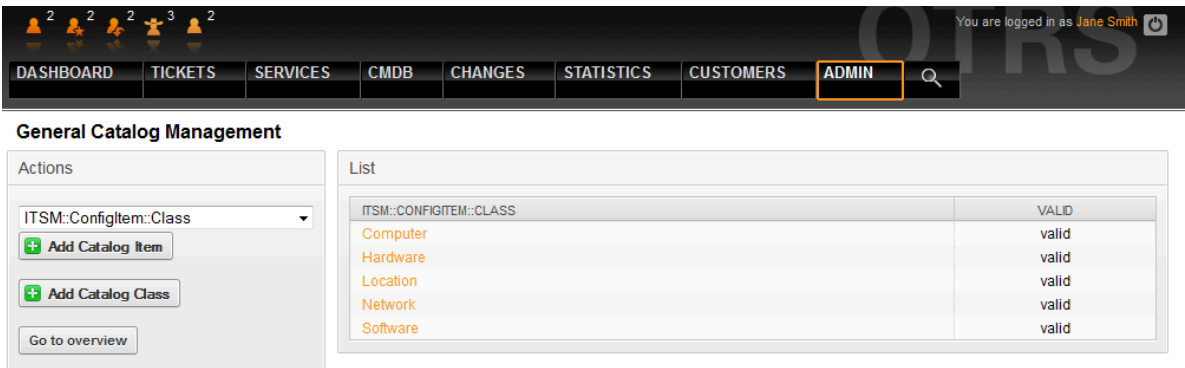

### **Warnung**

The design of a CMDB data model and of the associated CIs is a task which should not be underestimated. Our experience shows that it is highly recommendable to validate conceptual thoughts in a dry run against the existing IT infrastructure, before changing the OTRS::ITSM standard data model and/or CI classes. It has proven to be of value to resort to external assistance, e.g. of ITIL practice experts for the CMDB design.

Multiple input field types can be used when defining a class. These input field types are used to generate the edit form for creating new or editing already existing configuration items.

### **Warnung**

Since version 6.0.18 the configuration item class definitions have to be written in YAML format

The following block is an example of a form field called *Operating System*.

```
---
Key: OperatingSystem
 Name: Operating System
 Input:
    Type: Text
    Size: 50
    MaxLength: 100
```
The following settings are available when adding or editing this resource. The fields marked with an asterisk are mandatory.

Key **\***

Must be unique and only accept alphabetic and numeric characters. If this is changed, data will not be readable from old definitions.

```
Name *
```
The label of the field in the form. Any type of characters can be entered to this field including uppercase letters and spaces.

### **Anmerkung**

It is recommended to always use English words for names.

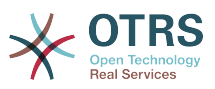

Names can be translated into other languages with custom translation files. See the [Custom Translation File](https://doc.otrs.com/doc/manual/developer/7.0/en/content/how-it-works/translations.html#custom-translation-file) chapter in the developer manual.

#### Searchable

Defines whether the field is searchable or not. Possible values are *0* or *1*.

Input **\***

Initiates the definition of the input field. An input field can contain the following attributes:

Type **\***

Defines the type of the element. Must be placed indented as a logical block. Possible values are:

- Text: A single text field.
- TextArea: A text field with multiple rows.
- GeneralCatalog: A drop-down list for select a general catalog class. The general catalog class must be defined before use it as input type. The items of the general catalog class will be the options of the drop-down list.
- CustomerCompany: A drop-down list for select a customer from the database back end.
- Customer: A drop-down list for select a customer user from the database back end. The field can be used with wildcards (\*).
- Date: A field for select a date.
- DateTime: A field for select date and time.
- Integer: A drop-down list with integer numbers.

#### Required

Defines whether the field is mandatory or not. Possible values are *0* or *1*.

Size

Defines the size of the text field. The value must be a positive integer.

#### MaxLength

Defines the maximum amount of characters that can be entered in the text field. The value must be a positive integer.

RegEx

A regular expression to restrict the possible values of the text field.

#### RegExErrorMessage

The displayed error message if the input does not match to definition given in the regular expression.

#### Class

The name of the class to be used for the drop-down list. Required for type GeneralCatalog.

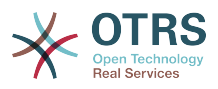

#### Translation

Defines whether the items of a general catalog have to be translated. Possible values are: *0* or *1*.

#### YearPeriodPast

Defines how many years in the past are available for selection from the present year in a date or date/time field. The value must be a positive integer.

#### YearPeriodFuture

Defines how many years in the future are available for selection from the present year in a date or date/time field. The value must be a positive integer.

#### ValueMin

Defines the minimum value for an integer field.

#### ValueMax

Defines the maximum value for an integer field.

#### ValueDefault

Defines the default value for an integer field.

#### CountMin

Defines at least how many of the current input types are available. The value must be a positive integer.

#### CountMax

Defines at most how many of the current input types are available. The value must be a positive integer.

#### CountDefault

Defines how many field should be displayed by default. The value must be a positive integer.

#### Sub

Defines a sub-element in the input field. The sub-element can contain its own input fields. It is useful if you have certain properties under a main property.

#### SuppressVersionAdd

This can be used to suppress creating a new version of a configuration item, when an attribute has changed. Possible values are UpdateLastVersion and Ignore.

- UpdateLastVersion: If this value is set and there is no other updated attribute, the attribute is updated in the current version without creating a new version.
- Ignore: If this value is set and there is no other updated attribute, nothing will be done, and no new version is created.

The following class definition is an example for all possible options.

```
---
- Key: OperatingSystem
 Name: Operating System
 Searchable: 1
 Input:
    Type: Text
    Required: 1
```
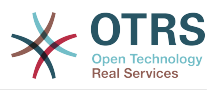

 Size: 50 MaxLength: 100 RegEx: Linux|MacOS|Windows|Other RegExErrorMessage: The operating system is unknown. CountMin: 0 CountMax: 5 CountDefault: 1 Key: Description Name: Description Searchable: 0 Input: Type: TextArea Required: 0 CountMin: 0 CountMax: 1 CountDefault: 0 Key: Type Name: Type Searchable: 1 Input: Type: GeneralCatalog Class: ITSM::ConfigItem::Software::Type Required: 1 Translation: 1 - Key: CustomerCompany Name: Customer Company Searchable: 1 Input: Type: CustomerCompany Key: Owner Name: Owner Searchable: 1 Input: Type: Customer Key: LicenseKey Name: License Key Searchable: 1 Input: Type: Text Size: 50 MaxLength: 50 Required: 1 CountMin: 0 CountMax: 100 CountDefault: 0 Sub: - Key: Quantity Name: Quantity Input: Type: Integer ValueMin: 1 ValueMax: 1000 ValueDefault: 1 Required: 1 CountMin: 0 CountMax: 1 CountDefault: 0 - Key: ExpirationDate Name: Expiration Date Input: Type: Date Required: 1 YearPeriodPast: 20 YearPeriodFuture: 10 CountMin: 0 CountMax: 1

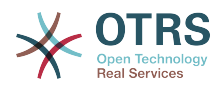

 CountDefault: 0 Key: LastUsed Name: Last Used Input: Type: DateTime Required: 1 CountMin: 0 CountMax: 1 CountDefault: 0 SuppressVersionAdd: UpdateLastVersion

Attribute changes and amendments can be done in the graphical configuration area by selecting "change class definition":

### **Abbildung 11.5. admin-configitem-management-change**

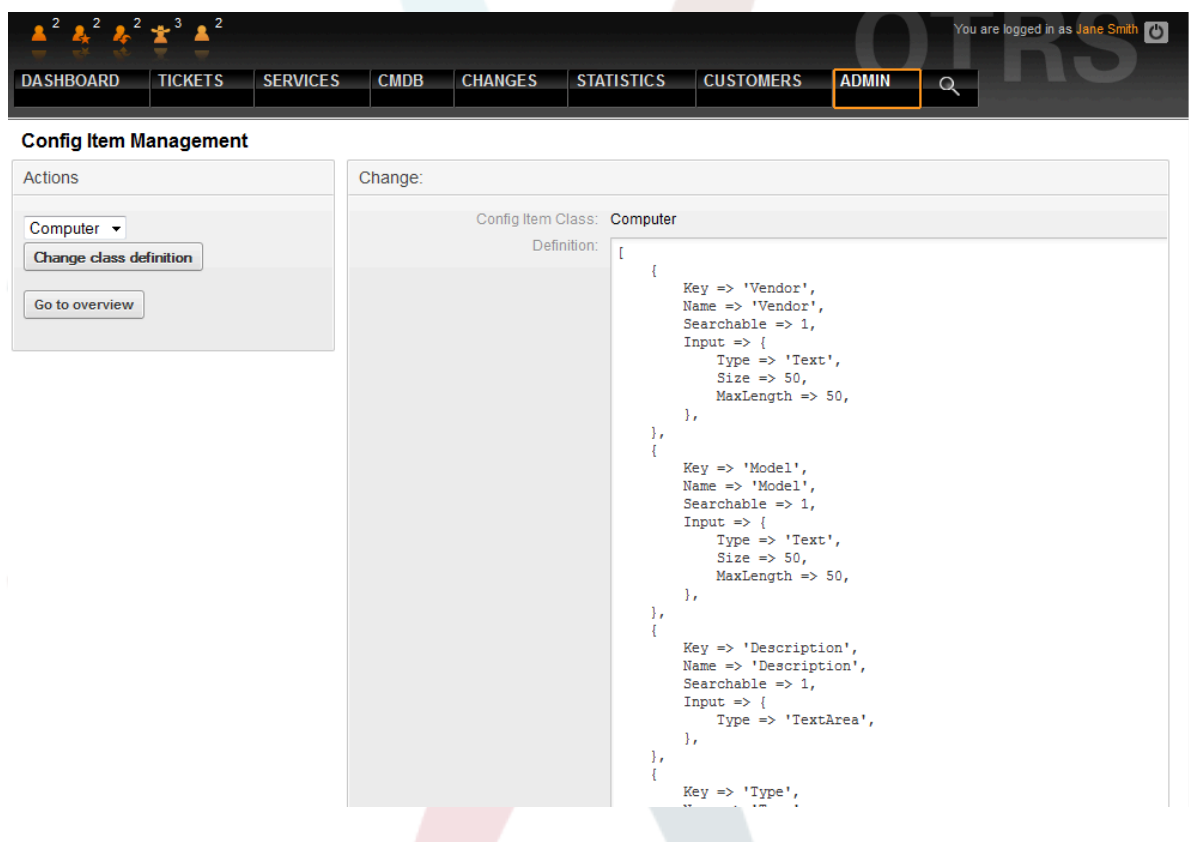

### **Warnung**

In order to assure the consistency of the data managed in OTRS::ITSM, information created in the admin area of the system cannot be deleted as a general rule. If you want to deactivate such information, change the value in the respective listbox settings from "valid" to "invalid" or "invalid-temporarily".

## **3. Versionsverwaltung von CI-Klassen**

Version management for all CI classes is integrated into the system. The latest versions are used for the processes represented in OTRS::ITSM.

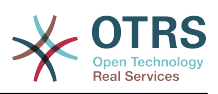

### **Abbildung 11.6. admin-configitem-management**

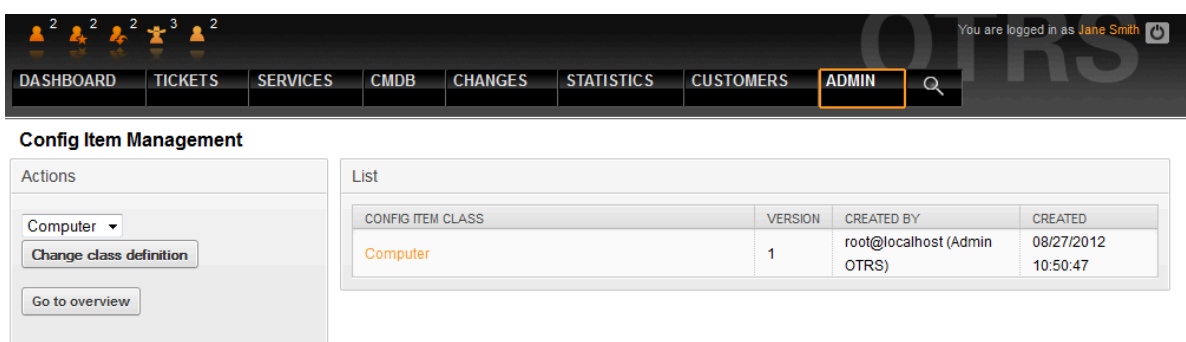

## **4. Anpassung des Ticketstatus**

In ITIL aligned incident management, incidents are either resolved successfully or closed with a workaround. To address the latter closure category, OTRS::ITSM by default includes the ticket state "closed with workaround".

### **Abbildung 11.7. admin-state-management**

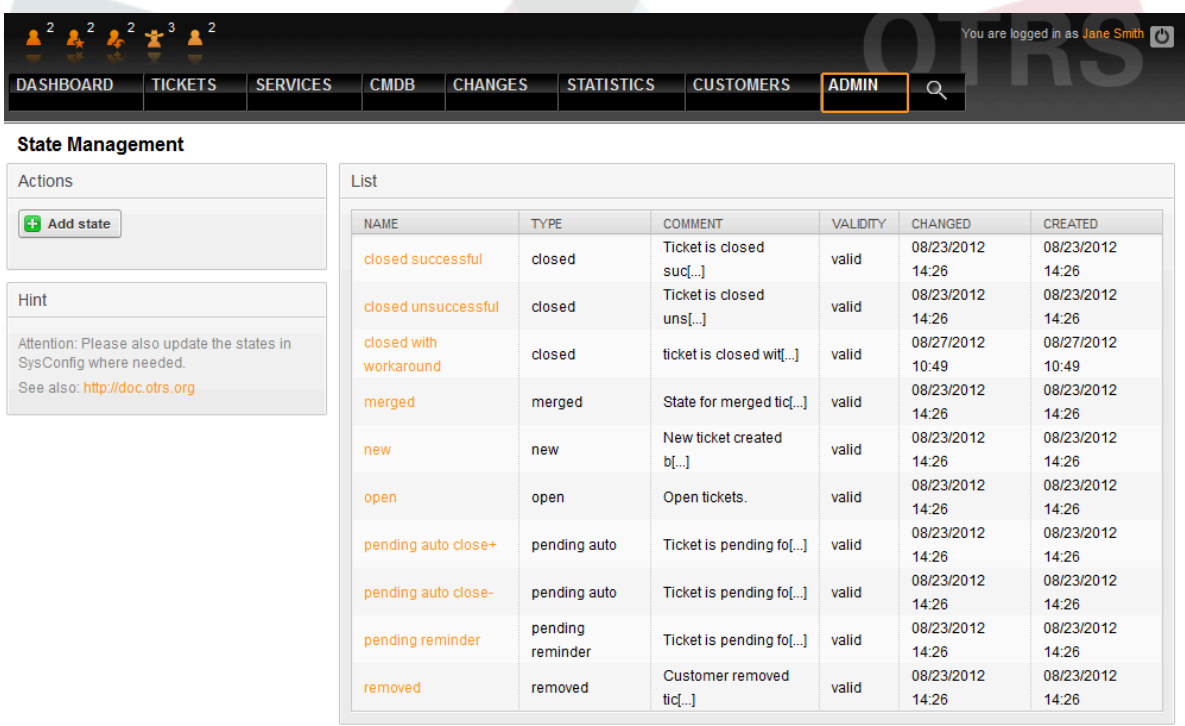

With OTRS::ITSM you can change existing ticket states or add new ones. There are two important options: the name of the state "state-name" and the type of its "state-type". All states and types available by default are pictured above.

State names can be chosen freely. In the "state" settings within the admin interface new states can be added or changed for existing state types.

Please consider that changes made to the "new" state require changes to be made in the configuration file Kernel/Config.pm or in the graphical configuration front-end.

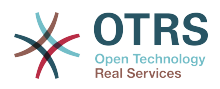

```
 [...]
# PostmasterDefaultState
# (The default state of new tickets.) [default: new]
$Self->{PostmasterDefaultState} = 'new';
# CustomerDefaultState
# (default state of new customer tickets)
$Self->{CustomerDefaultState} = 'new';
[...]
```
The same applies to changes made to the "open" state: changes in the Kernel/Config.pm or in the graphical configuration frontend are necessary.

```
 [...]
# default phone new state
$Self->{'Ticket::Frontend::PhoneNextState'} = 'open';
# PostmasterFollowUpState
# (The state if a ticket got a follow up.) [default: open]
$Self->{PostmasterFollowUpState} = 'open';
[...]
```
## **Warnung**

In order to assure the consistency of the data managed in OTRS::ITSM, information created in the admin area of the system cannot be deleted as a general rule. If you want to deactivate such information, change the value in the respective listbox settings from "valid" to "invalid" or "invalid-temporarily".

## **5. The criticality - impact - priority matrix**

OTRS::ITSM provides five ticket priority levels:

• [ Criticality ]

Significance ("criticality") of the service for the IT user(s)/customer(s)

• [ Impact ]

Impact of failures of the concerned service on the user(s)/customer(s)

• [ Priorität ]

Priority within OTRS::ITSM as resulting from criticality and impact

The OTRS::ITSM ticket priority is determined with the matrix shown below and the prioritized ticket is integrated in the queue views.

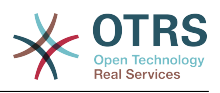

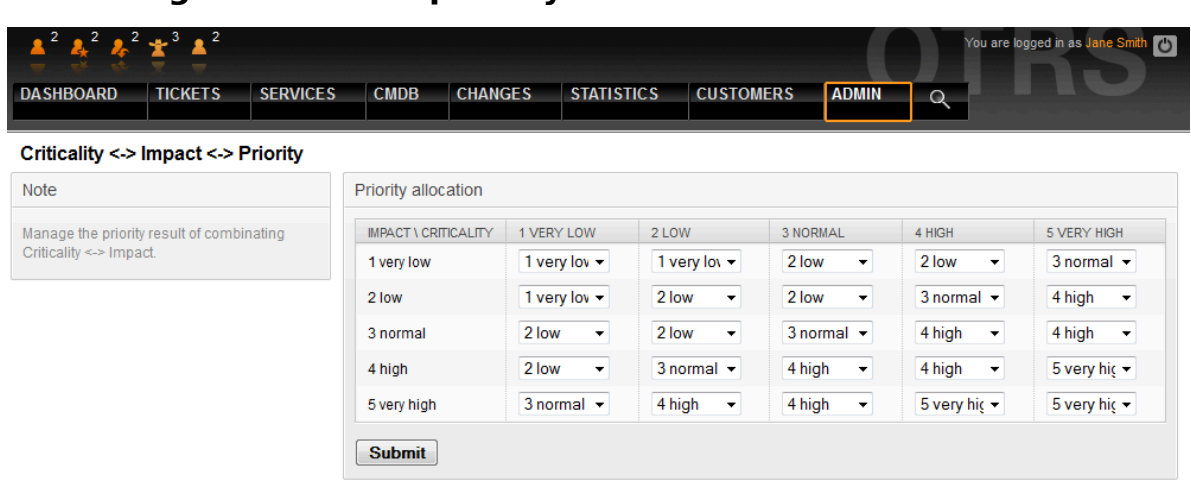

### **Abbildung 11.8. admin-priority-allocation**

The level number, descriptions and validity can be accessed and changed in the admin interface via the "general catalog" link:

### **Abbildung 11.9. admin-general-catalog-management-priority**

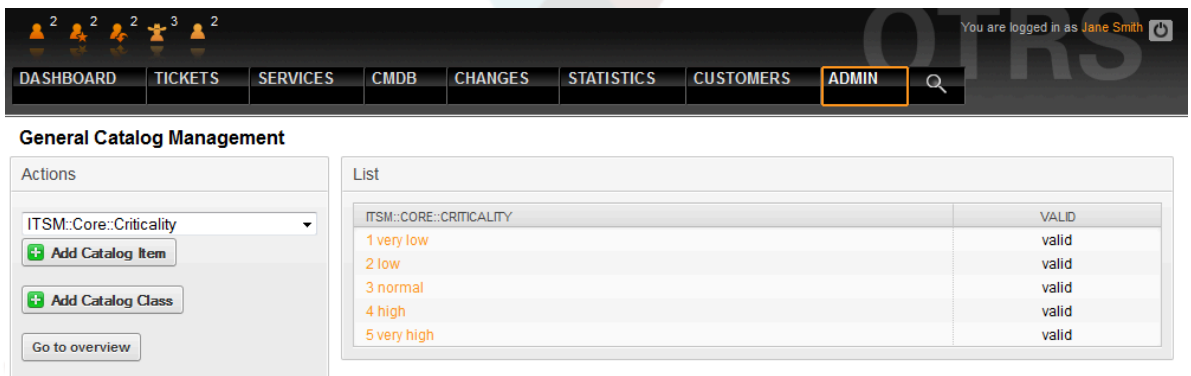

## **6. Anpassung von Ticketprioritäten**

Tickets are arranged within OTRS::ITSM on the basis of ticket priorities, i.e. tickets with a higher priority are displayed further up in the queue views and lower priority ones in lower positions. Priorities can be adjusted, re-named and amended in the graphical admin frontend.

### **Abbildung 11.10. admin-priority-management**

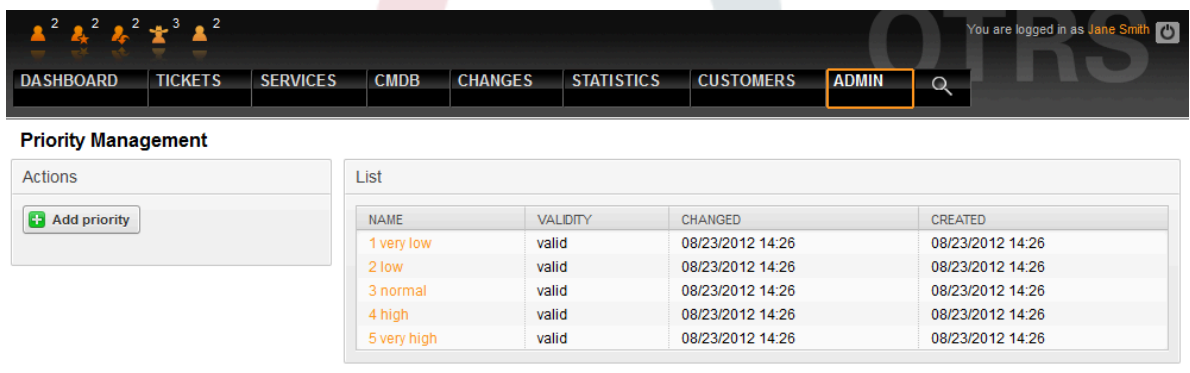

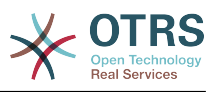

More detailed information can be found in the OTRS Admin Manual.

### **Warnung**

The "id" attribute decides the OTRS::ITSM internal sequence of priorities. 1 corresponds to the minimum and 5 (or higher) to the maximum. The number in the priority name is used to implement the correct sequence within the priorities.

### **Warnung**

In order to assure the consistency of the data managed in OTRS::ITSM, information created in the admin area of the system cannot be deleted as a general rule. If you want to deactivate such information, change the value in the respective listbox settings from "valid" to "invalid" or "invalid-temporarily".

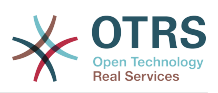

# **Kapitel 12. Zusätzliche OTRS-Anwendungen - Kalender**

In a default OTRS installation 9 calendars are available, which can be configured graphically. Using the SysConfig framework found in the admin interface, this number can be increased to 99, by using the calendar 1 etc. links:

### **Abbildung 12.1. admin-sys-config**

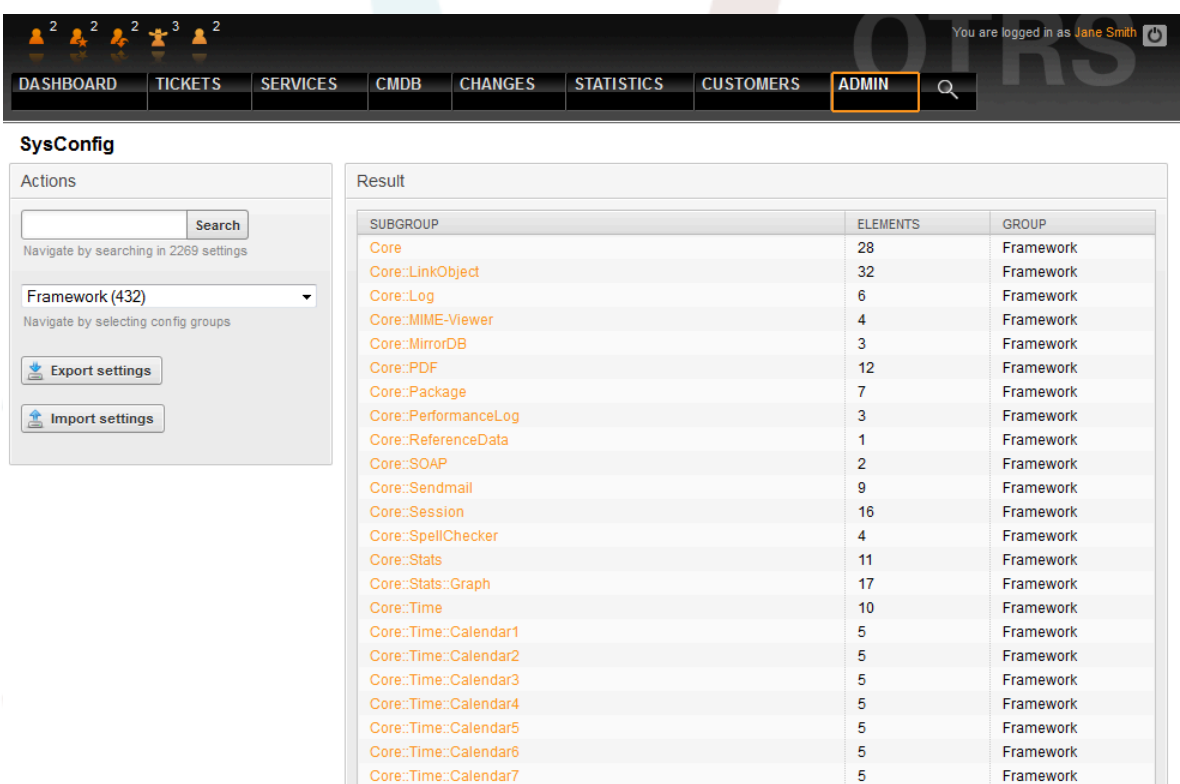

"TimeWorkingHours" can be used in OTRS::ITSM to define so-called "service level windows" time frames in which your organization guarantees certain service levels to your customers. If required, these can then be monitored and/or evaluated to ensure compliance with any possible Service Level Agreements.

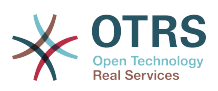

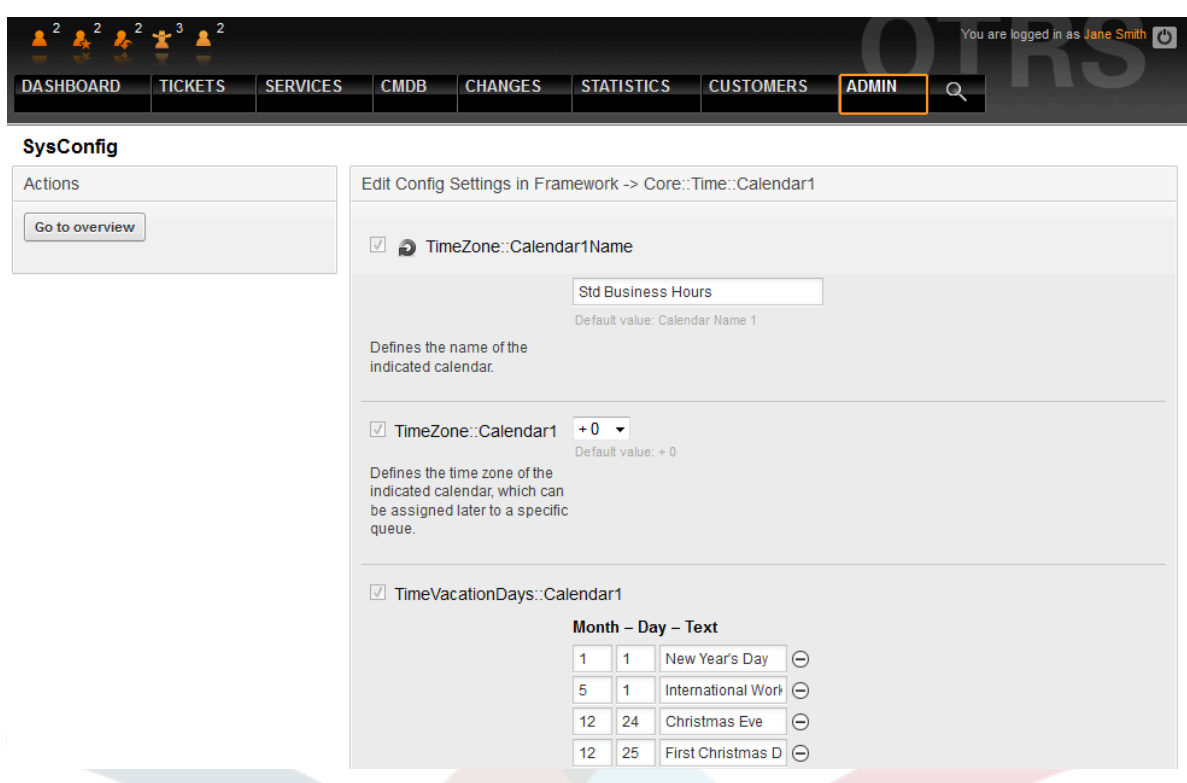

## **Abbildung 12.2. admin-sysconfig-timeworkinghours**

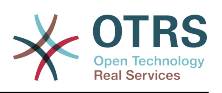

# **Kapitel 13. OTRS::ITSM Interfaces**

The following partly-generic interfaces can be used for data exchange between OTRS::ITSM and other (ITSM) software products:

- NAGIOS
- SOAP
- REST
- LDAP
- E-mail (POP3, IMAP, SMTP)
- CSV Import/Export

OTRS AG will gladly create additional interfaces per request or members of the community may develop them.

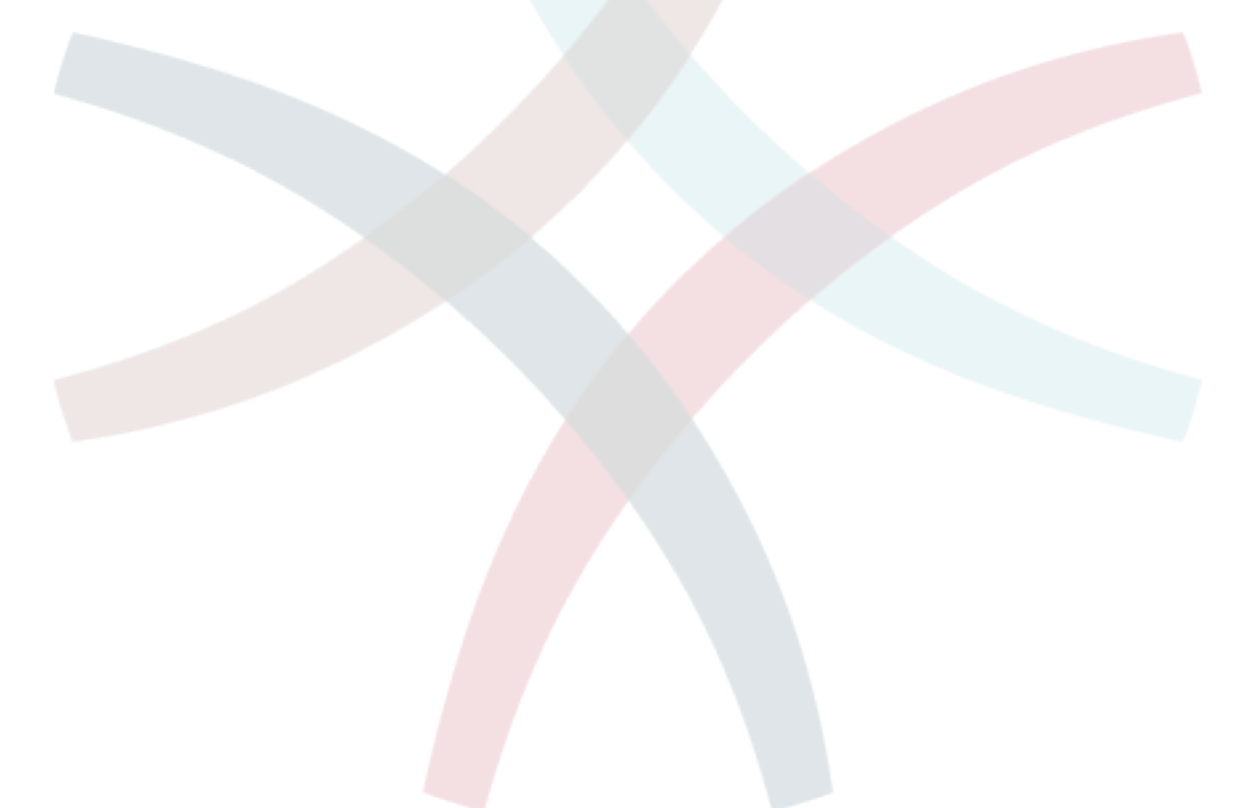

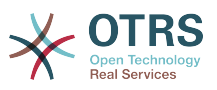

# **Anhang A. Free Documentation License**

Version 1.1, März 2000

Copyright (C) 2000 Free Software Foundation, Inc. 51 Franklin St, Fifth Floor, Boston, MA 02110-1301 USA Everyone is permitted to copy and distribute verbatim copies of this license document, but changing it is not allowed.

## **0. PREAMBLE**

The purpose of this License is to make a manual, textbook, or other written document "free" in the sense of freedom: to assure everyone the effective freedom to copy and redistribute it, with or without modifying it, either commercially or noncommercially. Secondly, this License preserves a way for the author and publisher to get credit for their work, while not being considered responsible for modifications made by others.

This License is a kind of "copyleft", which means that derivative works of the document must themselves be free in the same sense. It complements the GNU General Public License, which is a copyleft license designed for free software.

We have designed this License in order to use it for manuals for free software, because free software needs free documentation; a free program should come with manuals providing the same freedoms that the software does. But this License is not limited to software manuals; it can be used for any textual work, regardless of subject matter or whether it is published as a printed book. We recommend this License principally for works whose purpose is instruction or reference.

## **1. APPLICABILITY AND DEFINITIONS**

This License applies to any manual or other work that contains a notice placed by the copyright holder saying it can be distributed under the terms of this License. The "Document", below, refers to any such manual or work. Any member of the public is a licensee, and is addressed as "you".

A "Modified Version" of the Document means any work containing the Document or a portion of it, either copied verbatim, or with modifications and/or translated into another language.

A "Secondary Section" is a named appendix or a front-matter section of the Document that deals exclusively with the relationship of the publishers or authors of the Document to the Document's overall subject (or to related matters) and contains nothing that could fall directly within that overall subject. (For example, if the Document is in part a textbook of mathematics, a Secondary Section may not explain any mathematics.) The relationship could be a matter of historical connection with the subject or with related matters, or of legal, commercial, philosophical, ethical or political position regarding them.

The "Invariant Sections" are certain Secondary Sections, whose titles are designated as being those of Invariant Sections, in the notice that says that the Document is released under this License.

The "Cover Texts" are certain short passages of text that are listed, as Front-Cover Texts or Back-Cover Texts, in the notice that says that the Document is released under this License.

A "Transparent" copy of the Document means a machine-readable copy, represented in a format whose specification is available to the general public, whose contents can be view-

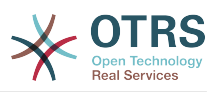

ed and edited directly and straightforwardly with generic text editors or (for images composed of pixels) generic paint programs or (for drawings) some widely available drawing editor, and that is suitable for input to text formatters or for automatic translation to a variety of formats suitable for input to text formatters. A copy made in an otherwise Transparent file format whose markup has been designed to thwart or discourage subsequent modification by readers is not Transparent. A copy that is not "Transparent" is called "Opaque".

Examples of suitable formats for Transparent copies include plain ASCII without markup, Texinfo input format, LaTeX input format, SGML or XML using a publicly available DTD, and standard-conforming simple HTML designed for human modification. Opaque formats include PostScript, PDF, proprietary formats that can be read and edited only by proprietary word processors, SGML or XML for which the DTD and/or processing tools are not generally available, and the machine-generated HTML produced by some word processors for output purposes only.

The "Title Page" means, for a printed book, the title page itself, plus such following pages as are needed to hold, legibly, the material this License requires to appear in the title page. For works in formats which do not have any title page as such, "Title Page" means the text near the most prominent appearance of the work's title, preceding the beginning of the body of the text.

## **2. VERBATIM COPYING**

You may copy and distribute the Document in any medium, either commercially or noncommercially, provided that this License, the copyright notices, and the license notice saying this License applies to the Document are reproduced in all copies, and that you add no other conditions whatsoever to those of this License. You may not use technical measures to obstruct or control the reading or further copying of the copies you make or distribute. However, you may accept compensation in exchange for copies. If you distribute a large enough number of copies you must also follow the conditions in section 3.

You may also lend copies, under the same conditions stated above, and you may publicly display copies.

## **3. COPYING IN QUANTITY**

If you publish printed copies of the Document numbering more than 100, and the Document's license notice requires Cover Texts, you must enclose the copies in covers that carry, clearly and legibly, all these Cover Texts: Front-Cover Texts on the front cover, and Back-Cover Texts on the back cover. Both covers must also clearly and legibly identify you as the publisher of these copies. The front cover must present the full title with all words of the title equally prominent and visible. You may add other material on the covers in addition. Copying with changes limited to the covers, as long as they preserve the title of the Document and satisfy these conditions, can be treated as verbatim copying in other respects.

If the required texts for either cover are too voluminous to fit legibly, you should put the first ones listed (as many as fit reasonably) on the actual cover, and continue the rest onto adjacent pages.

If you publish or distribute Opaque copies of the Document numbering more than 100, you must either include a machine-readable Transparent copy along with each Opaque copy, or state in or with each Opaque copy a publicly-accessible computer-network location containing a complete Transparent copy of the Document, free of added material, which the general network-using public has access to download anonymously at no charge using public-standard network protocols. If you use the latter option, you must take reasonably prudent steps, when you begin distribution of Opaque copies in quantity, to ensure that

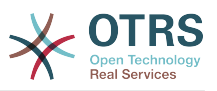

this Transparent copy will remain thus accessible at the stated location until at least one year after the last time you distribute an Opaque copy (directly or through your agents or retailers) of that edition to the public.

It is requested, but not required, that you contact the authors of the Document well before redistributing any large number of copies, to give them a chance to provide you with an updated version of the Document.

## **4. MODIFICATIONS**

You may copy and distribute a Modified Version of the Document under the conditions of sections 2 and 3 above, provided that you release the Modified Version under precisely this License, with the Modified Version filling the role of the Document, thus licensing distribution and modification of the Modified Version to whoever possesses a copy of it. In addition, you must do these things in the Modified Version:

- A. Use in the Title Page (and on the covers, if any) a title distinct from that of the Document, and from those of previous versions (which should, if there were any, be listed in the History section of the Document). You may use the same title as a previous version if the original publisher of that version gives permission.
- B. List on the Title Page, as authors, one or more persons or entities responsible for authorship of the modifications in the Modified Version, together with at least five of the principal authors of the Document (all of its principal authors, if it has less than five).
- C. State on the Title page the name of the publisher of the Modified Version, as the publisher.
- D.Preserve all the copyright notices of the Document.
- E. Add an appropriate copyright notice for your modifications adjacent to the other copyright notices.
- F. Include, immediately after the copyright notices, a license notice giving the public permission to use the Modified Version under the terms of this License, in the form shown in the Addendum below.
- G.Preserve in that license notice the full lists of Invariant Sections and required Cover Texts given in the Document's license notice.
- H.Include an unaltered copy of this License.
- I. Preserve the section entitled "History", and its title, and add to it an item stating at least the title, year, new authors, and publisher of the Modified Version as given on the Title Page. If there is no section entitled "History" in the Document, create one stating the title, year, authors, and publisher of the Document as given on its Title Page, then add an item describing the Modified Version as stated in the previous sentence.
- J. Preserve the network location, if any, given in the Document for public access to a Transparent copy of the Document, and likewise the network locations given in the Document for previous versions it was based on. These may be placed in the "History" section. You may omit a network location for a work that was published at least four years before the Document itself, or if the original publisher of the version it refers to gives permission.
- K. In any section entitled "Acknowledgements" or "Dedications", preserve the section's title, and preserve in the section all the substance and tone of each of the contributor acknowledgements and/or dedications given therein.
- L. Preserve all the Invariant Sections of the Document, unaltered in their text and in their titles. Section numbers or the equivalent are not considered part of the section titles.

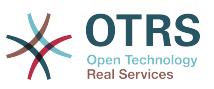

- M.Delete any section entitled "Endorsements". Such a section may not be included in the Modified Version.
- N.Do not retitle any existing section as "Endorsements" or to conflict in title with any Invariant Section.

If the Modified Version includes new front-matter sections or appendices that qualify as Secondary Sections and contain no material copied from the Document, you may at your option designate some or all of these sections as invariant. To do this, add their titles to the list of Invariant Sections in the Modified Version's license notice. These titles must be distinct from any other section titles.

You may add a section entitled "Endorsements", provided it contains nothing but endorsements of your Modified Version by various parties--for example, statements of peer review or that the text has been approved by an organization as the authoritative definition of a standard.

You may add a passage of up to five words as a Front-Cover Text, and a passage of up to 25 words as a Back-Cover Text, to the end of the list of Cover Texts in the Modified Version. Only one passage of Front-Cover Text and one of Back-Cover Text may be added by (or through arrangements made by) any one entity. If the Document already includes a cover text for the same cover, previously added by you or by arrangement made by the same entity you are acting on behalf of, you may not add another; but you may replace the old one, on explicit permission from the previous publisher that added the old one.

The author(s) and publisher(s) of the Document do not by this License give permission to use their names for publicity for or to assert or imply endorsement of any Modified Version.

## **5. COMBINING DOCUMENTS**

You may combine the Document with other documents released under this License, under the terms defined in section 4 above for modified versions, provided that you include in the combination all of the Invariant Sections of all of the original documents, unmodified, and list them all as Invariant Sections of your combined work in its license notice.

The combined work need only contain one copy of this License, and multiple identical Invariant Sections may be replaced with a single copy. If there are multiple Invariant Sections with the same name but different contents, make the title of each such section unique by adding at the end of it, in parentheses, the name of the original author or publisher of that section if known, or else a unique number. Make the same adjustment to the section titles in the list of Invariant Sections in the license notice of the combined work.

In the combination, you must combine any sections entitled "History" in the various original documents, forming one section entitled "History"; likewise combine any sections entitled "Acknowledgements", and any sections entitled "Dedications". You must delete all sections entitled "Endorsements".

## **6. COLLECTIONS OF DOCUMENTS**

You may make a collection consisting of the Document and other documents released under this License, and replace the individual copies of this License in the various documents with a single copy that is included in the collection, provided that you follow the rules of this License for verbatim copying of each of the documents in all other respects.

You may extract a single document from such a collection, and distribute it individually under this License, provided you insert a copy of this License into the extracted document, and follow this License in all other respects regarding verbatim copying of that document.

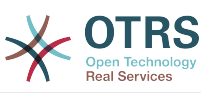

## **7. AGGREGATION WITH INDEPENDENT WORKS**

A compilation of the Document or its derivatives with other separate and independent documents or works, in or on a volume of a storage or distribution medium, does not as a whole count as a Modified Version of the Document, provided no compilation copyright is claimed for the compilation. Such a compilation is called an "aggregate", and this License does not apply to the other self-contained works thus compiled with the Document, on account of their being thus compiled, if they are not themselves derivative works of the Document.

If the Cover Text requirement of section 3 is applicable to these copies of the Document, then if the Document is less than one quarter of the entire aggregate, the Document's Cover Texts may be placed on covers that surround only the Document within the aggregate. Otherwise they must appear on covers around the whole aggregate.

# **8. Übersetzung**

Translation is considered a kind of modification, so you may distribute translations of the Document under the terms of section 4. Replacing Invariant Sections with translations requires special permission from their copyright holders, but you may include translations of some or all Invariant Sections in addition to the original versions of these Invariant Sections. You may include a translation of this License provided that you also include the original English version of this License. In case of a disagreement between the translation and the original English version of this License, the original English version will prevail.

## **9. TERMINATION**

You may not copy, modify, sublicense, or distribute the Document except as expressly provided for under this License. Any other attempt to copy, modify, sublicense, or distribute the Document is void, and will automatically terminate your rights under this License. However, parties who have received copies, or rights, from you under this License will not have their licenses terminated so long as such parties remain in full compliance.

## **10. FUTURE REVISIONS OF THIS LICENSE**

The Free Software Foundation may publish new, revised versions of the GNU Free Documentation License from time to time. Such new versions will be similar in spirit to the present version, but may differ in detail to address new problems or concerns. See [http://](http://www.gnu.org/copyleft/) [www.gnu.org/copyleft/](http://www.gnu.org/copyleft/).

Each version of the License is given a distinguishing version number. If the Document specifies that a particular numbered version of this License "or any later version" applies to it, you have the option of following the terms and conditions either of that specified version or of any later version that has been published (not as a draft) by the Free Software Foundation. If the Document does not specify a version number of this License, you may choose any version ever published (not as a draft) by the Free Software Foundation.

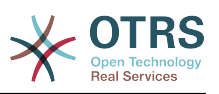

## **. How to use this License for your documents**

To use this License in a document you have written, include a copy of the License in the document and put the following copyright and license notices just after the title page:

Copyright (c) YEAR YOUR NAME. Permission is granted to copy, distribute and/or modify this document under the terms of the GNU Free Documentation License, Version 1.1 or any later version published by the Free Software Foundation; with the Invariant Sections being LIST THEIR TITLES, with the Front-Cover Texts being LIST, and with the Back-Cover Texts being LIST. A copy of the license is included in the section entitled "GNU Free Documentation License".

If you have no Invariant Sections, write "with no Invariant Sections" instead of saying which ones are invariant. If you have no Front-Cover Texts, write "no Front-Cover Texts" instead of "Front-Cover Texts being LIST"; likewise for Back-Cover Texts.

If your document contains nontrivial examples of program code, we recommend releasing these examples in parallel under your choice of free software license, such as the GNU General Public License, to permit their use in free software.

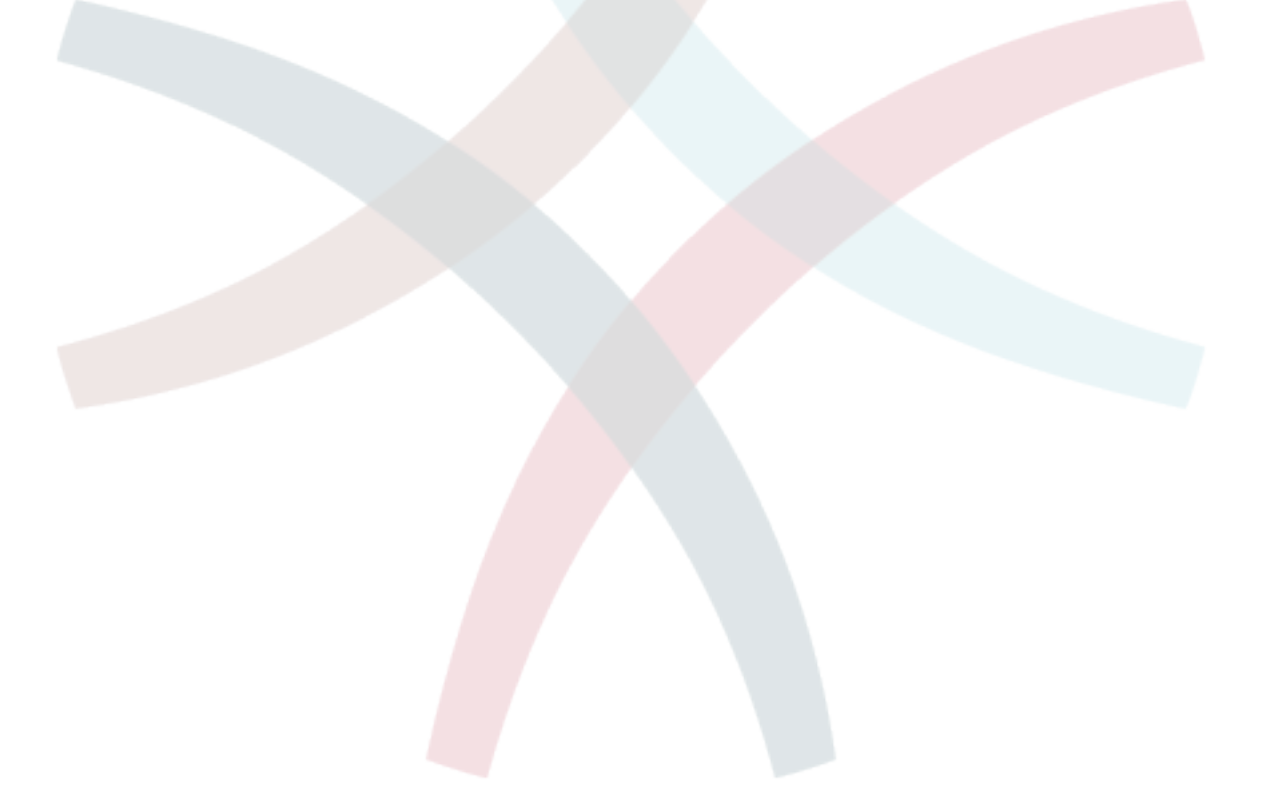